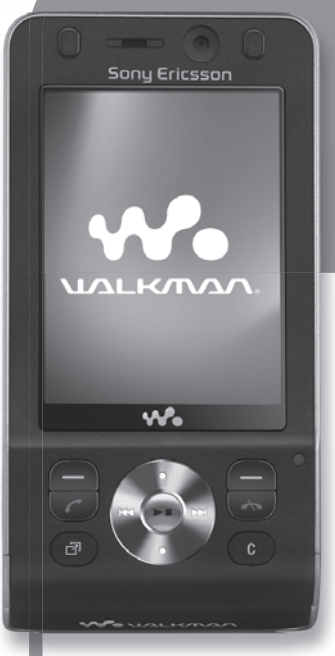

# **erabiltzailearen eskuliburua Sony Ericsson w910iren w910i**

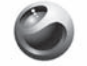

Sony Ericsson

Euskaltelek itzulitako eta ekoiztutako eskuliburua

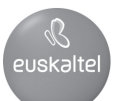

## Edukia

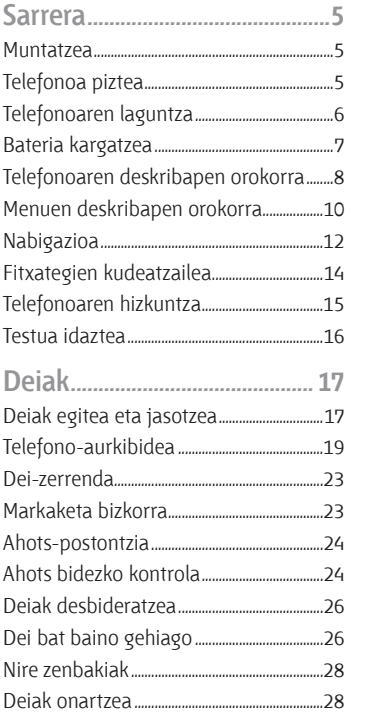

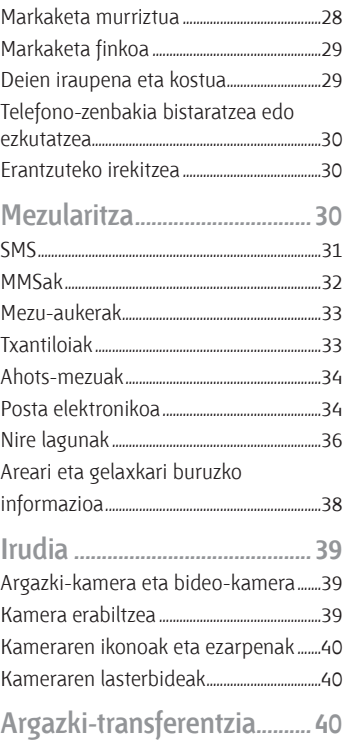

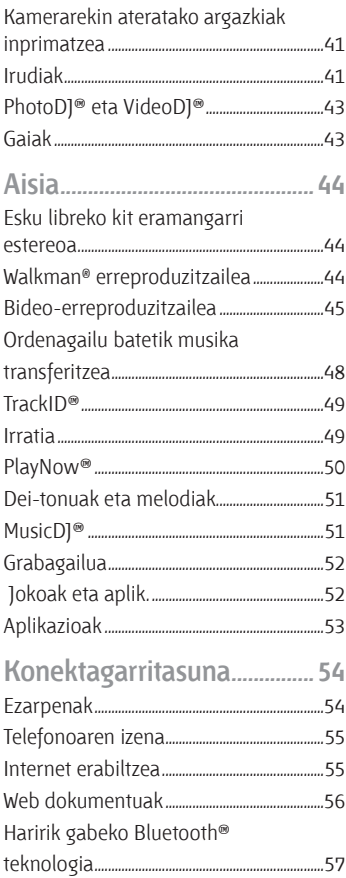

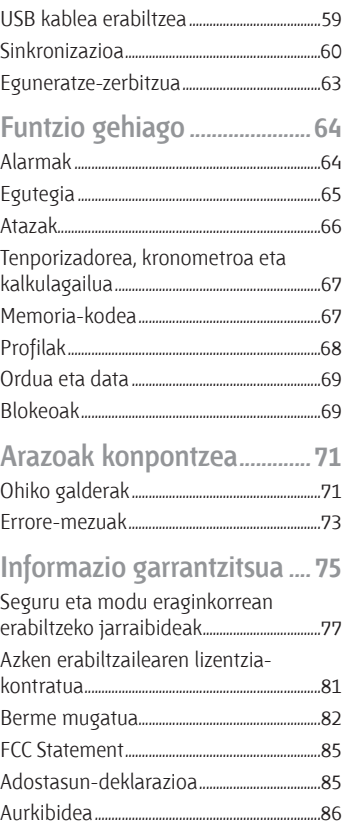

## **Sony Ericsson W910i**

#### UMTS 2100 GSM 850/900/1800/1900

Erabiltzailearen eskuliburu hau Sony Ericsson Mobile Communications AB-ek edo hari lotutako tokiko enpresak argitaratu du, eta ez da inolako garantiarik eskaintzen. Sony Ericsson Mobile Communications AB-ek edozein momentutan eta aldez aurretik jakinarazi gabe egin ditzake aldaketak erabiltzailearen eskuliburu honetan, akats tipografikoak zuzentzeko, oraingo informazioaren zehaztasun falta osatzeko edo programa edo ekipoetan hobekuntzak egin direlako. Dena den, aldaketa horiek eskuliburu honen hurrengo edizioetan sartuko dira.

Eskubide guztiak erreserbatuta.

©Sony Ericsson Mobile Communications AB, 2007

Argitalpen-zenbakia: 1201-5552.4

Oharra:

sare batzuek erabiltzailearen eskuliburu honetako zerbitzu guztiak onartzen dituzte. *Hau GSM 112 nazioarteko larrialdiko deiak egiteko zenbakiari ere aplikatzen zaio.*

Zerbitzu bat erabil dezakezun ala ez seguru ez badakizu, jarri harremanetan zure sareoperadorearekin edo zerbitzu-hornitzailearekin.

Telefono mugikorra erabiltzen hasi aurretik, irakur itzazu *Erabilera seguruari eta eraginkorrari eta berme mugatuari buruzko jarraibideak*.

Zure telefono mugikorrak eduki osagarriak (adibidez, dei-tonuak) deskargatzeko, gordetzeko eta bidaltzeko gaitasuna du. Eduki horren erabilera mugatuta edo debekatuta egon daiteke hirugarren batzuen eskubideen arabera; horien barnean sartzen dira, batere mugarik gabe, aplikatu beharreko copyright legearen araberako mugak. Telefono mugikorrean deskarga dezakezun edo bertatik bidal dezakezun eduki gehigarriaren erantzule bakarra zu zeu zara, eta ez Sony Ericsson.

Edozein eduki gehigarri erabili aurretik, egiaztatu eduki horren erabilera lizentzia bidez edo beste moduren batera behar bezala baimenduta dagoen. Sony Ericsson-ek ez du inolako eduki gehigarrien edo hirugarrenen edukien zehaztasunik, osotasunik edo kalitaterik bermatzen. Sony Ericsson-ek ez du inolaz ere eduki gehigarrien edo hirugarrenen edukien bidegabeko erabileraren erantzukizunik izango. Bluetooth SIG Inc.-en marka komertziala edo marka komertzial erregistratua da Bluetooth®. Esferako logotipoa, SensMe, PlayNow, MusicDJ, PhotoDJ, TrackID eta VideoDJ marka komertzialak dira edo Sony Ericsson Mobile Communications AB-k erregistratutakoak. Gracenote Mobile MusicID™ rena da TrackID™. Gracenote eta Gracenote Mobile MusicID marka komertzialak dira edo Gracenote, Inc. en marka komertzial erregistratuak. Sony, WALKMAN eta WALKMANen logotipoa, Memory Stick Micro® eta M2™ markak Sony Corporation-en marka komertzialak dira.

Telefonaktiebolaget LM Ericsson-en marka komertziala edo erregistratutakoa da Ericsson. Adobe Systems Incorporated-en marka komertziala edo marka komertzial erregistratua da Adobe Photoshop Album Starter Edition, AEBn eta beste herrialde batzuetan.

Microsoft, Windows, Outlook, Exchange Server eta Vista Microsoft Corporation-en marka komertzialak edo marka komertzial erregistratuak dira AEBn eta beste herrialde batzuetan.

Tegic Communications-en marka edo marka komertzial erregistratua da T9™ Text Input. T9™ Text Input lizentzia hauetako batekin edo batzuekin ekoizten da: AEBko pat., zk. 5,818,437, 5,953,541, 5,187,480, 5,945,928 eta 6,011,554; Kanadako pat., zk. 1,331,057; Erresuma Batuko pat., zk. 2238414B; Hong Kong-eko patente estandarra, zk. HK0940329; Singapurreko Errepublikako pat., zk. 51383; Euro. pat., zk. 0 842 463(96927260.8) DE/DK, FI, FR, IT, NL, PT, ES, SE, GB; eta egiteko dauden munduko beste leku batzuetako beste patente batzuk.

Java eta Java-n oinarritutako marka komertzial guztiak eta logotipoak Sun Microsystems, Inc. enpresaren marka erregistratuak dira AEB eta beste herrialde batzuetan. Sun™ Java™ J2ME™-ren azken erabiltzailearen lizentzia-kontratua.

Mugak: softwarea informazio konfidentziala da eta Sun-en copyrighta dauka. Kopia guztien titulartasuna Sun-ek eta lizentzia duen orok dauka. Bezeroak ez du aldatuko softwarea, ezta deskonpilatu, desmuntatu, deskodetu edo aterako ere, edo alderantziz. Softwarea ezin da alokatu, ezta bigarren lizentzia bat esleitu edo eman ere zati bati edo software osoari. Esportazio-arauak: softwarea eta datu teknikoak AEBko esportazioa kontrolatzeko legeen baldintzapean daude, Esportazioa Administratzeko Legea (Export Administration Act) eta harekin lotutako erregulazioak barne. Halaber, beste herrialde batzuetako inportazio- edo esportazioarauen baldintzapean egon daitezke. Bezeroak arau horiek guztiak betetzea onartzen du eta softwarearen esportazio-, berresportazio- edo inportazio-lizentziak lortzeko erantzukizuna duela badaki. Softwarea ezin da deskargatu, ezta esportatu edo berriro esportatu (i) ere lurraldearen barruan bertako bati edo Kuba, Irak, Iran, Ipar Korea, Libia, Sudan, Siria (zerrenda hori aldizka berrikusi behar izaten baita) edo AEBk ondasunen bahitura jarrita duen beste herrialde bateko herritar bati, ezta (ii) AEBko Hazienda Ministerioak zerrendan bereziki izendatutako herrialdeei edo AEBko Merkataritza Departamenduko eskaerak ukatzeko taulan agertzen direnei ere.

Eskubide mugatuak: Estatu Batuetako gobernuak erabilera, bikoizte edo ezagutarazteari dagozkion murrizketak bete behar ditu, software informatiko eta datu teknikoen klausulen (Technical Data and Computer Software Clauses) eskubideetan ezarritakoaren arabera, DFARS 252.227-7013(c) (1) (ii) eta FAR 52.227-19(c) (2) klausuletan, horiek aplikatzea dagokionean.

Hemen aipatzen diren beste enpresa-izen edo produktu batzuk haien jabeen marka komertzialak izan daitezke. Hemen berariaz azaltzen ez diren eskubide guztiak erreserbatuta.

Irudi guztiak erreferentziazkoak dira, eta ez dira telefonoaren deskribapen zehatzak.

## **Jarraibideen ikurrak**

Erabiltzailearen eskuliburuan ikur hauek agertzen dira:

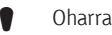

**Aholkua** 

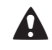

#### E Abisua

- **b** Zerbitzu edo funtzio bat aldatu egiten da sarearen eta harpidetzaren arabera. Informazio gehiago lortzeko, jarri harremanetan sare-
	-

operadorearekin. > Erabili aukeraketa-teklak edo nabigazio-teklak mugitzeko eta aukerak hautatzeko. Ikus *Nabigatzea*, 12. orrialdean.

*Telefono honetan galegoa, euskara eta katalana daude aukeran. www. sonyericsson.com/support gunetik deskarga ditzakezu galegozko, euskarazko eta katalanezko erabiltzailearen eskuliburuak.*

## **Sarrera**

## **Muntatzea**

Telefonoa erabiltzen hasi aurretik, SIM txartela eta bateria sartu behar dira.

#### *SIM txartela sartzeko*

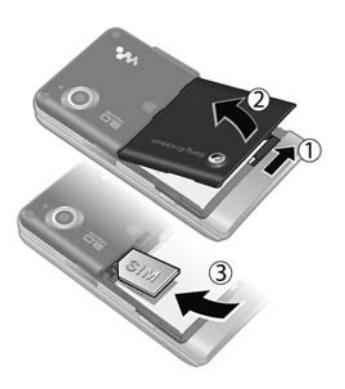

- **1** Desblokeatu bateriaren tapa.
- **2** Kendu ezazu.
- **3** Sartu SIM txartela dagokion tokian, urre-koloreko kontaktuak beherantz dituela.

#### *Bateria sartzeko*

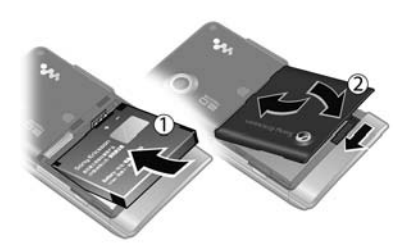

- **1** Sartu bateria alde etiketaduna beherantz duela eta konektoreak bata bestearen parean daudela.
- **2** Ipini telefonoaren tapa bere tokian eta blokea ezazu.

## **Telefonoa piztea**

#### *Telefonoa pizteko*

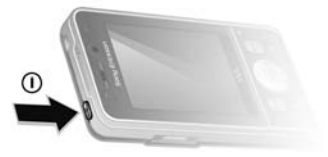

- **1** Luze sakatu  $\textbf{(}$   $\textbf{)}$ .
- **2** Hautatu modu bat:
	- **• Modu arrunta:** funtzio guztiekin.
	- **• Hegaldi modua:** funtzio mugatuekin.
- **3** Sartu SIM txartelaren PINa, eskatzen badizu eta sakatu **Ados**.
- **4** Hautatu hizkuntza.
- **5** Hautatu **Jarraitu** > **Bai**, ezarpenak deskargatzen diren bitartean konfigurazio-laguntzailea erabiltzeko.

F*PINa sartzean errore bat zuzendu nahi baduzu, sakatu* C

#### **SIM txartela**

Sare-operadoreak emandako SIM txartelak (abonatuaren identifikaziomodulua) zure harpidetzari buruzko informazioa du. SIM txartela sartu edo atera aurretik, telefonoa itzali eta kargagailua deskonektatu.

F*Telefono-aurkibideko informazioa SIM txartelean gorde dezakezu, telefonotik atera aurretik*. *Irakurri Izenak eta zenbakiak SIM txartelean kopiatzeko 20. orrialdean.*

#### **PIN**

Telefonoaren zerbitzuak aktibatzeko, baliteke PINa (Identifikazio Pertsonaleko Zenbakia) behar izatea. PINa kodea sareko operadoreak emango dizu. Digituak \* ikurrarekin ezkutatzen dira, lehenbiziko zenbakiak larrialdietako telefonoren bateko zenbaki berberekin hasten direnean izan ezik (adibidez, 112

edo 911). Hartara, larrialdietako telefono bat ikus dezakezu eta hara deitu PINik sartu gabe.

c *PINa hiru aldiz jarraian gaizki sartuz gero, SIM txartela blokeatu egiten da. Ikus SIM txartela blokeatzea 69. orrialdean.*

#### **Hegaldi moduaren menua**

**Hegaldi moduan** sare eta irrati bidezko transmisioak itzali egingo dira, ekipo hauskorrekin interferentziarik gerta ez dadin.

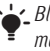

F*Bluetooth™ funtzioa erabil dezakezu hegazkin moduan.*

#### b**Hasierako pantaila**

Hasierako pantaila telefonoa piztutakoan agertuko da. Ikus *Argazkiak erabiltzea* atala, 42. orrialdean.

#### **Itxaroteko modua**

Sare-operadorearen izena bistaratuko da telefonoa piztu eta PIN kodea sartutakoan**.** Horri itxaroteko modu esaten zaio.

## **Telefonoaren laguntza**

Telefonoaren informazioa eta laguntza edozein unetan dituzu eskura. Ikus *Nabigatzea*, 12. orrialdean.

#### *Konfigurazio-laguntzailea erabiltzeko*

- **1** Itxaroteko moduan, hautatu **Menua** > **Ezarpenak** > **Orokorra** fitxa > **Konfig. laguntzailea.**
- **2** Hautatu aukera bat.

#### *Funtzioei buruzko informazioa ikusteko*

- **•**  Joan funtzio batera, eta hautatu **Inform.,**  erabilgarri badago. Batzuetan, **Aukeratu**ren azpian agertzen da **Inform.** Telefonoak nola funtzionatzen duen ikusteko
- **•**  Itxarote moduan dagoela, hautatu **Menua** > **Denborapasak** > **Demo ibilbidea.**

#### *Egoerari buruzko informazioa ikusteko*

**•**  Itxaroteko moduan, sakatu bolumentekla gora.

#### **Bateria kargatzea**

Telefonoaren bateria zertxobait kargatuta egoten da erostean.

#### *Bateria kargatzeko*

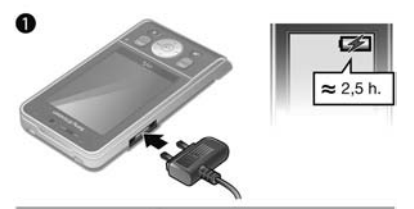

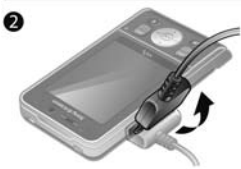

- **1** Konektatu kargagailua telefonoari. Gutxi gorabehera, 2,5 ordu beharko ditu bateriak erabat kargatzeko. Sakatu edozein tekla pantaila ikusteko.
- **2** Kendu kargagailua larakoa gorantz okertuta.
- F*Telefonoa erabil dezakezu kargatzen ari den bitartean*. *Edozein unetan kargatu dezakezu bateria, 2,5 h inguru. Kargatzea eten dezakezu bateriari kalterik egin gabe.*

## **FALTA TITULAR**

- Bozgorailua, entzungailuarekin
- A joko-tekla
- Pantaila
- Aukeraketa-teklak
- Deitzeko tekla
- Jarduera menuaren tekla
- Norabide-tekla, Walkman® erreproduzitzailea kontrolatzeko tekla
- Bideo-deiak egiteko aukera ematen duen kamera
- B joko-tekla
- Bolumena eta zoom digitala kontrolatzeko botoiak
- Memoria-txartela sartzeko arteka
- Amaitzeko tekla
- C tekla (ezabatzeko)
- Kamera-tekla
- Isilik moduaren tekla

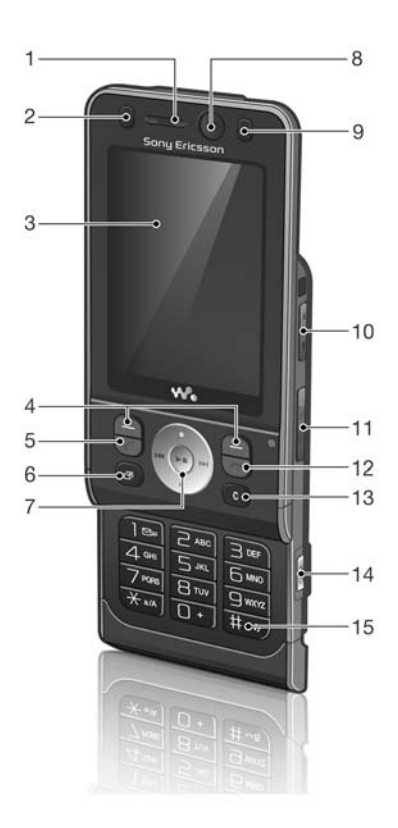

- Walkman® tekla
- Lokarria jartzeko zuloa
- Bideo-grabazioaren adierazlea
- Kameraren objektiboa
- Pizteko / Itzaltzeko tekla
- Kargagailurako, USB kablerako eta esku libreko kiterako konektorea

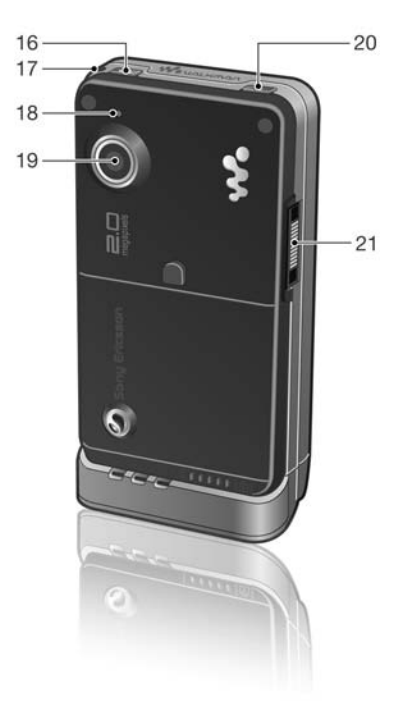

## **Menuen deskribapen orokorra**

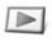

 **PlayNow™**

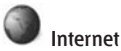

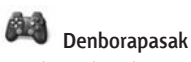

Operadore-zerbitzuak\* Jokoak TrackID™ Video DJ™ PhotoD]<sup>®</sup> MusicDJ™ Urruneko kontrola Grabatu soinua Demo ibilbidea

**Media**<br> **Media** 

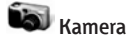

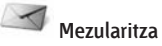

Idatzi berria Sarr. erretilua Mezu elektr. Web dokumentuak Zirriborroak Irteera erretilua Bidalitako mezuak Gordetako mez. Nire adiskideak\* Deitu ahots post. Txantiloiak Kudeatu mezuak Ezarpenak

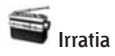

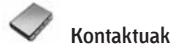

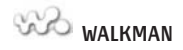

Ni Kontaktu berria

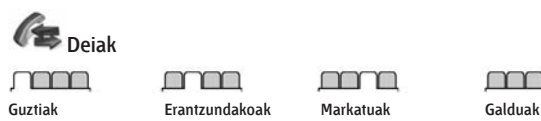

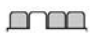

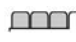

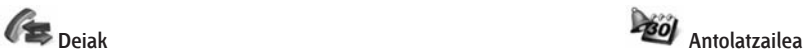

Fitxategi kudeatzailea Alarmak Aplikazioak Bideo deia Egutegia Atazak Oharrak Sinkronizazioa Tenporizadorea Kronometroa Kalkulagailua Kode memoria

#### De **Ezarpenak\*\*** mm

**Orokorra** Profilak Ordua eta data Hizkuntza Eguneratze zerbitzua Ahots kontrola Gertaera berriak Lasterbideak Hegaldi modua Segurtasuna Konfig. laguntzailea Irisgarritasuna\* Telefonoaren egoera Berrezartze orokorra

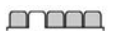

**Soinuak eta alertak**

Soinu bolumena Soinua Modu isila Dei ozenkaria Dardara alerta Mezu alerta Tekla soinua

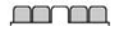

**Bistaratzea** Horma-papera Gaiak Haste pantaila Pantaila babesa Erlojuaren tamaina Argitasuna Editatu linearen etiketa\* Denbora eta kostua

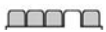

#### **Deiak**

Markatze lasterra Bilaketa dinamikoa Deiak desbideratu Aldatu 2. lineara Deiak kudeatu Bideoa partekatzea\* Esku libreak Ireki erantzuteko

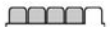

Erakut./ezkut. nire zk. Interneteko ezarpenak **Konektagarritasuna** Bluetooth USB Telefonoaren izena Sarean partekatzea Sinkronizazioa Gailuen kudeaketa Sare mugikorrak Korronte ezarpenak Mezuaren doikuntzak\* Osagarriak

\* Menu batzuk sarearen, harpidetzaren eta operadorearen menpe daude.

*\*\* Norabide-tekla erabil dezakezu azpimenuetako fitxetan mugitzeko. Informazio gehiago lortzeko, ikusi Nabigazioa, 12 . orrialdean.*

## **Nabigazioa**

Menu nagusiak ikono gisa bistaratzen dira. Azpimenu batzuetan fitxak daude. Telefonoaren menuetan barrena

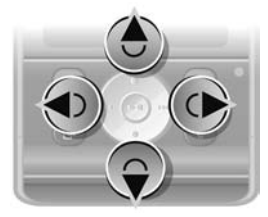

- **1** Deiak jasotzeko/egiteko egoeran, sakatu **Menua**
- **2** Erabili nabigazio-tekla menuetan gora, behera, ezkerrera eta eskuinera mugitzeko.

#### *Pantailan bistaratzen diren ekintzak hautatzeko*

**•**  Hautatu pantailaren beheko aldean agertzen diren ekintzetako bat, ezkerreko edo eskuineko hautaketa-tekla edo erdiko norabide-tekla sakatuta.

Aukeraketa-teklak

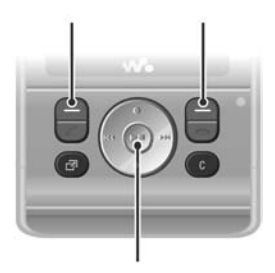

Erdiko norabide-tekla

#### *Elementu baten aukerak ikusteko*

**•**  Hautatu **Auker.**, esate baterako, editatzeko.

#### *Fitxetan barrena mugitzeko*

- **•**  Joan nahi duzun fitxara ezkerreko edo eskuineko norabide-tekla sakatuta. Itxaroteko modura itzultzeko
- **•**  Sakatu .

#### *Funtzio bat amaitzeko*

**•**  Sakatu .

#### *Multimedia-fitxategi batetik bestera mugitzeko*

- **1** Itxaroteko moduan dagoela, hautatu **Media.**
- **2** Erabili norabide-tekla, menuetan barrena mugitzeko.
- **3** Hautatu zerrendako funtzio bat.

#### *Elementuak ezabatzeko*

Sakatu (c) zenbakiak, gutunak, irudiak, soinuak eta antzeko elementuak ezabatzeko.

#### **Lasterbideak**

Teklatuko lasterbideak erabil ditzakezu, menu batera bizkor iristeko. Menuen zenbakiak ezkerretik eskuinera eta goitik behera doaz, ezkerreko goiko izkinako ikonotik hasita.

#### *Zuzenean menu nagusira joateko*

**•**  Itxaroteko moduan dagoela, hautatu Menua, eta sakatu (1) – (9), (\*a/A)  $edo$   $#=5$ .

#### *Norabide-teklaren lasterbideak erabiltzeko*

• Itxaroteko moduan, sakatu (<del>Ö</del>),  $\textcircled{\scriptsize{\bullet}}$ ),  $\textcircled{\scriptsize{\bullet}}$ edo  $\odot$  funtzio batera zuzenean joateko.

#### *Norabide-teklaren lasterbide bat editatzeko*

- **1** Deiak egiteko/jasotzeko moduan, hautatu **Menua** > **Ezarpenak** > **Orokorra** fitxa > **Lasterbideak.**
- **2** Joan aukera batera, eta hautatu **Editatu.**
- **3** Joan menu batera, eta hautatu **Lasterb.**

#### **Jarduera menua**

Jarduera menuan, funtzio batzuetarako zuzeneko sarbidea duzu.

#### *Jarduera menua irekitzeko*

• Sakatu (an).

#### **Jarduera menuaren fitxak**

- **• Gert. berriak:** galdutako deiak eta mezu berriak.
- **• Abian diren apl.**: bigarren mailan exekutatzen diren aplikazioak.
- **• Nire lasterbideak**: gehitu zure funtzio gogokoak, horietara bizkor sartzeko.
- **• Internet**: Interneterako lasterbidea.

**Fitxategien kudeatzailea**

Fitxategi-kudeatzailea erabil dezakezu, telefonoaren memorian edo memoriatxartel batean gordetako fitxategiak kudeatzeko.

c *Litekeena da memoria-txartel bat erosi behar izatea.*

#### **Memoria-txartela**

Telefonoak Memory Stick Micro<sup>®</sup> (M2™) memoria-txartela onartzen du; telefonoari gordetzeko toki gehiago eransten dio. Memoria-txartel eramangarri gisa ere erabil daiteke beste gailu bateragarri batzuekin.

#### *Memoria-txartela sartzeko*

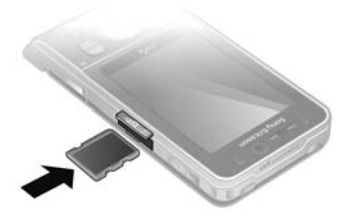

**•**  Ireki estalkia eta sartu txartela, urrekoloreko kontaktuak behera begira dituela.

#### *Memoria-txartela ateratzeko*

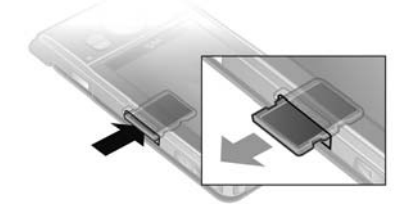

**•**  Ireki tapa eta sakatu txartelaren ertza askatzeko eta ateratzeko.

#### *Memoria-txartelaren aukerak ikusteko*

- **1** Itxaroteko moduan, hautatu **Menua** > **Antolatzailea** > **Fitxategi kudeatzailea** > **Memoria txartelean** fitxa**.**
- **2** Aukeratu **Aukerak.**

#### **Fitxategiak kudeatzea**

Fitxategiak telefonoan, ordenagailuan eta memoria-txartelean gorde ditzakezu eta batetik bestera mugitu. Fitxategiak lehenbizi memoria-txartelean gordetzen dira, eta, ondoren, telefonoaren memorian. Luzapen ezezaguna duten fitxategiak **Gehiago** karpetan gordetzen ditu.

Azpikarpetak sor ditzakezu fitxategiak horietara mugitzeko edo kopiatzeko. Karpeta bereko fitxategi batzuk edo fitxategi guztiak hauta ditzakezu aldi berean, **Jokoak** eta **Aplikazioak**  karpetetan izan ezik.

Memoria betea badago, ezabatu eduki batzuk lekua egiteko.

#### **Fitxategien kudeatzailearen fitxak**

Fitxategien kudeatzailea hiru fitxatan banatuta dago, eta fitxategiak non gorde diren adierazten duten ikonoek.

- **•**  Fitxategi guztiak: telefonoaren memoriako eta memoria-txarteleko eduki guztia.
- **•**  Telefonoan: telefonoaren memoriako eduki guztia.
- **•**  Memoria txartelean: memoriatxarteleko eduki guztia.

#### *Fitxategiei buruzko informazioa ikusteko*

- **1** Deiak egiteko/jasotzeko moduan dagoela, hautatu **Menua** > **Antolatzailea** > **Fitxategi kudeatzailea.**
- **2** Bilatu fitxategi bat eta hautatu **Aukerak** > **Informazioa.**

#### *Fitxategien kudeatzailean fitxategi bat erabiltzeko*

**1** Deiak egiteko/jasotzeko moduan dagoela, hautatu **Menua** > **Antolatzailea** > **Fitxategi kudeatzailea.**

- **2** Bilatu fitxategi bat, eta hautatu **Aukerak** > **Kudeatu fitxategia** > **Mugitu.**
- **3** Hautatu aukera bat.

#### *Karpeta bateko fitxategi bat baino gehiago hautatzeko*

- **1** Deiak egiteko/jasotzeko moduan dagoela, hautatu **Menua** > **Antolatzailea** > **Fitxategi kudeatzailea.**
- **2** Joan karpeta batera eta hautatu **Ireki**.
- **3** Aukeratu **Aukerak** > **Markatu** > **Markatu batzuk.**
- **4** Joan fitxategira, eta hautatu **Markatu,**  markatu nahi duzun fitxategi bakoitzeko.

#### *Fitxategien kudeatzailetik fitxategi bat ezabatzeko*

- **1** Deiak egiteko/jasotzeko moduan dagoela, hautatu **Menua** > **Antolatzailea** > **Fitxategi kudeatzailea.**
- 2 Bilatu fitxategia eta sakatu $\overline{c}$ .

**Telefonoaren hizkuntza** Hizkuntza bat hauta dezakezu telefonoan erabiltzeko.

#### *Telefonoaren hizkuntza aldatzeko*

- **1** Itxaroteko moduan, hautatu **Menua** > **Ezarpenak** > **Orokorra** fitxa > **Hizkuntza** > **Tel. hizkuntza.**
- **2** Hautatu aukera bat.

## **Testua idaztea**

Testua sartzeko, pultsazio bidezko metodoa edo T9 Text Input<sup>®</sup> (...) erabil dezakezu. T9 Text Input metodoak integratuta duen hiztegi bat erabiltzen du.

#### *Testua idazteko modua aldatzeko*

• Testua sartzean, luze sakatu (\***\*\*\*)** tekla.

#### *Maiuskulatik minuskulara eta alderantziz aldatzeko*

• Testua idaztean, sakatu (\*a/A).

#### *Zenbakiak sartzeko*

**•** Testua sartzean, luze sakatu  $(\overline{0})$  –  $(\overline{9})$ tekla.

#### *Puntuak eta komak sartzeko*

**•** Testua idaztean, sakatu (1).

#### *T9 Text Input™ bidez testua sartzeko*

- **1** Itxaroteko moduan dagoela, hautatu, adibidez, **Menua** > **Mezularitza** > **Idatzi berria** > **Testu mezua.**
- **19** agertzen ez bada, luze sakatu  $(*a)$ tekla, T9 Text Input metodora aldatzeko.
- **3** Tekla bakoitza behin bakarrik sakatu, baita nahi duzun letra teklan aurrenekoa ez bada ere. Adibidez, "Jane" idazteko, sakatu  $(5)$ ,  $(2)$ ,  $(6)$ ,  $(3)$ . Hitz osoa idatzi, iradokizunetan bilatu aurretik.
- 4 Erabili (<sup>8</sup>) edo  $\odot$  iradokizunak ikusteko.
- **<sup>5</sup>** Sakatu Y iradokizun bat onartzeko.

#### *Pultsazio bidezko metodoa erabiliz testua idazteko:*

- **1** Itxaroteko moduan dagoela, hautatu, adibidez, **Menua** > **Mezularitza** > **Idatzi berria** > **Testu mezua.**
- **2** agertzen ez bada, luze sakatu T metodora aldatzeko. Sakatu 2- 9behin eta berriz nahi duzun letra bistaratu arte. Hitz bat idazten duzunean, sakatu (#->>) zuriune bat sartzeko.

#### *Telefonoak integratuta duen hiztegian hitzak sartzeko*

- **1** T9 Text Input<sup>®</sup> bidez idazten ari zarenean, hautatu **Aukerak** > **Letreiatu hitza.**
- **2** Editatu hitza pultsazio bidezko metodo bidez, eta hautatu **Txertatu**.

## **Deiak**

**Deiak egitea eta jasotzea** Telefonoa piztea eta sare-estaldura egotea ezinbestekoa da.

#### *Deia egiteko*

- **1** Itxaroteko moduan, sartu telefonozenbakia (herrialdearen nazioarteko aurrezenbakiarekin eta eremuko kodearekin, baldin badagokio).
- **2** Sakatu . Ikus **Bideo-deiak**, 18. orrialdean.

F Telefono-aurkibideko eta deizerrendako zenbakietara dei dezakezu. *Ikus Kontaktuak 19. orrialdean eta Dei-zerrenda 23. orrialdean. Deiak egiteko ere ahotsa erabil dezakezu. Ikus "Ahots kontrola" atala 24. orrialdean.*

#### *Deia amaitzea*

Sakatu **\*** 

#### *Nazioarteko deiak egiteko*

- **1** Itxaroteko moduan dagoela, luze sakatu 0, "+" ikurra agertu arte.
- **2** Sartu herrialdearen kodea, eremu-kodea (hasierako zeroa jarri gabe) eta telefonozenbakia.
- **3** Sakatu .

#### *Zenbaki bat berriz markatzeko*

**• Berriro saiatu?** agertzen denean, aukeratu **Bai.**

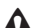

E*Ez eraman telefonoa belarriaren ondora zain zauden bitartean. Konexioa ezartzean, telefonoak soinu ozen bat emititzen baitu.*

#### *Dei bati erantzuteko*

- **•**  Ireki telefonoa.
- F**Ireki erantzuteko** *aktiba edo desaktiba dezakezu. Ikus "Ireki erantzuteko" atala 30. orrialdean.*

#### *Deia ez onartzeko*

Sakatu **\*** 

#### *Hitz egiten ari zarenean, entzungailua duen bozgorailuaren bolumena aldatzeko*

**•**  Sakatu bolumen-tekla gorantz edo beherantz.

#### *Mikrofonoa hitz egitean itzaltzeko*

- 1 Luze sakatu $\overline{\mathbb{C}}$
- **2** Luze sakatu (C) tekla berriro martxan jartzeko.

#### *Hitz egiten ari zarenean, bozgorailua aktibatzeko*

**•**  Hautatu **Boz. akt.**

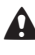

E*Ez eraman telefonoa belarriaren ondora bozgorailua erabiltzen duzun bitartean. Belarrian min har dezakezu.*

#### *Deiak jasotzeko/egiteko egoeran galdutako deiak ikusteko*

- **•** Sakatu ( $\overline{P}$ ) eta joan Gert. berriak fitxara, eta hautatu zenbaki bat.
- Sakatu **c** deien zerrenda irekitzeko.

#### **Sareak**

Telefonoak automatikoki aldatzen du GSM eta 3G (UMTS) sareen artean batetik bestera. Sare-operadore batzuek sareak eskuz aldatzeko aukera ematen dute.

#### *Sareak eskuz aldatzeko*

- **1** Deiak egiteko/jasotzeko moduan, hautatu **Menua** > **Ezarpenak** > **Konektagarritasuna** fitxa > **Sare mugikorrak** > **GSM/3G sareak.**
- **2** Hautatu aukera bat.

#### **Larrialdi-deiak**

Telefonoak nazioarteko larrialdizenbakiak onartzen ditu, adibidez, 112 eta 911. Zenbaki horiek edozein herrialdetan larrialdi-deiak egiteko erabil daitezke, telefonoan SIM txartela sartuta edo sartu gabe, 3G (UMTS) edo GSM sare baten estalduraren barruan badago.

c *Herrialde batzuetan, beste larrialdi-zenbaki batzuk ere egon daitezke. Beraz, baliteke zure sare-operadoreak tokiko beste larrialdi-zenbaki batzuk gorde izana SIM txartelean.*

#### *Larrialdi-deia egiteko*

**•**  Sartu 112 (nazioarteko larrialdizenbakia) eta sakatu  $\curvearrowright$ .

#### *Tokian tokiko larrialdi-zenbaki lokalak ikusteko*

- **1** Deiak egiteko/jasotzeko moduan dagoela, hautatu **Menua** > **Kontaktuak**
- **2** Joan **Kontaktu berriak** aukerara, eta hautatu **Aukera** > **Zenbaki bereziak** > **Larrialdi zenbakiak.**

## **Bideo-deia**

Telefonoz hitz egiten ari zarela, solaskidea pantailan ikustea. Bi solaskideek 3G (UMTS) zerbitzua onartzen duen harpidetza behar dute, eta 3G (UMTS) sare baten estalduraren barruan egon behar dute. 3G (UMTS) zerbitzua erabilgarri dago 36 ikonoa bistaratzen denean.

#### *Bideo-dei bat egiteko.*

- **1** Itxaroteko moduan, sartu telefonozenbakia (herrialdearen nazioarteko aurrezenbakiarekin eta eremuko kodearekin, baldin badagokio).
- **2** Aukeratu **Aukerak** > **Egin bideo deia.**

#### *Egindako bideo-dei batean zooma erabiltzeko*

• Sakatu (4) edo ( $\widehat{\mathbf{y}}$ ).

#### *Bideo-deien aukerak ikusteko*

**•**  Hitz egiten ari zarela, hautatu **Aukerak.**

#### **Kontaktuak**

Izenak, telefono-zenbakiak eta informazio pertsonala gorde ditzakezu kontaktuetan. Informazioa telefonoaren memorian edo SIM txartelean gorde dezakezu.

#### **Lehenetsitako kontaktua**

Kontaktuetan informazioa hauta dezakezu lehenetsita bistaratzeko. Lehenetsitako aukera gisa **Kontaktuak**  hautatzen baduzu, **Kontaktuak** aukeran gordetako informazio guztia bistaratuko du telefono-aurkibideak. Aurrez zehaztutako aukera gisa **SIM kontaktuak**  hautatzen baduzu, SIM txartelean gordetako izenak eta telefono-zenbakiak bistaratuko ditu.

#### *Lehenetsitako telefono-aurkibidea hautatzeko*

- **1** Deiak egiteko/jasotzeko moduan dagoela, hautatu **Menua** > **Kontaktuak**
- **2** Joan **Kontaktu berria** aukerara, eta hautatu **Aukera** > **Aurreratua** > **Kontaktu lehenetsiak.**
- **3** Hautatu aukera bat.

#### **Telefonoko kontaktuak**

Telefono-aurkibidean izenak, telefonozenbakiak eta informazio pertsonala egon daitezke. Telefonoaren memorian gordetzen dira.

#### *Telefono-kontaktu bat gehitzeko*

- **1** Deiak egiteko/jasotzeko moduan dagoela, hautatu **Menua** > **Kontaktuak.**
- **2** Joan **Kontaktu berria** aukerara, eta hautatu **Gehitu.**
- **3** Sartu izena, eta hautatu **Ados.**
- **4** Sartu zenbakia, eta hautatu **Ados.**
- **5** Hautatu zenbaki-aukera bat.
- **6** Mugitu fitxa batetik bestera eta hautatu eremuak informazioa gehitzeko.
- **7** Hautatu **Gorde**.

#### **Kontaktuei deitzea**

#### *Telefonoaren kontaktu batera deitzeko*

- **1** Deiak egiteko/jasotzeko moduan dagoela, hautatu **Menua** > **Kontaktuak**
- 2 Joan kontaktu batera eta sakatu **C**.

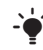

F*Kontaktu batera zuzenean joateko, itxaroteko moduan, luze sakatu*  $\left(\frac{2}{f}\right) - \left(\frac{9}{f}\right)$ .

#### *Telefono-aurkibidetik SIM kontaktu batera deitzeko*

- **1** Deiak egiteko/jasotzeko moduan dagoela, hautatu **Menua** > **Kontaktuak**
- **2** Joan **Kontaktu berria** aukerara, eta hautatu **Aukera** > **SIM kontaktuak.**
- **3** Joan kontaktu batera, eta sakatu .

#### *Bilaketa dinamikoa erabilita deitzeko*

- **1** Itxaroteko moduan, sakatu $\overline{1}$  edo 9 kontaktuaren izena edo telefonozenbakia idazteko. Digitu- edo letrasekuentziarekin bat datozen sarrera guztien zerrenda bistaratzen da.
- **2** Joan kontaktu edo telefono-zenbaki batera, eta sakatu  $\curvearrowleft$ .

#### *Bilaketa dinamikoa aktibatzeko edo desaktibatzeko*

- **1** Itxaroteko moduan dagoela, hautatu **Menua** > **Ezarpenak** > **Deiak** fitxa > **Bilaketa dinamikoa.**
- **2** Hautatu aukera bat.

#### **Kontaktuak aldatzea**

#### *Telefonoko kontaktu bati informazioa eransteko*

- **1** Deiak egiteko/jasotzeko moduan dagoela, hautatu **Menua** > **Kontaktuak**
- **2** Joan kontaktu batera, eta hautatu **Aukerak** > **Editatu kontaktua.**
- **3** Mugitu fitxa batetik bestera, eta hautatu **Gehitu.**
- **4** Hautatu aukera bat eta elementu bat gehitzeko
- **5** Hautatu **Gorde**.
- F*Zure harpidetzak deitzen duenaren linea identifikatzeko zerbitzua (CLI) ematen badu, dei-tonu pertsonala eslei diezaiekezu kontaktu bakoitzari.*

#### *Izenak eta zenbakiak SIM txartelean kopiatzeko*

- **1** Deiak egiteko/jasotzeko moduan dagoela, hautatu **Menua** > **Kontaktuak**
- **2** Joan **Kontaktu berria** aukerara, eta hautatu **Aukera** > **Aurreratua** > **Kopiatu SIM-era.**
- **3** Hautatu aukera bat.

#### *Izenak eta telefono-zenbakiak SIM txartelean automatikoki kopiatzeko*

- **1** Deiak egiteko/jasotzeko moduan dagoela, hautatu **Menua** > **Kontaktuak**
- **2** Joan **Kontaktu berria** aukerara, eta hautatu **Aukera** > **Aurreratua** > **Gorde auto. SIMean.**
- **3** Hautatu aukera bat.

#### *Memoria-txartel bateko kontaktuak gordetzeko*

- **1** Deiak egiteko/jasotzeko moduan dagoela, hautatu **Menua** > **Kontaktuak**
- **2** Joan **Kontaktu berria** aukerara, eta hautatu **Aukera** > **Aurreratua** > **Kopiatu memoria txartelean.**

#### **SIM txarteleko kontaktuak**

SIM txarteleko kontaktuetan izenak eta zenbakiak bakarrik gorde daitezke. SIM txartelean gordetzen da.

#### *SIM kontaktu berria gehitzeko*

- **1** Deiak egiteko/jasotzeko moduan dagoela, hautatu **Menua** > **Kontaktuak**
- **2** Joan **Kontaktu berria** aukerara, eta hautatu **Gehitu.**
- **3** Sartu izena, eta hautatu **Ados.**
- **4** Sartu zenbakia, eta hautatu **Ados.**
- **5** Hautatu zenbaki bat eta gehitu informazio gehiago, baldin badago.
- **6** Hautatu **Gorde.**
- c *Telefonoko aurkibide guztia SIM txartelera kopiatzerakoan, SIM txarteleko informazio guztia ordezkatzen da.*

#### *SIM txarteleko kontaktu bati deitzeko*

- **1** Deiak egiteko/jasotzeko moduan dagoela, hautatu **Menua** > **Kontaktuak**
- 2 Joan kontaktu batera, eta sakatu **C**.

#### *Telefonoaren aurkibidean izenak eta zenbakiak kopiatzeko*

- **1** Deiak egiteko/jasotzeko moduan dagoela, hautatu **Menua** > **Kontaktuak**
- **2** Joan **Kontaktu berria** aukerara, eta hautatu **Aukera** > **Aurreratua** > **Kopiatu SIM-etik.**
- **3** Hautatu aukera bat.

#### **Kontaktuak ezabatzea**

#### *Kontaktu bat ezabatzeko*

- **1** Deiak egiteko/jasotzeko moduan dagoela, hautatu **Menua** > **Kontaktuak**
- 2 Joan kontaktu batera, eta sakatu  $\overline{C}$ .

#### *Telefonoko kontaktu guztiak ezabatzeko*

- **1** Deiak egiteko/jasotzeko moduan dagoela, hautatu **Menua** > **Kontaktuak**
- **2** Joan **Kontaktu berria** aukerara, eta hautatu **Aukera** > **Aurreratua** > **Kont. guztiak ezab.**

## **Kontaktuak bidaltzea**

#### *Kontaktu bat bidaltzeko*

- **1** Deiak egiteko/jasotzeko moduan dagoela, hautatu **Menua** > **Kontaktuak**.
- **2** Joan kontaktu batera, eta hautatu **Aukerak** > **Bidali kontaktua.**
- **3** Hautatu transferentzia-metodo bat.

c *Ziurtatu hartzailearen gailuak zuk transferitzeko hautatutako modua onartzen duela.*

#### **Aurkibidea antolatzea**

#### *Telefono-aurkibideko ordena aukeratzeko*

- **1** Deiak egiteko/jasotzeko moduan dagoela, hautatu **Menua** > **Kontaktuak**
- **2** Joan **Kontaktu berria** aukerara, eta hautatu **Aukera** > **Aurreratua** > **Antolatzeko ordena.**
- **3** Hautatu aukera bat.

#### **Memoriaren egoera**

Telefonoan edo SIM txartelean gorde dezakezun kontaktu-kopurua erabilgarri dagoen memoriaren araberakoa da.

#### *Memoriaren egoera ikusteko*

- **1** Deiak egiteko/jasotzeko moduan dagoela, hautatu **Menua** > **Kontaktuak**
- **2** Joan **Kontaktu berria** aukerara, eta hautatu **Aukera** > **Aurreratua** > **Memoriaren egoera.**

#### **Telefono-aurkibidea sinkronizatzea**

Aurkibidea Microsoft® Exchange Server®-ekin (Microsoft® Outlook®) sinkroniza daiteke. Informazio gehiago lortzeko, irakurri *Sinkronizazioa* atala 60. orrialdean.

Norberari buruzko informazioa sar daiteke, eta, adibidez, norberaren bisitatxartela bidali.

#### *Zure bisita-txartela gehitzeko*

- **1** Deiak egiteko/jasotzeko moduan dagoela, hautatu **Menua** > **Kontaktuak**
- **2** Joan **Ni** aukerara, eta hautatu **Ireki,** edo
- **3** Joan aukera honetara: **Gehitu** > **Sortu berria.**
- **4** Mugitu fitxa batetik bestera eta hautatu eremuak informazioa gehitzeko.
- **5** Idatzi informazioa eta sakatu **Gorde**.
- F*Ikur bat sartzeko, hautatu* **Aukera.** > **Erantsi sinboloa** > **Txertatu.**

#### *Zure bisita-txartela bidaltzeko*

- **1** Deiak egiteko/jasotzeko moduan dagoela, hautatu **Menua** > **Kontaktuak.**
- **2** Joan **Ni** aukerara, eta hautatu **Ireki.**
- **3** Joan **Nire kontak. infor.** aukerara, eta hautatu **Bidali.**
- **4** Hautatu transferentzia-metodo bat.

c *Ziurtatu hartzailearen gailuak zuk transferitzeko hautatutako modua onartzen duela.*

#### **Taldeak**

Telefono-zenbakiz eta helbide elektronikoz osatutako taldea sor dezakezu Kontaktuetatik, guztiei batera mezuak bidaltzeko. Ikus *Mezularitza*, 30. orrialdean. Taldeak ere erabil ditzakezu (zenbakiekin) onartutako dei-egileen zerrendak sortzen dituzunean*.* Ikus *Deiak onartzea* 28. orrialdean.

#### *Zenbakiz eta helbide elektronikoz osatutako talde bat sortzeko*

- **1** Deiak egiteko/jasotzeko moduan dagoela, hautatu **Menua** > **Kontaktuak**
- **2** Joan **Kontaktu berria** aukerara, eta hautatu **Aukerak** > **Taldeak.**
- **3** Joan **Talde berria** aukerara, eta hautatu **Gehitu.**
- **4** Sartu izen bat taldearentzat, eta hautatu **Jarraitu.**
- **5** Joan **Berria** aukerara, eta hautatu **Gehitu.**
- **6** Joan aurkibidean markatu nahi dituzun telefono-zenbakietara edo helbide elektronikoetara, eta hautatu **Markatu.**
- **7** Hautatu **Jarraitu** > **Eginda.**

## **Dei-zerrenda**

Azken deiei buruzko informazioa ikus dezakezu.

#### *Dei-zerrendako zenbaki batera deitzeko*

- **1** Deiak egiteko/jasotzeko egoeran, sakatu  $\curvearrowleft$  eta aukeratu fitxa bat.
- **2** Joan izen edo telefono-zenbaki batera, eta sakatu .

#### *Kontaktuetara dei-zerrendako zenbaki bat gehitzeko*

- **1** Deiak egiteko/jasotzeko egoeran, sakatu  $\curvearrowleft$  eta aukeratu fitxa bat.
- **2** Joan zenbakira eta sakatu **Gorde.**
- **3** Hautatu **Kontaktu berria** kontaktu berri bat sortzeko edo, bestela, hautatu lehendik dagoen eta zenbakia gehitu nahi diozun kontaktua.

#### *Dei-zerrenda ezabatzeko*

- **1** Deiak jasotzeko/egiteko egoeran, sakatu  $\mathcal{C}$ .
- **2** Joan **Guztiak** fitxara, eta hautatu **Aukerak** > **Ezabatu guztiak.**

### **Markaketa bizkorra**

Markaketa bizkorraren bitartez, bizkor markatzeko kontaktu berriak hauta ditzakezu. Kontaktuak 1- 9 posiziotan gorde daitezke.

#### *Markaketa bizkorreko zenbakiei kontaktuak gehitzeko*

- **1** Deiak egiteko/jasotzeko moduan dagoela, hautatu **Menua** > **Kontaktuak**
- **2** Joan **Kontaktu berria** aukerara, eta hautatu **Aukerak** > **Markatze lasterra.**
- **3** Hautatu posizio-zenbaki bat, eta hautatu **Gehitu.**
- **4** Hautatu kontaktua.

#### *Markaketa bizkorra erabiltzeko*

**•**  Deiak egiteko/jasotzeko egoeran, sartu posizio-zenbakia, eta sakatu ...

## b**Ahots-postontzia**

Harpidetzak erantzungailu-zerbitzua baldin badu, deitzen dutenek ahotsmezu bat utz dezakete deia ezin duzunean hartu.

#### *Ahots-postontziaren zenbakia sartzeko*

- **1** Itxaroteko moduan dagoela, hautatu **Menua** > **Mezularitza** > **Ezarpenak** > **Ahots postaren zk.**
- **2** Sartu zenbakia, eta hautatu **Ados.**

#### *Ahots-postontziaren zerbitzura deitzeko*

Itxaroteko moduan, luze sakatu (1) tekla.

## **Ahots bidezko kontrola**

Ahots-komandoak sortuz gero, aukera hauek dituzu:

- **•**  Ahots bidezko markaketa: pertsonaren izena esanez deitzea.
- **•**  Ahots bidezko markaketa aktibatzea, 'hitz magiko' bat esanez.
- **•**  Deiei erantzutea eta deiak ez onartzea, esku librekoa erabiltzen duzunean.

#### *Ahots bidezko markaketa erabilita ahotskomando bat grabatzea*

- **1** Deiak egiteko/jasotzeko moduan, hautatu **Menua** > **Ezarpenak** > **Orokorra** fitxa > **Ahots kontrola** > **Ahots markatzea** > **Aktibatu.**
- **2** Hautatu **Bai** > **Ahots komand. berr.**  eta hautatu kontaktu bat. Kontaktuak zenbaki bat baino gehiago badu, hautatu zer zenbaki gehitu nahi diozun ahotskomandoa.
- **3** Grabatu ahots-komando bat, adibidez, 'Jon mugikorra'.
- **4** Segi agertzen diren jarraibideei. Itxaron tonua entzun arte eta esan grabatu nahi duzun komandoa. Ondoren, ahots-komandoa erreproduzitu egingo da.
- **5** Grabazioa ondo entzuten bada, hautatu **Bai**. Bestela, hautatu **Ez**, eta errepikatu 3. eta 4. pausoak.

c *Ahots-komandoak telefonoaren memorian bakarrik gordetzen dira. Ezin dira beste telefono batean erabili.*

#### *Ahots-komando bat berriro grabatzeko*

- **1** Deiak egiteko/jasotzeko moduan, hautatu **Menua** > **Ezarpenak** > **Orokorra** fitxa > **Ahots kontrola** > **Ahots markatzea** > **Editatu izenak.**
- **2** Joan komando batera, eta hautatu **Auker.** > **Ordeztu ahotsa.**
- **3** Itxaron tonua entzun arte eta esan komandoa.

#### **Ahots bidezko markaketa**

Grabatutako izena entzungo duzu kontaktu horrek deitzen dizunean.

#### *Ahots bidezko markaketa erabiltzeko*

- **1** Deiak egiteko/jasotzeko egoeratik, luze sakatu bolumen-tekletako bat.
- **2** Itxaron tonua entzun arte, eta esan aurrez grabatuta duzun izena, adibidez, 'Jon mugikorra'. Izena entzungo duzu eta deia egiten hasiko da.

#### *Esku-librekoarekin deitzea*

**•**  Itxaroteko moduan, luze sakatu esku librekoaren tekla.

#### **Hitz magikoa**

Ahots-komando bat grabatu eta hitz magiko gisa erabil dezakezu, teklarik sakatu gabe ahots bidezko markaketa aktibatzeko. Esku-librekoa telefonora konektatuta eduki behar duzu, hitz magikoa erabiltzen duzunean.

c *Ezohiko hitz edo esaldi luze bat hautatu behar duzu, atzeko elkarrizketatik erraz bereiz daitekeena*. *Bluetooth esku-librekoak ez du onartzen funtzio hau.*

#### *Hitz magikoa aktibatzeko edo grabatzeko*

- **1** Deiak egiteko/jasotzeko moduan, hautatu **Menua** > **Ezarpenak** > **Orokorra** fitxa > **Ahots kontrola** > **Hitz magikoa** > **Aktibatu.**
- **2** Segi agertzen diren jarraibideei, eta hautatu **Jarraitu.** Tonua entzun eta hitz magikoa esan.
- **3** Hautatu **Bai**, onartzeko; edo **Ez**, grabazio berri bat egiteko.
- **4** Segi agertzen diren jarraibideei, eta hautatu **Jarraitu.**
- **5** Hautatu hitz magikoa non aktibatzea nahi duzun.

#### *Hitz magikoa erabilita deitzeko*

- 1 Itxaroteko moduan, ziurtatu **b**istan dagoela.
- **2** Esan hitz magikoa.
- **3** Itxaron tonua entzun arte, eta esan ahots-komando bat.

#### **Ahots bidezko erantzuna**

Jasotako deiei ahots bidez erantzun diezaiekezu, edo erantzun gabe utzi, esku-librekoa erabiltzen duzunean.

#### *Ahots bidezko erantzuna aktibatzeko eta komandoak grabatzeko*

- **1** Deiak egiteko/jasotzeko moduan, hautatu **Menua** > **Ezarpenak** > **Orokorra** fitxa > **Ahots kontrola** > **Ahots erantzuna** > **Aktibatu.**
- **2** Segi agertzen diren jarraibideei, eta hautatu **Jarraitu.** Itxaron tonua entzun arte, eta esan "Erantzun" edo beste hitz magikoren bat.
- **3** Hautatu **Bai** onartzeko edo **Ez** grabazio berri bat egiteko.
- **4** Segi agertzen diren jarraibideei, eta hautatu **Jarraitu.** Itxaron tonua entzun arte, eta esan "Okupatuta" edo beste hitz magikoren bat.
- **5** Hautatu **Bai** onartzeko edo **Ez** grabazio berri bat egiteko.
- **6** Segi agertzen diren jarraibideei, eta hautatu **Jarraitu.**
- **7** Hautatu non aktibatzea nahi duzun ahots bidezko erantzuna.

#### *Dei bat ahots bidez hartzeko*

**•**  Esan "Erantzun".

#### *Dei bat ahots bidez ez onartzeko*

- **•**  Esan " Okupatuta".
- 

## **b** Deiak desbideratzea

Deiak, adibidez, erantzungailu-zerbitzu batera desbidera ditzakezu.

- c **Deiak desbideratu** *aukera erabiltzen denean,*
- *deiak desbideratzeko aukera batzuk ezin dira erabili. Ikus Markaketa murriztua 28. orrialdean.*

#### *Deiak desbideratzeko*

- **1** Itxaroteko moduan, hautatu **Menua** > **Ezarpenak** > **Deiak** fitxa > **Deiak desbideratu.**
- **2** Aukeratu dei-mota bat eta desbideratzeaukera bat.
- **3** Hautatu **Aktibatu**.
- **4** Sartu deiak desbideratzeko zenbakia, eta hautatu **Ados.**

## **b** Dei bat baino gehiago

#### **Deia zain**

Deia zain zerbitzua erabiltzen denean, txirrina entzuten da bigarren deia jasotakoan.

#### *Zain dagoen deia onartzeko.*

**•**  Deiak egiteko/jasotzeko moduan, hautatu **Menua** > **Ezarpenak** > **Deiak**  fitxa > **Deiak kudeatu** > **Deia zain** > **Aktibatu.**

#### *Bigarren deia egiteko*

- **1** Hitz egiten ari zarela, hautatu **Aukerak.** > **Atxiki deia.** Hala, uneko deia zain dagoen dei izatera pasatuko da.
- **2** Sartu deitu nahi diozun pertsonaren telefono-zenbakia, eta hautatu **Aukerak** > **Deia gehitu.**

#### *Bigarren deiari erantzuteko*

Hitz egiten ari zarela, sakatu **C** Hala, uneko deia zain dagoen dei izatera pasatuko da.

#### *Bigarren deia ez onartzeko*

**•** Hizketan ari zarela, hautatu <del> $\sim$ </del>, eta jarraitu uneko deiarekin.

#### *Uneko deia amaitu eta bigarren deiari erantzuteko*

**•**  Hitz egiten ari zarela, hautatu **deiak aldatu.**

#### **Bi ahots-dei kudeatzea**

Martxan dauden deiak eta zain dauden deiak izan ditzakezu une berean.

#### *Bi deien artean txandakatzeko*

**Hitz egiten ari zarela, sakatu**  $\curvearrowleft$ **.** 

#### *Bi deiak lotzek*

**•**  Hitz egiten ari zarela, hautatu **Aukerak.** > **Elkartu deiak.**

#### *Bi deiak konektatzeko*

**•**  Hitz egiten ari zarela, hautatu **Aukerak.** > **Transferitu deia.** Bi deietatik deskonektatuko da.

#### *Uneko deia amaitzeko eta zain dagoenera itzultzeko.*

Sakatu, lehenengo,  $\rightarrow$  eta, ondoren,  $\curvearrowright$ .

## b**Konferentzia-deiak**

Konferentzia-dei baten bitartez, bost pertsonaren elkarrizketan parte har dezakezu.

#### *Beste solaskide bat eransteko*

- **1** Hitz egiten ari zarela, hautatu **Aukerak.** > **Atxiki deia.** Hala, konferentzia-deiak deia zain dagoen dei izatera pasatuko dira.
- **2** Hautatu **Aukerak** > **Deia gehitu.**
- **3** Hautatu markatu nahi duzun zenbakia eta sakatu **.**
- **4** Aukeratu **Aukerak.** > **Elkartu deiak**  solaskide berria eransteko.
- **5** Errepikatu urrats hori, solaskide gehiago eransteko.

#### *Solaskide bat kentzeko*

- **1** Aukeratu **Aukerak.** > **Askatu alder. bat..**
- **2** Hautatu kendu nahi duzun solaskidea.

#### *Elkarrizketa pribatu bat izateko*

- **1** Hitz egiten ari zarela, hautatu **Aukerak.** > **Norekin hitz egin** eta aukeratu zein solaskiderekin hitz egin nahi duzun.
- **2** Konferentzia-deiari berriro ekiteko, hautatu **Aukerak** > **Elkartu deiak.**

#### **Nire zenbakiak**

Zure telefono-zenbakiak ikus, erantsi eta edita ditzakezu.

#### *Zure telefono-zenbakiak egiaztatzeko*

- **1** Deiak egiteko/jasotzeko moduan dagoela, hautatu **Menua** > **Kontaktuak.**
- **2** Joan **Kontaktu berria** aukerara, eta hautatu **Aukera** > **Zenbaki bereziak** > **Nire zenbakiak.**
- **3** Hautatu aukera bat.

### **Deiak onartzea**

Telefono-zenbaki batzuetako deiak bakarrik jasotzea aukeratu dezakezu.

#### *Onartutako pertsonen zerrendan zenbakiak gehitzeko*

- **1** Itxaroteko moduan, hautatu **Menua** > **Ezarpenak** > **Deiak** fitxa > **Deiak kudeatu** > **Deiak onartu** > **Zerrendatik soilik.**
- **2** Joan **Berria** aukerara, eta hautatu **Gehitu.**
- **3** Hautatu kontaktu bat edo **Taldeak.**

## F*Ikus Taldeak 23. orrialdean.*

#### *Dei guztiak onartzeko*

**•**  Deiak egiteko/jasotzeko moduan, hautatu **Menua** > **Ezarpenak** > **Deiak**  fitxa > **Deiak kudeatu** > **Deiak onartu** > **Deitzaile guztiak.**

## **b** Markaketa murriztua

Sarrerako eta irteerako deiak murritz ditzakezu. Ezinbestekoa da zerbitzuhornitzaileak emandako pasahitza erabiltzea.

c *SarrErako dEiak dEsbidEratzEn badituzu, Ezingo dituzu dEiak murriztEko zErbitzuarEn aukEra batzuk Erabili.*

#### **Deiak murrizteko aukerak**

Aukera estandarrak hauek dira:

- **• Irteten diren guztiak**: irteerako dei guztiak
- **• Irteten diren nazioar.**: irteerako nazioarteko dei guztiak
- **• Irtet. dn nazioar.ibilt.**: irteerako nazioarteko dei guztiak, jatorrizko herrialdera egiten direnak izan ezik
- **• Sartzen diren guztiak**: sarrerako dei guztiak
- **• Sarr., ibiltar. egitean**: sarrerako dei guztiak atzerrian zaudenean.

#### *Deiak murrizteko*

- **1** Deiak egiteko/jasotzeko moduan, hautatu **Menua** > **Ezarpenak** > **Deiak**  fitxa > **Deiak kudeatu** > **Deiak mugatu.**
- **2** Hautatu aukera bat.
- **3** Hautatu **Aktibatu**.
- **4** Sartu pasahitza eta hautatu **Ados**.
- **b** Markaketa finkoa

Markaketa finkoaren funtzioak SIM txartelean gordeta dauden zenbaki jakin batzuetara bakarrik deitzeko aukera ematen du. Zenbaki horiek PIN**2** kodearen bidez babestuta daude.

Zenbaki partzialak gorde daitezke. Adibidez, 0123456 gordetzen baduzu, zenbaki horrekin hasten diren zenbaki guztietara deitu ahal izango duzu.

c *Markaketa finkoa erabiltzen denean, SIM txartelean gordetako telefono-zenbakiak ezin dira ikusi eta kudeatu, baina nazioarteko larrialdi-zenbakira (112) deitu daiteke.*

#### *Markaketa finkoa erabiltzeko*

- **1** Deiak egiteko/jasotzeko moduan dagoela, hautatu **Menua** > **Kontaktuak**
- **2** Joan **Kontaktu berria** aukerara, eta hautatu **Aukera** > **Zenbaki bereziak** > **Markatze finkoa** > **Aktibatu.**
- **3** Sartu PIN2 kodea eta sakatu **Ados**.
- **4** Hautatu berriro **Ados**, berresteko.

#### *Zenbaki finko bat gordetzeko*

- **1** Deiak egiteko/jasotzeko moduan dagoela, hautatu **Menua** > **Kontaktuak**
- **2** Joan **Kontaktu berria** aukerara, eta hautatu **Aukera** > **Zenbaki bereziak** > **Markatze finkoa** > **Zenbaki finkoak** > **Zenbaki berria.**
- **3** Idatzi informazioa eta sakatu **Gorde**.
- **b** Deien iraupena eta kostua Hitz egiten ari zarenean, deiaren iraupena bistaratzen da. Azken deien, irteerako deien eta dei guztien iraupena zenbatekoa den jakin dezakezu.

#### *Deiaren iraupena egiaztatzeko*

- **•**  Deiak egiteko/jasotzeko moduan, hautatu **Menua** > **Ezarpenak** > **Deiak**  fitxa > **Denbora eta kostua** > **Deien tenporizador.**
- 

### **b**Telefono-zenbakia bistaratzea **edo ezkutatzea**

Dei bat egiten duzunean zure telefonozenbakia bistaratzea edo ezkutatzea hauta dezakezu.

#### *Telefono-zenbakia ezkutatzeko*

- **1** Deiak egiteko/jasotzeko moduan, hautatu **Menua** > **Ezarpenak** > **Deiak**  fitxa > **Erakut./ezkut. nire zk.**
- **2** Hautatu **Ezkutatu zenbakia.**

**Erantzuteko irekitzea** Telefonoa irekita deiari erantzuteko moduan konfigura dezakezu telefonoa.

#### *Erantzuteko irekitzeko aukera aktibatzeko*

- **1** Deiak egiteko/jasotzeko moduan, hautatu **Menua** > **Ezarpenak** > **Deiak**  fitxa > **Ireki erantzuteko.**
- **2** Hautatu **Aktibatuta.**

## **Mezularitza**

#### **Mezuak jasotzea eta gordetzea**

Mezu bat jasotakoan, jakinarazi egingo zaizu. Mezuak telefonoaren memorian gordetzen dira automatikoki. Telefonoko memoria beteta badago, mezuak ezabatu edo memoria-txartel batean edo SIM txartelean gorde ditzakezu.

#### *Mezuak memoria-txartelean gordetzeko*

**•**  Itxaroteko moduan dagoela, hautatu Menua > Mezularitza > Ezarpenak > **Orokorra** > **Gorde hemen** > **Memoria txartela**.

#### *Mezu bat SIM txartelean gordetzeko:*

- **1** Itxaroteko moduan dagoela, **Menua** > **Mezularitza** eta hautatu karpeta bat.
- **2** Joan mezura eta hautatu **Aukerak** > **Gorde mezua.**

#### *Sarrerako erretiluko mezu bat ikusteko*

- **1** Itxaroteko moduan dagoela, hautatu **Menua** > **Mezularitza** > **Sarr. erretilua.**
- **2** Joan mezu batera, eta hautatu **Ikusi**.

#### *Mezu bat ezabatzeko*

- **1** Itxaroteko moduan dagoela, **Menua** > **Mezularitza** eta hautatu karpeta bat.
- 2 Joan mezura, eta sakatu  $\binom{c}{k}$ .

## **SMS**

Testu-mezuek ere irudi sinpleak, soinuefektuak, animazioak eta melodiak izan ditzakete.

#### **Mezularitza erabili aurretik**

Zerbitzu-zentroaren zenbaki bat izan behar duzu. Zerbitzu-hornitzaileak zenbakia emango dizu; SIM txartelean gordeta egoten da normalean. Zerbitzuzentroko zenbakia SIM txartelean gordeta ez badago, sartu egin behar duzu.

#### *Zerbitzu-zentroko zenbakia sartzeko*

- **1** Itxaroteko moduan dagoela, hautatu **Menua** > **Mezularitza** > **Ezarpenak** > **Testu mezua** eta joan **Zerbitzu zentroa**  aukerara**.** Zenbakia bistaratu egiten da SIM txartelean gordeta badago.
- **2** Zenbakia agertzen ez bada, hautatu **Editatu.**
- **3** Joan **Zerbitzu zentro berr.** aukerara, eta hautatu **Gehitu.**
- **4** Sartu zenbakia, nazioarteko aurrezenbakia barne, "+" eta herrialdearen kodea.
- **5** Hautatu **Gorde**.

#### *Mezuak idazteko eta bidaltzeko*

**1** Itxaroteko moduan dagoela, hautatu **Menua** > **Mezularitza** > Idatzi b**erria** > **Testu mezua.**

- **2** Idatzi mezua eta hautatu **Jarraitu** > Begiratu **kontakt.**
- **3** Hautatu hartzailea, eta hautatu **Bidali.**
- c *Talde bati testu-mezua bidaltzen badiozu, kide bakoitzarengatik kobratuko dizute. Ikus Taldeak 23. orrialdean.*

#### *Testu-mezu batean testua kopiatu eta itsasteko*

- **1** Mezua idatzitakoan, hautatu **Auker.** > **Kopiatu eta itsatsi.**
- **2** Hautatu **Kopiatu dena** edo **Mark. eta kopiatu.** Mugitu eta markatu testua mezuan.
- **3** Hautatu **Aukerak** > **Kopiatu eta itsatsi** > **Erantsi.**

#### *Testu-mezuari elementu bat gehitzeko*

- **1** Mezua idazten duzunean, hautatu **Aukerak.** > **Elementua gehitu.**
- **2** Hautatu aukera bat eta elementu bat.

#### *Testu-mezu bat MMS bihurtzeko*

- **1** Mezua idazten ari zarenean hautatu **Aukerak** > **Irudi mezu.**
- **2** Segi MMSa sortzen. Ikus MMSak, 32. orrialdean.

#### *Testu-mezuan agertzen den zenbaki batera deitzeko*

**•**  Mezua ikusten duzunean, joan telefonozenbakira, eta sakatu  $\curvearrowright$ .

#### *Mezu luzeak aktibatzeko*

- **1** Itxaroteko moduan dagoela, hautatu **Menua** > **Mezularitza** > **Ezarpenak** > **Testu mezua.**
- **2 Mezuen gehien luz..** > **Gehienezko luzer.**

#### **MMSak**

Testua, irudiak, diapositibak, soinugrabazioak, bideoklipak, sinadurak eta elementu erantsiak izan ditzakete MMS mezuek. Telefono mugikorretara nahiz kontu elektronikoetara bidal daitezke MMS mezuak.

#### **MMS mezuak erabili aurretik**

Interneteko profil bat eta mezuzerbitzariaren helbidea definitu behar dituzu. Interneteko edo mezularitzako zerbitzuko profilik ez badago, MMSrako ezarpen guztiak automatikoki jaso ditzakezu sare-operadorearen mezu batean edo *www.sonyericsson.com/support*  gunearen bidez.

#### *MMS profil bat hautatzeko*

- **1** Itxaroteko moduan dagoela, hautatu **Menua** > **Mezularitza** > **Ezarpenak** > **Irudi mezua** > **MMS profila.**
- **2** Hautatu profil bat.

#### *Mezu-zerbitzariaren helbidea definitzeko*

- **1** Itxaroteko moduan dagoela, hautatu **Menua** > **Mezularitza** > **Ezarpenak** > **Irudi mezua.**
- **2** Joan **MMS profila** aukerara, eta hautatu **Editatu.**
- **3** Aukeratu **Auker.** > **Editatu.**
- **4** Joan **Mezu zerbitzaria** aukerara, eta hautatu **Editatu.**
- **5** Idatzi helbidea eta hautatu **Ados** > **Gorde**.

#### *MMS bat sortzeko eta bidaltzeko*

- **1** Itxaroteko moduan dagoela, hautatu **Menua** > **Mezularitza** > **Idatzi berria** > **Irudi mezua.**
- **2** Idatzi testua. Mezuari elementuak eransteko  $\odot$ , joan  $\odot$  ikurrera, eta hautatu elementua.
- **3** Hautatu **Jarraitu.** > **Begiratu kontakt.**
- **4** Hautatu hartzailea, eta hautatu **Bidali.**

#### **MMS mezuak hartzea**

MMS mezuak nola deskargatu hauta dezakezu. Hauek dira MMS mezuak deskargatzean dauden aukera estandarrak:

- **• Beti:** deskarga automatikoa.
- **• Galdet. ibiltaritzan:** galdetu sare lokalean ez badago deskarga egingo den.
- **• Inoiz ez ibiltaritzan**: ez deskargatu sare lokalean ez badago.
- **• Galdetu beti**: galdetu deskarga egingo den.
- **• Desaktibatuta**: **Sarr. erretiluan**  agertzen dira mezu berriak.

#### *Automatikoki deskargatzeko aukera aktibatzeko*

- **1** Itxaroteko moduan dagoela, hautatu **Menua** > **Mezularitza** > **Ezarpenak** > **Irudi mezua** > **Deskarga automat.**
- **2** Hautatu aukera bat.

#### *Elementuak MMSetan gordetzeko*

**MMS** mezu bat jaso duzula ikusten duzunean, hautatu **Aukerak** > **Elementuak gorde** eta hautatu elementua.

#### **Mezu-aukerak**

Mezu guztietarako aukera estandarrak defini ditzakezu edo ezarpena zehatzak aukeratu mezu bat bidaltzen duzun bakoitzean.

#### *Testu-mezuetako aukera lehenetsiak definitzeko*

- **1** Itxaroteko moduan dagoela, hautatu **Menua** > **Mezularitza** > **Ezarpenak** > **Testu mezua.**
- **2** Joan aukera batera, eta hautatu **Editatu.**

#### *MMS mezuaren aukerak definitzeko*

- **1** Itxaroteko moduan dagoela, hautatu **Menua** > **Mezularitza** > **Ezarpenak** > **Irudi mezua.**
- **2** Joan aukera batera, eta hautatu **Editatu.**

#### *Mezu jakin batentzat mezu-aukerak definitzeko*

- **1** Mezua prest dagoenean eta hartzailea hautatu denean, sakatu **Aukerak** > **Aurreratuak.**
- **2** Joan aukera batera, eta hautatu **Editatu.**

#### **Txantiloiak**

Esaldi eta irudi berak mezuan maiz erabiltzen badituzu, mezua txantiloi gisa gorde dezakezu.

#### *Testu-mezurako txantiloi bat gehitzeko*

- **1** Itxaroteko moduan dagoela, hautatu **Menua** > **Mezularitza** > **Txantiloiak** > **Txantiloi berria** > **Testua.**
- **2** Sartu testua edo hautatu **Aukerak**  elementuak gehitzeko. Hautatu **Ados**.
- **3** Idatzi izenburu bat, eta hautatu **Ados.**

#### *MMS mezurako txantiloi bat erabiltzeko*

- **1** Itxaroteko moduan dagoela, hautatu **Menua** > **Mezularitza** > **Txantiloiak.**
- **2** Joan txantiloi batera, eta hautatu **Erabili.**
- **3** Mezua idatzita dagoenean, hautatu **Jarraitu** > Begiratu kontakt.
- **4** Hautatu hartzailea, eta hautatu **Bidali.**

#### *MMS mezurako txantiloi bat sartzeko*

- **1** Itxaroteko moduan dagoela, hautatu **Menua** > **Mezularitza** > **Txantiloiak** > **Txantiloi berria** > **Irudi mezua.**
- **2** Testua idatzi. Mezuari elementuak eransteko (;), joan  $\odot$  ikurrera, eta hautatu elementua.
- **3** Hautatu **Gorde**, sartu izenburu bat, eta hautatu **Ados.**

#### *Mezu bat txantiloi gisa gordetzeko*

**1** Itxaroteko moduan dagoela, hautatu **Menua** > **Mezularitza** > **Sarr. erretilua.**  Joan mezura eta hautatu **Auker.** > **Gorde txant. gisa.**

## b**Ahots-mezuak**

Soinu-grabazio bat ahots-mezu gisa jaso eta bidal dezakezu.

c *MMS mezuak onartzen dituen harpidetza izan behar dute bai bidaltzaileak, bai hartzaileak.*

#### *Ahots-mezua grabatzeko eta bidaltzeko*

- **1** Itxaroteko moduan dagoela, hautatu **Menua** > **Mezularitza** > **Idatzi berria** > **Ahots mezua.**
- **2** Grabatu mezua eta hautatu **Gelditu** > **Bidali** > **Begiratu kontakt.**
- **3** Hautatu hartzailea, eta hautatu **Bidali.**

## b**Posta elektronikoa**

Zure telefonoa posta elektronikoko funtzio estandarrak eta zure ordenagailuko helbide elektronikoa erabil ditzakezu.

#### **Posta elektronikoa erabili aurretik**

Konfigurazio-laguntzailea erabil dezakezu ezarpenak kontu elektronikoarentzat prest dauden edo eskuz sartu behar dituzun jakiteko. Ezarpenak *www.sonyericsson.com/support*  gunearen bidez ere jaso ditzakezu.

#### *Posta elektronikoko kontu bat sortzeko*

- **1** Itxaroteko moduan dagoela, hautatu **Menua** > **Mezularitza** > **Mezu elektr.** > **Kontuak.**
- **2** Joan **Kontu berria** aukerara, eta hautatu **Gehitu.**
- F*Ezarpenak eskuz sartzen badituzu, posta elektronikoaren hornitzailearekin jar zaitezke harremanetan, informazio gehiago eskuratzeko. Posta elektronikoaren hornitzailea helbide elektronikoa eman dizun enpresa izan daiteke.*

#### *Mezu elektronikoa idazteko eta bidaltzeko*

- **1** Itxaroteko moduan dagoela, hautatu **Menua** > **Mezularitza** > **Mezu elektr.** > **Idatzi berria.**
- **2** Hautatu **Gehitu** > **Idatzi helbide elektr..**  Sartu helbide elektronikoa, eta hautatu **Ados**.
- **3** Hartzaile gehiago sartzeko, hautatu **Editatu.** Joan aukera batera, eta hautatu **Gehitu** > **Idatzi helbide elektr.** Sartu helbide elektronikoa, eta hautatu **Ados**. Prest dagoenean, sakatu **Eginda.**
- **4** Joan **Gaia:** eremura: Hautatu **Editatu,** eta sartu gai bat. Hautatu **Ados**.
- **5** Joan **Testua:** eremura: Hautatu **Editatu,**  eta idatzi testua. Hautatu **Ados**.
- **6** Joan **Eranskinak:** eremura: Hautatu **Gehitu,** eta aukeratu erantsi nahi duzun fitxategia.
- **7** Hautatu **Jarraitu** > **Bidali.**

#### *Mezu elektronikoak jaso eta irakurtzeko*

- **1** Itxaroteko moduan dagoela, hautatu **Menua** > **Mezularitza** > **Mezu elektr.** > **Sarr. Erretilua** > **Auker.** > **Bidali&jaso. 2**
- **2** Joan mezu batera, eta hautatu **Ikusi**.

#### *Mezu elektronikoak gordetzeko*

- **1** Itxaroteko moduan, hautatu **Menua** > **Mezularitza> Mezu elektr.** > **Sarr. erretilua.**
- **2** Joan mezura eta hautatu **Auker.** > **Gorde mezua.**

#### *Mezu elektronikoei erantzuteko*

- **1** Itxaroteko moduan dagoela, hautatu **Menua** > **Mezularitza** > **Mezu elektr.**  >**Sarr. erretilua.**
- **2** Joan mezura eta hautatu **Aukerak.** > **Erantzun.**
- **3** Idatzi erantzuna eta hautatu **Ados.**
- **4** Hautatu **Jarraitu** > **Bidali.**
#### *Mezu elektroniko bateko dokumentu erantsiak ikusteko*

**•**  Mezua ikusten duzunean, hautatu **Aukerak** > **Fitxategi erantsiak** > **Ikusi.**

### *Mezu elektroniko bateko dokumentu erantsiak gordetzeko*

**•**  Mezua ikusten duzunean, hautatu **Aukerak** > **Fitxategi erantsiak** > **Ikusi** > **Gorde.**

### **Posta elektronikoa sinkronizatzea**

Posta elektronikoa Microsoft® Exchange Server®-ekin (Microsoft® Outlook®) sinkroniza daiteke. Informazio gehiago lortzeko, irakurri *Sinkronizazioa* atala 60. orrialdean.

### **Posta elektronikoko kontu aktiboa**

Kontu elektroniko bat baino gehiago baduzu, aktibo dagoena alda dezakezu.

#### *Kontu elektroniko aktiboa aldatzeko*

- **1** Itxaroteko moduan dagoela, hautatu **Menua** > **Mezularitza** > **Mezu elektronikoa** > **Kontuak.**
- **2** Hautatu kontu bat.

#### *Mezu elektronikoak ezabatzeko (POP3)*

- **1** Itxaroteko moduan dagoela, hautatu **Menua** > **Mezularitza** > **Mezu elektronikoa** >**Sarr. erretilua.**
- **2** Joan mezura eta hautatu **Aukerak.** > **Markatu ezabatzeko.**

c *Zerbitzarira konektatzen zaren hurrengo aldian ezabatuko dira markatutako mezuak*.

## *Mezu elektroniko bat ezabatzeko (IMAP4)*

- **1** Itxaroteko moduan, hautatu **Menua** > **Mezularitza** > **Mezu elektr.** > **Sarr. erretilua.**
- **2** Joan mezura eta hautatu **Aukerak.** > **Markatu ezabatzeko.**
- **3** Hautatu **Aukerak.** > **Sarr. erretilua hustu.**
- c *Markatutako mezuak ezabatu egingo dira telefonotik eta zerbitzaritik*.

#### **Konexio automatiko bidezko mezua**

Mezu elektroniko berriak dituzunean, postako zerbitzari batek jakinarazpena bidal diezazuke.

# *Konexio automatikoko mezu elektronikoen jakinarazlea aktibatzeko*

**•**  Deiak egiteko/jasotzeko moduan, hautatu **Menua** > **Mezularitza** > **Mezu elektr.** > **Ezarpenak** > **Push posta elektr.**

# **Nire adiskideak**

Nire adiskideak zerbitzarira konektatu eta saioa abiaraz dezakezu, txat-mezuen bidez linean komunikatzeko.

# **Nire adiskideak aukera erabili aurretik**

Telefonoak ezarpen horiek ez baditu, zerbitzariaren ezarpenak sartu behar dituzu. Zerbitzu-hornitzaileak ezarpen estandarren informazioa emango dizu; esate baterako:

- **•**  Erabiltzaile-izena
- **•**  Pasahitza
- **•**  Interneteko zerbitzari profilaren helbidea

# *Nire adiskideak zerbitzariko ezarpenak sartzeko*

- **1** Itxaroteko moduan, hautatu **Menua** > **Mezularitza** > **Nire adiskideak** > **Konfigur.**
- **2** Joan ezarpen batera eta hautatu **Gehitu**.

# *Nire adiskideak zerbitzarian saioa abiarazteko*

**•**  Deiak jasotzeko/egiteko moduan, hautatu **Menua** > **Mezularitza** > **Nire adiskideak** > **Saioa hasi.**

# *Nire adiskideak zerbitzarian saioa amaitzeko*

**•**  Aukeratu **Aukerak.** > **Deskonektatu.**

# *Txatean kontaktu bat gehitzeko*

- **1** Itxaroteko moduan dagoela, hautatu **Menua** > **Mezularitza** > **Nire adiskideak** > **Kontaktuak** fitxa**.**
- **2** Aukeratu **Auker.** > **Kontaktua gehitu.**

# *Txat-mezu bat bidaltzeko*

- **1** Deiak jasotzeko/egiteko moduan, hautatu **Menua** > **Mezularitza** > **Nire adiskideak** > **Kontaktuak** fitxa.
- **2** Joan kontaktu batera eta sakatu **Txat**.
- **3** Idatzi mezua eta hautatu **Bidali**.

# **Egoera**

Egoera bistara dezakezu (adibidez, **Pozik**  edo **Okupatuta**), dagozkien kontaktuen kasuan bakarrik. Horrez gain, zure egoera ere bistara dezakezu, Nire adiskideak zerbitzariko erabiltzaileek ikus dezaten.

# *Nire egoera bistaratzeko*

- **1** Deiak jasotzeko/egiteko moduan, hautatu **Menua** > **Mezularitza** > **Nire adiskideak** > **Auker.** > **Ezarpenak** > **Erakutsi nire egoera**
- **2** Hautatu aukera bat.

# *Zure egoera eguneratzeko*

- **1** Deiak jasotzeko/egiteko moduan, hautatu **Menua** > **Mezularitza** > **Nire adiskideak** > **Nire egoera** fitxa.
- **2** Editatu informazioa.

# **Txat-taldea**

Zerbitzu-hornitzaileak, *Nire adiskideak* zerbitzuko erabiltzaile batek edo zuk zeuk sor dezakezue txat-taldea.

Txat-taldeak gordetzeko, txatgonbidapen bat gorde edo txat-talde jakin bat bila dezakezu.

## *Txat-talde bat sortzeko*

- **1** Deiak jasotzeko/egiteko moduan, hautatu **Menua** > **Mezularitza** > **Nire adiskideak** > **Txat taldeak** fitxa.
- **2** Hautatu **Aukerak** > **Txat taldea gehitu** > **Txat talde berria.**
- **3** Hautatu kontaktuen zerrendan gonbidatu nahi dituzun pertsonak, eta hautatu **Jarraitu.**
- **4** Sartu gonbidapen-testu labur bat, eta hautatu **Jarraitu** > **Bidali.**

# *Txat-talde bat eransteko*

- **1** Deiak jasotzeko/egiteko moduan, hautatu **Menua** > **Mezularitza** > **Nire adiskideak** > **Txat taldeak** fitxa.
- **2** Hautatu aukera bat.

c *Saio-amaieraren eta -hasieraren artean gordetzen da elkarrizketaren historia, aurreko elkarrizketetako txat-mezuetara itzultzeko aukera izan dezazun.*

## *Elkarrizketa bat gordetzeko:*

- **1** Deiak jasotzeko/egiteko moduan, hautatu **Menua** > **Mezularitza** > **Nire adiskideak** > **Elkarrizketak** fitxa.
- **2** Joan elkarrizketa batera, eta hautatu **Aukerak** > **Aurreratuak** > **Elkarrizketa gorde.**

# *Gordetako elkarrizketa bat ikusteko*

- **1** Deiak jasotzeko/egiteko moduan, hautatu **Menua** > **Mezularitza** > **Nire adiskideak** > **Elkarrizketak** fitxa.
- **2** Aukeratu **Auker.** > **Gordetak. elkarriz.**

# b **Areari eta gelaxkari buruzko informazioa**

Areari eta gelaxkari buruzko informazioa (adibidez, sare-area jakin batean harpidedunei zirkulazioari buruz bidaltzen zaien informazioa) testumezuek osatzen dute.

# *Areako informazioa aktibatzeko*

- **1** Deiak egiteko/jasotzeko moduan, hautatu **Menua** > **Mezularitza** > **Ezarpenak** > **Inform. eremua**
- **2** Joan **Jasotzea** aukerara, eta hautatu **Editatu** > **Aktibatu.**

# **Irudia**

# **Argazki-kamera eta bideokamera**

Argazkiak atera eta bideoklipak graba ditzakezu, gordetzeko, ikusteko edo bidaltzeko.

**1** A tekla **2** B tekla **3** Zooma gerturatzeko edo urruntzeko **4** Argazkiak ateratzeko/bideoak grabatzeko

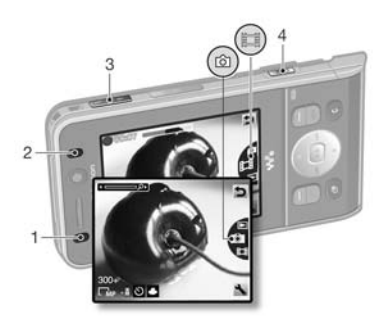

# **Kamera erabiltzea**

# *Kamera aktibatzeko*

**•**  Itxaroteko moduan dagoela, luze sakatu **G**<sup>T</sup>) tekla.

# *Argazkiak ateratzeko*

**1** Aktibatu kamera, eta, norabideteklarekin, joan ikurrera.

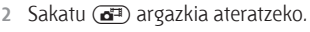

- **3** Argazkia automatikoki gordeko da memoria-txartelean.
- F*Ez grabatu atzean argi asko baduzu. Jarri telefonoa zerbaiten gainean edo erabili autotenporizadorea argazkia lausotuta atera ez dadin.*

# *Bideoklip bat grabatzeko*

- **1** Aktibatu kamera, eta, norabideteklarekin, joan **in ikurrera**.
- 
- 2 Sakatu ( $\overline{d}$ ) erabat, grabatzen hasteko.

# *Grabazioa eteteko*

- 1 Sakatu  $\overline{d^2}$ .
- **2** Bideoklipa automatikoki gordeko da memoria-txartelean.

# *Zooma erabiltzeko*

**•**  Sakatu bolumen-tekla gorantz edo beherantz.

Irudia

### *Distira doitzeko*

• Sakatu **O** edo **D**.

# *Argazkiak eta bideoklipak ikusteko*

**1** Aktibatu kamera, eta, norabideteklarekin, joan  $\Box$  ikurrera.

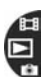

- **2** Joan elementuraino.
- **3** Bideoklip bat ikusteko, sakatu erdiko norabide-tekla.

# **Kamerako ikonoak eta ezarpenak**

Une bakoitzean ezarrita dagoen ezarpena ikus dezakezu pantailako ikonoetan. Kamerako ezarpen gehiago daude **Ezarpenak** atalean**.**

# *Ezarpenak aldatzeko*

**Aktibatu kamera eta hautatu .** 

# *Doikuntzei buruzko informazioa ikusteko*

**Joan ezarpen horretara eta hautatu ...** 

# **Kameraren lasterbideak**

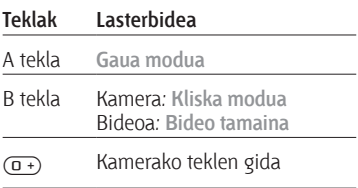

# **Argazki-transferentzia**

# **Ordenagailura eta ordenagailutik transferitzea**

Haririk gabeko Bluetooth<sup>®</sup> teknologia eta USB kablea erabil ditzakezu argazkiak eta bideoklipak ordenagailutik telefonora, eta alderantziz, transferitzeko. Informazio gehiago nahi izanez gero, ikus *Haririk gabeko Bluetooth™ teknologia* 57. orrialdean eta *USB kablea erabiltzea,* 59. orrialdean.

Adobe™ *Photoshop™ Album Starter Edition* edo *Sony Ericsson Media Manager*  instalatzen badituzu, argazkiak eta bideoklipak ordenagailuan ikus, antola eta hobetu ditzakezu. Aplikazio horiek telefonoarekin batera emandako CDan daude, eta *www. sonyericsson. com/support*  gunetik ere jaitsi ditzakezu.

# **Argazkien blog-a**

Web gune pertsonal bat da argazkien blog-a. Zure harpidetzak zerbitzu hau onartzen badu, argazkiak blog batera bidal ditzakezu.

c *Baliteke web zerbitzuek erabiltzailearen eta zerbitzu-hornitzailearen arteko lizentziakontratua eskatzea*. *Araudi eta zordunketa gehigarriak aplika ditzakete. Kontsultatu zerbitzu-hornitzaileari*

### *Argazkiak blog batera bidaltzeko*

- **1** Itxaroteko moduan, hautatu **Media** eta joan **Argazkia** > **Kam. albuma** aukerara**.**
- **2** Joan hilabete batera eta argazki batera. Hautatu **Ikusi.**
- **3** Hautatu **Aukerak** > **Bidali** > **Blogera**
- **4** Erantsi izenburua eta testua.
- **5** Hautatu **Ados** > **Argitar**

# *Zure agendatik blog baten helbidera joateko*

- **1** Deiak egiteko/jasotzeko moduan dagoela, hautatu **Menua** > **Kontaktuak.**
- **2** Joan kontaktu batera, eta hautatu web gune baten helbidea.
- **3** Hautatu **Jo hona.**

# *Argazkiak edo bideoklipa bidaltzeko*

- **1** Itxaroteko egoeran, sakatu **Media**
- **2** Joan elementu batera eta hautatu **Aukerak** > **Bidali**.
- **3** Hautatu transferentzia-metodo bat.

c *Ziurtatu hartzailearen gailuak zuk transferitzeko hautatutako modua onartzen duela.*

# *Argazkiak edo bideoklipa jasotzeko*

Segi agertzen diren jarraibideei.

**Kamerarekin ateratako argazkiak inprimatzea** Kamerako argazkiak inprima ditzakezu USB kablea inprimagailu bateragarri batera konektatuz gero.

F*Inprimagailu bateragarri batean Bluetooth teknologiaren bidez ere inprima dezakezu.*

# *Kamerako argazkiak USB kablearen bidez inprimatzeko*

- **1** Itxaroteko moduan, hautatu **Media** eta joan **Argazkia** > **Kam. albuma** aukerara**.**
- **2** Joan hilabete batera eta argazki batera.
- **3** Hautatu **Aukerak** > **Inprimatu.**
- **4** Hautatu aukera bat.
- **5** Konektatu USB kablea telefonoari.
- **6** Konektatu USB kablea inprimagailuari.
- **7** Itxaron telefonoko jarraibideei, eta hautatu **Ados.**
- **8** Behar izanez gero, sartu inprimagailuaren ezarpenak, eta hautatu **Inprimatu.**
- F*Komeni da USB kablea deskonektatzea eta berriro konektatzea, inprimagailuan erroreren bat badago*.

# **Irudiak**

Argazkiak ikusi, erantsi edo ezaba ditzakezu **Media** aukeran.

## **Irudiak erabiltzea**

Irudia kontaktu bati gehi diezaiokezu, telefonoa piztean erabil dezakezu edo deiak egiteko/jasotzeko moduan pantailaren hondo edo pantaila-babes gisa jarri.

### *Irudiak erabiltzeko*

- **1** Itxaroteko moduan, hautatu **Media** eta joan **Argazkia** > **Kam. albuma** aukerara**.**
- **2** Joan hilabete batera eta argazki batera. Hautatu **Ikusi.**
- **3** Hautatu **Auker.** > **Erabili honela.**
- **4** Hautatu aukera bat.

#### *Irudiak diapositiba gisa ikusteko*

- **1** Itxaroteko moduan, hautatu **Media** eta joan **Argazkia** > **Kam. albuma** aukerara**.**
- **2** Joan hilabete batera eta argazki batera. Hautatu **Ikusi.**
- **3** Hautatu **Aukerak** > **Diap. aurkezpena.**
- **4** Hautatu gogo-aldartea.

#### **Argazki-etiketak**

Argazkiak etiketa ditzakezu, sailkatzeko.

#### *Argazkiak etiketatzeko*

- **1** Itxaroteko moduan, hautatu **Media** eta joan **Argazkia** > **Kam. albuma** aukerara**.**
- **2** Joan hilabete batera eta argazki batera. Hautatu **Ikusi.**
- **3** Sakatu  $\odot$  eta joan etiketa batera.
- **4** Sakatu erdiko norabide-tekla.
- **5** Etiketatu nahi duzun argazki bakoitzeko, erabili  $\odot$  edo  $\odot$  argazkira joateko, eta sakatu erdiko norabide-tekla.

#### *Bilduma berri bat sortzeko*

- **1** Itxaroteko moduan, hautatu **Media** eta joan **Argazkia** > **Kam. albuma** aukerara**.**
- **2** Joan hilabete batera eta argazki batera. Hautatu **Ikusi.**
- **3** Sakatu eta hautatu Aukerak > Jarri **etik. Argazkia..**
- **4** Sartu izen bat, eta hautatu **Ados.**
- **5** Hautatu ikono bat.
- **6** Sakatu erdiko norabide-tekla argazkia etiketatzeko.

# **PhotoDJ™ eta VideoDJ™**

Argazkiak eta bideoklipak edita ditzakezu.

# *Argazkiak editatzeko eta gordetzeko*

- **1** Itxaroteko moduan, hautatu **Media** eta joan **Argazkiak** > **Kamerako bilduma**  aukerara**.**
- **2** Joan hilabete batera eta argazki batera. Hautatu **Ikusi.**
- **3** Hautatu **Aukerak** > **Edit. PhotoDJ™-n.**
- **4** Editatu argazkia.
- **5** Hautatu **Aukerak** > **Gorde.**

# *Bideoklipak editatzeko eta gordetzeko*

- **1** Deiak egiteko/jasotzeko moduan dagoela, hautatu **Menua** > **Antolatzailea** > **Fitxategi kudeatzailea** > **Bideoak.**
- **2** Joan bideoklip batera eta sakatu **Aukerak** > **VideoDJ™**.
- **3** Editatu bideoklipa.
- **4** Hautatu **Aukerak** > **Gorde.**

# *Bideoklip bat mozteko*

- **1** Deiak egiteko/jasotzeko moduan dagoela, hautatu **Menua** > **Antolatzailea** > **Fitxategi kudeatzailea** > **Bideoak.**
- **2** Joan bideoklip batera eta sakatu **Aukerak** > **VideoDJ™** > **Editatu** > **Moztu.**
- **3** Hautatu **Definitu** hasierako puntua ezartzeko eta hautatu **Hasi.**
- **4** Hautatu **Definitu** amaierako puntua ezartzeko eta hautatu **Amaitu.**
- **5** Hautatu **Moztu** > **Aukerak** > **Gorde.**

# **Gaiak**

Pantailaren itxura alda dezakezu, zenbait elementuren bidez; adibidez, koloreen eta pantailaren hondoaren bidez. Halaber, gai berriak sortu eta deskarga ditzakezu. Informazio gehiago nahi baduzu, sartu *www.sonyericsson.com/support*  web orrian.

# *Gai bat definitzeko*

- **1** Deiak egiteko/jasotzeko moduan dagoela, hautatu **Menua** > **Antolatzailea** > **Fitxategi kudeatzailea.**
- **2** Joan **Gaiak** eta **Ireki** aukerara**.**
- **3** Joan gailu batera eta hautatu **Ezarri**.

# **Aisia**

F*Multimedia-fitxategietan nabigatzeko, ikus Nabigatzea, 12. orrialdean.*

# **Esku libreko kit eramangarri estereoa**

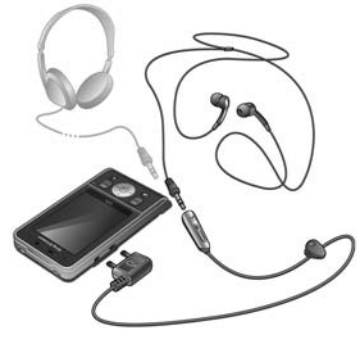

#### *Esku libreko kita erabiltzeko*

**•**  Konektatu esku libreko ekipo eramangarria. Musika gelditu egiten da dei bat jasotzean, eta erreproduzitzen jarraituko du deia amaitutakoan.

# **Walkman® erreproduzitzailea**

# *Musika erreproduzitzeko*

- **1** Itxaroteko egoeran, sakatu **Media** eta joan **Musika** aukerara**.**
- **2** Joan izenburu batera eta hautatu **Erreprod**.

# *Musika-erreprodukzioa eteteko*

**•**  Sakatu norabide-tekla erdirantz.

# *Musika-erreprodukzioa berriz martxan jartzeko*

**Itxaroteko moduan dagoela, (** $\overline{\mathbf{w}}$ **)** eta hautatu $\odot$ .

# *Aurrera edo atzera bizkor egiteko*

**•**  Musika entzuten ari zarela, luze sakatu  $\bigcirc$  edo  $\bigcirc$ .

# *Pista batetik bestera mugitzeko*

**Musika entzuten ari zarela, sakatu**  $\circledbullet$  $edo \bigcirc$ .

# **Mugimenduen kontrola**

Beste pista batera joan zaitezke, edo erreprodukzio-zerrenda ausaz alda dezakezu, telefonoa astinduta.

#### *Beste pista batera joateko*

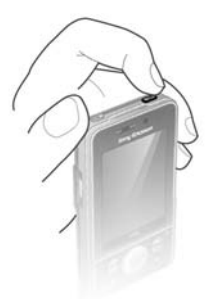

**1** Musika entzuten ari zarela, luze sakatu (w.).

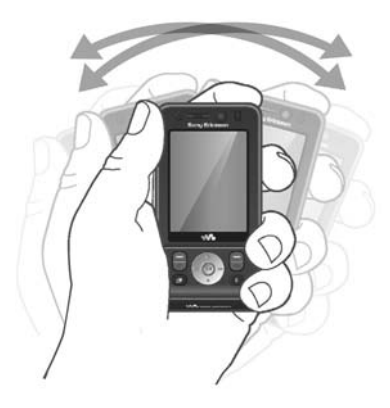

**2** Mugitu telefonoa eskuinera hurrengo pistara joateko, edo ezkerrera aurrekora joateko.

#### *Pista ausaz aldatzeko*

- **1** Musika entzuten ari zarela, luze sakatu  $(m<sub>o</sub>)$ .
- **2** Astindu telefonoa erreprodukziozerrendako beste pista batera ausaz aldatzeko.

# **Bideo-erreproduzitzailea**

## *Bideoak erreproduzitzeko*

- **1** Itxaroteko egoeran, sakatu **Media** eta joan **Bideoa** aukerara**.**
- **2** Joan izenburu batera eta hautatu **Erreprod**.

# *Bideoaren erreprodukzioa eteteko*

**•**  Sakatu norabide-tekla erdirantz.

### *Bideoaren erreprodukzioa berriro martxan jartzeko*

**•**  Sakatu norabide-tekla erdirantz.

#### *Musika bidaltzeko*

- **1** Itxaroteko egoeran, sakatu **Media** eta joan **Musika** aukerara**.**
- **2** Joan izenburu batera eta hautatu **Auker** > **Bidali**.
- **3** Hautatu transferentzia-metodo bat.
- c *Ziurtatu hartzailearen gailuak zuk transferitzeko* 
	- *hautatutako modua onartzen duela.*

# *Musika jasotzeko*

Segi agertzen diren jarraibideei.

# **Musika- eta bideo-kontrolak**

# *Bolumena aldatzeko*

**•**  Sakatu bolumen-tekla gorantz edo beherantz

# *Erreproduzitzailearen menuetara itzultzeko*

**•**  Hautatu **Atzera.**

# *Erreproduzitzaileetara itzultzeko*

**•**  Aukeratu **Aukerak** > **Berrart.**

# *Erreproduzitzailearen menuetatik ateratzeko*

**•**  Luze sakatu .

# **Fitxategietan nabigatzea**

Musika- eta bideo-fitxategiak gorde eta sailkatu egiten dira.

- **• Egileak:** Media Manager bidez transferitutako pistak zerrendatzen ditu.
- **• Albumak:** musika-pista guztiak albumaren arabera zerrendatzen ditu telefonoan eta memoria-txartelean.
- **• Pistak:** musika-pista guztiak zerrendatzen ditu telefonoan eta memoria-txartelean.
- **• Audio libur**.: ordenagailutik transferitutako audio-liburuak zerrendatzen ditu.
- **• Podcast-ak**: ordenagailutik transferitutako podcast-ak zerrendatzen ditu.
- **• Errepr. zerr.**: zure pisten zerrendak sortzen ditu.
- **• SensMe™**: gogo-aldartearen arabera erabilgarri dauden pistak zerrendatzen ditu.
- **• Generoa**: musika-generoen artean nabigatzeko.
- **• Urtea**: musika-pista guztiak bildumaka zerrendatzen ditu telefonoan eta memoria-txartelean, urteen arabera.
- **• Bideoa**: telefonoan eta memoriatxartelean dauden bideoklip guztiak zerrendatzen dira.

# **Erreprodukzio-zerrendak**

Erreprodukzio-zerrendak sor ditzakezu, fitxategiak antolatzeko. Artisten eta izenburuen arabera ordena ditzakezu fitxategiak. Fitxategiak erreprodukziozerrenda bat baino gehiagotan sar ditzakezu.

Erreprodukzio-zerrenda bat edo zerrendako fitxategi bat ezabatuz gero, ez da memoriako fitxategia ezabatzen, fitxategi horretarako erreferentzia baizik.

# *Erreprodukzio-zerrenda bat sortzeko*

**1** Itxaroteko egoeran, hautatu **Media** eta joan **Musika** > **Errepr. zerr.** aukerara**.**

- **2** Joan **Errep.zer.berr.** aukerara, eta hautatu **Gehitu.**
- **3** Sartu izen bat, eta hautatu **Ados.**
- **4** Joan pista batera, eta hautatu **Markatu**.
- **5** Hautatu **Gehitu** pista erreprodukziozerrendara gehitzeko.

#### *Gogo-aldartearen araberako erreprodukziozerrenda sortzeko*

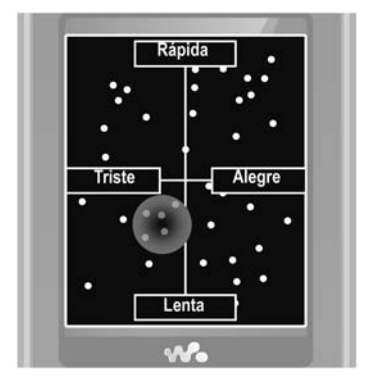

- **1** Itxaroteko moduan dagoela, hautatu **Media**.
- **2** Joan **Musika** > **SensMe™** aukerara, eta hautatu **Ireki.**
- **3** Erabili norabide-tekla pisten aurrebista ikusteko.
- **4** Hautatu **Gehitu** pista-eremu bat hautatzeko.
- **5** Hautatu **Sortu** erreprodukzio-zerrenda Walkman® erreproduzitzailean ikusteko
- **6** Hautatu **Aukerak** > **Gorde errepr.zerr.**

# *Erreprodukzio-zerrendan fitxategiak gehitzeko*

- **1** Itxaroteko egoeran, hautatu **Media** eta joan **Musika** > **Errepr.zerr.** aukerara**.**
- **2** Hautatu erreprodukzio-zerrenda bat.
- **3** Hautatu **Musika gehitu**.
- **4** Joan pista batera, eta hautatu **Markatu**.
- **5** Hautatu **Gehitu** pista erreprodukziozerrendara gehitzeko.

# *Erreprodukzio-zerrenda batetik pistak kentzeko*

- **1** Itxaroteko egoeran, hautatu **Media** eta joan **Musika** > **Erreprodukzio-zerrenda**  aukerara**.**
- **2** Hautatu erreprodukzio-zerrenda bat.
- **3** Joan pista batera, eta sakatu (c).

#### *Erreprodukzio-zerrenda bat ezabatzeko*

- **1** Itxaroteko egoeran, hautatu **Media** eta joan **Musika** > **Errepr.zerr.** aukerara**.**
- **2** Joan erreprodukzio-zerrenda batera eta sakatu $\overline{\mathbb{C}}$ .

# *Pistako informazioa ikusteko*

**•**  Joan pista batera, eta hautatu **Auker.** > **Informazioa**.

# **Ordenagailu batetik musika transferitzea**

Telefonoarekin datorren CDan *Sony Ericsson Media Manager* duzu. Aplikazio horren bidez, CDetatik eta ordenagailutik musika transferi dezakezu telefonoaren memoriara edo memoria-txartelera.

F*Sony Ericsson Media Manager softwarea www. sonyericsson. com/support gunetik ere jaits dezakezu.*

# **Media Manager erabili aurretik**

Ordenagailuan *Media Manager* erabiltzeko, sistema eragile hauetako bat beharko duzu:

- **•**  Windows® Vista® (hauen 32 bit eta 64 biteko bertsioak: Ultimate, Enterprise, Business, Home Premium, Home Basic)
- **•**  Windows® XP (Pro edo Home)

# *Media Manager instalatzeko*

- **1** Piztu ordenagailua, eta sartu CDa. CDa automatikoki abiarazten da eta instalatzeko leihoa irekitzen da.
- **2** Hautatu hizkuntza eta sakatu *Ados.*
- **3** Egin klik Instalar *Sony Ericsson Media Manager* aukeran, eta jarraitu jarraibideei.

# *Media Manager erabiltzeko*

- **1** Konektatu telefonoa eta ordenagailua, telefonoarekin batera emandako USB kablearen bidez.
- **2 Ordenagailuan:** *Hasi/Programak/ Sony Ericsson/Media Manager.*
- **3 Telefonoa:** hautatu **Biltegiratze masiboa**. Telefonoa itxi egingo da, baina berrabiarazi egingo da USB kablea deskonektatzen duzunean.
- c *Ez atera USB kablea telefonotik edo*
- *ordenagailutik fitxategien transferentzia egin bitartean, memoria-txartela edo telefonoaren memoria honda baitaitezke.*
- **4** Biltegiratze masiboaren moduan USB kablea segurtasun osoz deskonektatzeko, jarri Windowsen arakatzaileko disko aldagarriaren ikonoaren gainean, egin klik eskuineko botoiarekin eta hautatu **Egotzi.** Ikus *USB kablea erabiltzea* atala 59. orrialdean.

Fitxategien transferentziari buruzko informazio gehiago lortzeko, ikus *Media Manager-en laguntza.* Egin klik  $\Omega$  ikurrean; *Media Manager*-en leihoaren eskuineko goialdeko izkinan dago.

#### **Musika eta bideoklipak linean**

Bideoak ikusi ditzakezu, eta musika entzun, Internetetik telefonora transmitituta. Doikuntzak telefonoan sartuta ez badaude, ikus *Ezarpenak,*  54. orrialdean*.* Informazio gehiago nahi izanez gero, jarri harremanetan sare-operadorearekin edo ikus www. sonyericsson. com/support gunea.

### *Transferitu beharreko datu-kontua hautatzeko*

- **1** Deiak egiteko/jasotzeko moduan, hautatu **Menua** > **Ezarpenak** > **Konektagarritasuna** fitxa > **Korronte ezarpenak.**
- **2** Hautatu zein datu-kontu erabili nahi duzun.

#### *Musika eta bideoak transmititzeko*

- **1** Itxaroteko moduan dagoela, hautatu **Menua** > **Internet**
- **2** Hautatu **Aukerak** > **Jo hona** > **Gogokoak.**
- **3** Hautatu zer estekatatik transmititu nahi duzun.

# **TrackID™**

Musika ezagutzeko doako zerbitzua da TrackID™. Abestien izenburuak, artistak eta album-izenak bila ditzakezu.

#### *Abestiaren datuak bilatzeko*

- **•**  Bozgorailutik abesti bat entzuten ari zarenean, itxaroteko moduan dagoela, hautatu **Menua** > **Denborapasak** > **TrackID™**
- **•**  Irratia entzuten ari zarela, hautatu **Auker.** > **TrackID™.**

# **Irratia**

c *Ez erabili telefonoa irrati gisa debekatuta dagoen tokietan.*

#### *Irratia entzuteko*

- **1** Konektatu esku libreko ekipoa telefonora.
- **2** Deiak egiteko/jasotzeko moduan dagoela, hautatu **Menua** > **Irratia.**

#### *Bolumena aldatzeko*

**•**  Irratia entzuten duzunean, sakatu bolumen-tekla gora edo behera.

#### *Kateak automatikoki bilatzeko*

**•**  Irratia entzuten ari zarela, hautatu **Bilatu.**

#### *Kateak eskuz bilatzeko*

**•** Irratia entzuten ari zarela, sakatu  $\odot$  edo  $\bigcirc$ 

#### *Aurrez definitutako kateetan batetik bestera aldatzeko*

**•** Irratia entzuten ari zarela, sakatu (4) edo B.

### **Kateak gordetzea**

Aurrez definitutako 20 kate gorde ditzakezu.

#### *Kateak gordetzeko*

**•**  Irrati-kate bat aurkitu duzunean, luze sakatu **Aukerak** > **Gorde.**

#### *Gordetako kateak hautatzeko*

- **1** Deiak egiteko/jasotzeko moduan dagoela, hautatu **Menua** > **Irratia** > **Aukerak** > **Kateak.**
- **2** Hautatu irrati-kate bat.

#### *1etik 10erako posizioetan irrati-kateak gordetzeko*

**•**  Irrati-kate bat aurkitu duzunean, luze sakatu  $(\overline{0+}) - (\overline{9})$ .

# *1etik 10erako posizioetan gordetako irratikateak hautatzeko*

**•** Irratia entzuten ari zarela, sakatu ( $\overline{0}$ +)  $edo$   $\left( \frac{1}{2} \right)$ .

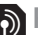

# b**PlayNow™**

Musika erosi aurretik entzun dezakezu eta telefonora deskargatu.

c *Zerbitzu hori ez dago herrialde guztietan erabilgarri. Baliteke, herrialde batzuetan, munduko artista ezagunenen musika lortu ahal izatea.*

#### **PlayNow™ erabili aurretik**

Telefonoan, beharrezko ezarpenak eduki behar dituzu. Ikus Ezarpenak, 54. orrialdean.

#### *PlayNow™ aplikazioan musika entzuteko*

- **1** Itxaroteko moduan dagoela, hautatu **Menua** > **PlayNow™.**
- **2** Hautatu zerrenda bateko musika.

# **PlayNow™ aplikaziotik musika deskargatzea**

Musika-fitxategi bat deskargatzea eta gordetzea hautatzen duzunean, prezioa azaltzen da. Erosketa onartzen bada, telefono-fakturan edo aurrez ordaintzeko txartelean egingo da zordunketa.

# *Musika-fitxategi bat deskargatzeko*

Musika-fitxategia entzun eta gero, baldintzak onar ditzakezu.

- **1** Hautatu **Bai**: deskargatzeko.
- **2** Testu-mezu bat bidaltzen da ordainketa berresteko eta fitxategia prest dago deskargatzeko.

# **Dei-tonuak eta melodiak**

### *Dei-tonu bat ezartzeko*

- **1** Deiak egiteko/jasotzeko moduan, hautatu **Menua** > **Ezarpenak** > **Soinuak eta alertak** fitxa > **Soinua.**
- **2** Bilatu dei-tonua, eta hauta ezazu.

# *Dei-tonuaren bolumena ezartzeko*

- **1** Deiak egiteko/jasotzeko moduan, hautatu **Menua** > **Ezarpenak** > **Soinuak eta alertak** fitxa > **Soinu bolumena. 2** Sakatu  $\odot$  edo  $\odot$  bolumena aldatzeko.
- **3** Hautatu **Gorde**.

# *Dei-tonua desaktibatzeko*

Itxaroteko moduan dagoela, luze sakatu  $(\overline{\text{#--}})$  tekla.

# *Bibrazio bidezko alerta konfiguratzeko*

- **1** Itxaroteko moduan, hautatu **Menua** > **Ezarpenak** > **Soinuak eta alertak** fitxa > **Dardara alerta.**
- **2** Hautatu aukera bat.

# *Dei-tonu bat bidaltzeko*

- **1** Deiak egiteko/jasotzeko moduan dagoela, hautatu **Menua** > **Antolatzailea** > **Fitxategien administratzailea.**
- **2** Joan **Musika** aukerara, eta hautatu **Ireki.**
- **3** Joan dei-tonu batera eta hautatu **Aukerak** > **Bidali**.
- **4** Hautatu transferentzia-metodo bat.
- c *Ziurtatu hartzailearen gailuak zuk transferitzeko hautatutako modua onartzen duela.*

#### *Dei-tonu bat jasotzeko*

- **•**  Segi agertzen diren jarraibideei.
- c *Debekatuta dago copyrighta duen material babestua trukatzea. Fitxategi babestuek ikurra dute.*

# **MusicDJ™**

Zuk zeuk sortu eta edita ditzakezu melodiak dei-tonu gisa erabiltzeko. Doinu batek lau pista-mota ditu: **Bateria, Baxuak, Kordak** eta **Azentuak.** Pista bakoitzak musika-bloke kopuru jakina du.

c *Seinale guztiei eragiten die, alarmari izan ezik.*

Aurrez hainbat ezaugarrirekin grabatutako soinuek osatzen dituzte blokeak. Blokeak talde hauen arabera sailkatzen dira: **Sarrera**, **Ahapaldia**, **Errepika** eta **Soloa**. Melodia bat pistetan musika-blokeak gehituta osa dezakezu.

#### *Melodia bat konposatzeko*

- **1** Itxaroteko moduan dagoela, hautatu **Menua** > **Denborapasak** > **MusicDJ™.**
- **2** Hautatu blokeekin zer egin: **Txert., Kopiatu** edo **Erantsi**.
- **3** Erabili  $\textcircled{\textcircled{\textcirc}}, \textcircled{\textcircled{\textcirc}}, \textcircled{\textcircled{\textcirc}}$  bloke batetik bestera joateko.
- **4** Hautatu **Aukerak** > **Gorde melodia.**

# *Melodia bat bidaltzeko*

- **1** Deiak egiteko/jasotzeko moduan dagoela, hautatu **Menua** > **Antolatzailea** > **Fitxategien administratzailea.**
- **2** Joan **Musika** aukerara, eta hautatu **Ireki.**
- **3** Joan doinu batera eta hautatu **Aukerak** > **Bidali**.
- **4** Hautatu transferentzia-metodo bat.

c *Ziurtatu hartzailearen gailuak zuk transferitzeko hautatutako modua onartzen duela.*

#### *Melodia bat jasotzeko*

Segi agertzen diren jarraibideei.

c *Melodia polifonikoak edo MP3 mezuak ezin dira testu-mezuen bidez bidali.*

# **Grabagailua**

Ahots-gogorarazleak edo elkarrizketak graba ditzakezu. Grabatutako soinuak dei-tonu gisa ere ezar daitezke.

- 
- c *Herrialde edo estatu batzuetako legeek deia grabatzen hasi aurretik beste pertsonari jakinaraztera behartzen dute.*

#### *Soinu bat grabatzeko*

**•**  Itxaroteko moduan dagoela, hautatu **Menua** > **Denborapasak** > **Soinua grabatu.**

#### *Grabazioak entzuteko:*

- **1** Deiak egiteko/jasotzeko moduan dagoela, hautatu **Menua** > **Antolatzailea** > **Fitxategien administratzailea.**
- **2** Joan **Musika** aukerara, eta hautatu **Ireki.**
- **3** Joan grabazio batera eta hautatu **Errep**.

# **Jokoak**

Telefonoak hainbat joko ditu. Halaber, jokoak deskarga ditzakezu. Joko gehienek laguntza dute.

#### *Jokoak bat abiarazteko:*

- **1** Deiak egiteko/jasotzeko moduan dagoela, hautatu **Menua** > **Denborapasak** > **Jokoak.**
- **2** Hautatu joko bat.

## *Jokoa amaitzeko*

**•**  Sakatu .

# **Jokatzeko kontrolak**

Telefonoko teklak jokoetarako kontrol moduan erabil daitezke. Joko batzuetarako, telefonoa erabat okertu ahal izango duzu ezkerrera, eskuinera, gora eta behera, jokorako kontrol gisa.

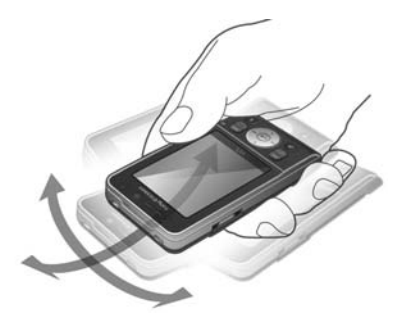

# **Aplikazioak**

Java aplikazioak deskarga eta exekuta ditzakezu. Horrez gain, informazioa ikus dezakezu, edo baimenak ezarri.

# **Java™ aplikazioak erabili aurretik** Doikuntzak telefonoan sartuta ez badaude, ikus *Ezarpenak,* 54. orrialdean*.*

# *Java aplikazio bat hautatzeko*

- **1** Itxaroteko moduan dagoela, hautatu **Menua** > **Antolatzailea** > **Aplikazioak.**
- **2** Hautatu aplikazio bat.

# *Java aplikazioari buruzko informazioa ikusteko*

- **1** Itxaroteko moduan dagoela, hautatu **Menua** > **Antolatzailea** > **Aplikazioak.**
- **2** Joan aplikazio batera, eta hautatu **Auker** > **Inform**.

# *Java aplikazioetarako baimenak ezartzeko*

- **1** Itxaroteko moduan dagoela, hautatu **Menua** > **Antolatzailea** > **Aplikazioak.**
- **2** Joan aplikazio batera, eta hautatu **Aukerak** > **Baimenak**.
- **3** Ezarri baimenak.

# **Java aplikazioetarako pantailaren tamaina**

Java aplikazio batzuk pantailaren tamaina jakin baterako diseinatuta daude. Informazio gehiago lortzeko, jarri harremanetan aplikazioaren hornitzailearekin.

## *Java aplikazioetarako pantailaren tamaina ezartzeko*

- **1** Itxaroteko moduan dagoela, hautatu **Menua** > **Antolatzailea** > **Aplikazioak.**
- **2** Joan aplikazio batera eta hautatu **Aukerak** > **Pantaila tam**.
- **3** Hautatu aukera bat.

**Interneteko profilak Java aplikazioetarako** Java aplikazio batzuen kasuan, Internetera konektatu behar da informazioa jasotzeko. Java aplikazio gehienek web nabigatzailearen Interneteko ezarpen berberak erabiltzen dituzte.

# **Konektagarritasuna**

# **Ezarpenak**

Interneteko zerbitzu batekin sinkronizatu aurretik, erabili telefonoko ezarpenak eskatzen dituzten Internet, PlayNow™, Nire adiskideak, Java, MMS, posta elektronikoa eta irudien bloga.

Oraindik ezarpenik sartu ez baduzu, konfigurazio laguntzailearen bidez edo *www. sonyericsson. com/support* gunearen bidez deskarga ditzakezu*.*

# *Doikuntzak konfigurazio-laguntzailea erabilita deskargatzeko*

- **1** Itxaroteko moduan, hautatu **Menua** > **Ezarpenak** > **Orokorra** fitxa > **Konfigurazio laguntzailea**. > **Ezarpenak deskargatzea**
- **2** Segi agertzen diren jarraibideei.

F*Galdetu sareko operadoreari edo zerbitzuhornitzaileari informazio gehiago lortzeko.*

# *Ezarpenak ordenagailu bidez deskargatzeko*

- **1** Joan gune honetara: *www. sonyericsson. com/support.*
- **2** Jarraitu pantailako argibideei.

# **Telefonoaren izena**

Idatzi telefonoaren izena, beste gailuetan irakur dezaten.

# *Telefonoaren izena sartzeko*

- **1** Itxaroteko moduan, hautatu **Menua** > **Ezarpenak** > **Konektagarritasuna** fitxa > **Telefonoaren izena.**
- **2** Sartu telefono-zenbakia eta hautatu **Ados**.

# **Internet erabiltzea**

Erabili Internet lineako zerbitzuetara sartzeko.

### *Nabigatzen hasteko*

- **1** Itxaroteko moduan dagoela, hautatu **Menua** > **Internet**
- **2** Hautatu **Aukerak** > **Jo hona.** Hautatu aukera bat.

# *Nabigatzailetik irteteko*

**•**  Interneten nabigatzen ari zarela, hautatu **Aukerak** > **Irten arakatzailetik.**

# *Nabigatzen ari zarela telefonoz deitzeko*

**•**  Interneten nabigatzen ari zarela, sakatu  $\mathcal{C}$ .

# *Web orrialde batetik elementu bat gordetzeko*

- **1** Internet nabigatzen ari zarela, hautatu elementu bat.
- **2** Hautatu **Aukerak** > **Tresnak** eta gorde elementua.

# *Web gune batean testua bilatzeko*

- **1** Internet nabigatzen ari zarela, hautatu **Aukerak** > **Tresnak** > **Bilatu orri honetan.**
- **2** Idatzi testua, eta sakatu **Bilatu.**

# *Esteka bat bidaltzeko*

- **1** Interneten nabigatzen ari zarela, hautatu **Aukerak** > **Tresnak** > **Bidali esteka.**
- **2** Hautatu aukera bat.

# **Gogokoak erabiltzea**

Gogokoak sortu eta edita ditzakezu, gogoko web-etara bizkor sartzeko esteka gisa erabiltzeko.

# *Gogoko bat sortzeko*

- **1** Internet nabigatzen ari zarela, hautatu **Aukerak** > **Tresnak** > **Gogokoak gehitu.**
- **2** Sartu izenburu bat eta helbide bat**.** Hautatu **Gorde.**

### *Gogoko bat hautatzeko*

- **1** Deiak egiteko/jasotzeko moduan dagoela, hautatu **Menua** > **Internet**
- **2** Hautatu **Aukerak** > **Jo hona** > **Gogokoak.**
- **3** Joan gogoko batera eta sakatu **Jo hona**.

# **Interneteko lasterbideak**

Teklatua erabil dezakezu Interneteko nabigatzaileko funtzio batera bizkor iristeko.

# *Interneten ari zarela erabiltzeko lasterbideak hautatzeko*

- **1** Deiak egiteko/jasotzeko moduan dagoela, hautatu **Menua** > **Internet**
- **2** Hautatu **Aukerak** > **Aurreratua** > **Teklatu modua** > **Lasterbideak.**

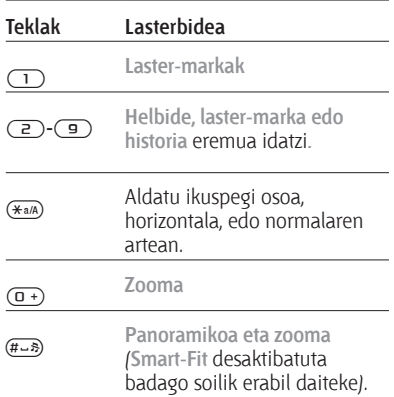

# **Interneteko segurtasuna eta ziurtagiriak**

Telefonoak seguru nabigatzeko aukera ematen du. Interneteko zerbitzu batzuek (adibidez, banku-zerbitzuak) ziurtagiria erabiltzen dute. Litekeena da zure telefonoak erosi duzunean ziurtagiria izatea. Gainera, ziurtagiri berriak deskarga ditzakezu.

# *Ziurtagiriak telefonoan ikusteko*

**•**  Deiak egiteko/jasotzeko moduan, hautatu **Menua** > **Ezarpenak** > **Orokorra**  fitxa > **Segurtasuna** > **Ziurtagiriak.**

# **Web dokumentuak**

Eduki eguneratua maiztasun jakin batekin jaso dezakezu; esate baterako, podcast-ak edo albisteen izenburuak eta web dokumentuak. Orri bati web dokumentuak erants diezazkiokezu, betiere **in** ikonoa badute.

# *Web gune bati eduki berri bat eransteko*

**•**  Web dokumentuak dituen Interneteko orri batean nabigatzen ari zarela, hautatu **Aukerak** > **Web dokumentuak.**

#### *Web dokumentu berriak sortzeko*

- **1** Itxaroteko moduan dagoela, hautatu **Menua** > **Mezularitza** > **Web dokumentuak** > **Auker.** > **RSS dok. berria.**
- **2** Sartu helbidea, eta hautatu **Jo hona.**

# *Web dokumentuetako aukerak ezartzeko*

- **1** Itxaroteko moduan dagoela, hautatu **Menua** > **Mezularitza** > **Web dokumentuak.**
- **2** Joan web dokumentu batera, eta hautatu **Aukera.**
- **3** Hautatu aukera bat.

# **Haririk gabeko Bluetooth ™ teknologia**

Bluetooth funtzioaren bidez, haririk gabe konekta zaitezke beste Bluetooth gailu batera. Besteak beste, aukera hauek dituzu:

- **•**  Esku libreko gailu batera konektatzea.
- **•**  Une berean hainbat gailutara konektatzea.
- **•**  Ordenagailuetara konektatzea eta Internetera sartzea.
- **•**  Elementuak trukatzea eta hainbat jokalarirekin jokatzea.

F*Bluetooth bidezko komunikazioetan, gailuen artean gehienez 10 metroko distantzia egotea (33 oin) eta tartean objektu solidorik ez egotea aholkatzen da.*

# **Bluetooth hari gabeko teknologia erabili aurretik**

Bluetooth funtzioa aktibatu behar duzu, beste gailu batzuekin komunikatzeko. Horrez gain, telefonoa beste Bluetooth gailu batzuekin lotu beharko duzu.

# *Bluetooth funtzioa aktibatzeko•*

Itxaroteko moduan dagoela, hautatu **Menua** > **Ezarpenak> Konektagarritasuna** fitxa > **Bluetooth** > **Aktibatu.**

c *Egiaztatu zure telefonoarekin lotu nahi duzun gailuak Bluetooth funtzioa aktibatuta duela eta ikus daitekeela.*

# *Telefonoa gailu batekin lotzeko*

- **1** Itxaroteko moduan, hautatu **Menua** > **Ezarpenak> Konektagarritasuna** fitxa > **Bluetooth** > **Nire gailuak.**
- **2** Zoaz **Gailu berria** aukeraraino, eta hautatu **Gehitu** eskura dauden gailuak bilatzeko.
- **3** Hautatu gailu bat.
- **4** Idatzi sarbide-kodea, behar izanez gero.

#### *Telefonoarekin konektatzeko aukera emateko*

- **1** Itxaroteko moduan, hautatu **Menua** > **Ezarpenak** > **Konektagarritasuna** fitxa > **Bluetooth** > **Nire gailuak.**
- **2** Hautatu gailu bat zerrendan.
- **3** Hautatu **Auker.** > **Baimendu konex.**

## *Telefonoa lehen aldiz Bluetooth esku libreko batekin lotzeko*

- **1** Itxaroteko moduan, hautatu **Menua** > **Ezarpenak** > **Konektagarritasuna** fitxa > **Bluetooth** > **Esku libreak.**
- **2** Hautatu **Bai**.

Idatzi sarbide-kodea, behar izanez gero.

# *Telefonoa Bluetooth esku-libreko bat baino gehiagorekin lotzeko*

- **1** Itxaroteko moduan, hautatu **Menua** > **Ezarpenak** > **Konektagarritasuna** fitxa > **Bluetooth** > **Esku libreak** > **Nire esku librekoa** > **Esku libreko berria.**
- **2** Joan gailu batera, eta hautatu **Gehitu**.

# **Energia aurreztea**

Energia aurreztea funtzioarekin bateriaren energia aurrez dezakezu. Bluetooth gailu bakarrera konektatu ahal izango duzu. Funtzio hau desaktibatu behar duzu, aldi berean Bluetooth gailu bat baino gehiagotara konektatu nahi baduzu.

#### *Energia aurrezteko aukera aktibatzeko*

**•**  Itxaroteko moduan, hautatu **Menua** > **Ezarpenak** > **Konektagarritasuna** fitxa > **Bluetooth** > **Bateria aurrezpena** > **Aukeratu.**

### *Elementu bat jasotzeko*

- **1** Itxaroteko moduan, hautatu **Menua** > **Ezarpenak** > **Konektagarritasuna** fitxa > **Bluetooth** > **Aktibatu.**
- **2** Elementua jasotzean, segitu azaltzen diren jarraibideei.

# **Bluetooth esku-librekotik eta eskulibrekora soinua transferitzea**

Soinua transferi dezakezu Bluetooth esku libreko gailu batetik eta gailu horretara, telefonoko edo esku libreko gailuko tekla bakar bat sakatuta.

# *Soinua transferitzeko*

- **1** Itxaroteko moduan, hautatu **Menua** > **Ezarpenak** > **Konektagarritasuna** fitxa > **Bluetooth** > **Esku libreak** > **Sarrerako deia.**
- **2** Hautatu aukera bat. **Telefonoan**  aukerarekin, soinua telefonora transferitzen du. **Esku libreak**  aukerarekin, soinua esku-librekora transferitzen du.

#### *Hitz egiten ari zarela, soinuak transferitzeko*

- **1** Hitz egiten ari zarela, hautatu **Soinua** > **Transferitu soinua.**
- **2** Hautatu zerrendako funtzio bat.

# **Fitxategiak transferitzea**

Fitxategiak sinkroniza eta transferi ditzakezu, haririk gabeko Bluetooth teknologiaren bidez. Ikus *Ordenagailuarekin sinkronizatzea*, 61. orrialdean.

# **USB kablea erabiltzea**

Konektatu telefonoa ordenagailu batera USB kable batekin, fitxategiak **Almacen. masivo** edo **Transf. de medios** aukeren bitartez. Fitxategiak, sinkronizatu transferitu ere egin ditzakezu, baita telefonoa modem gisa erabili ere **Tel. modua.** aukeraren bitartez. Informazio gehiagorako, kontsultatu Hasi atala *www. sonyericsson. com/support* orrian*.*

# **USB kablea erabili aurretik**

Sistema eragile hauetako bat behar duzu fitxategiak USB kable bidez transferitzeko:

- **•**  Windows® 2000
- **•**  Windows XP (Pro eta Home)
- **•**  Windows Vista (hauen 32 bit eta 64 biteko bertsioak: Ultimate, Enterprise, Business, Home Premium, Home Basic)

# **Baliabideak transferitzea eta biltegiratze masiboa**

Fitxategiak telefonoaren edo memoriatxartelaren eta ordenagailu baten artean fitxategiak arrastatu eta askatzeko, zoaz *Microsoften Windows-en arakatzailera .*

c *Erabili bakarrik telefonoarekin bateragarria den USB kablea. Ez atera USB kablea telefonotik edo ekipotik fitxategien transferentzia egin bitartean, telefonoaren memoria edo memoria-txartela honda baitaitezke.*

# *Baliabideen transferentzia eta biltegiratze masiboa erabiltzeko*

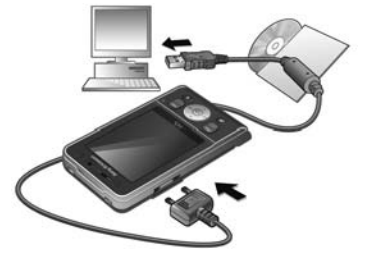

- F*Fitxategiak transferitu aurretik Sony Ericsson PC Suite softwarea instalatu behar duzu ordenagailuan. Ikus Sony Ericsson PC Suite instalatzeko, 61. orrialdean.*
	- **1** Konektatu USB kablea telefonora edo ordenagailura.
- **2 Telefonoa:** hautatu **Almacen. masivo** > **Menua** > **Ezarpenak** > **Konektagarritasuna** fitxa> **USB** > **USB modua**> **Almacen. masivo.** Telefonoa modu horretan itxiko da, eta USB kablea deskonektatutakoan berrabiaraziko da.
- **3 Telefonoa:** hautatu **Transf. de medios** eta telefonoa aktibo egongo da fitxategiak transferitu bitartean.
- **4 Ordenagailuan:** itxaron telefonoaren memoria edo memoria-txartela Windows-en arakatzailean kanpoko disko gisa bistaratu arte.
- **5** Arrastatu eta askatu hautatutako fitxategiak, telefonotik ordenagailura eta alderantziz.

# *USB kablea segurtasun osoz deskonektatzeko*

- **1** Egin klik saguaren eskuineko botoiaz Windows-en arakatzaileko disko aldagarriaren ikonoaren gainean.
- **2** Hautatu *Expulsar.*
- **3** Deskonektatu USB kablea, telefonoan mezu hau bistaratzen denean: **La sesión de almacenamiento masivo ha finalizado. Ahora puede extraer el cable USB de forma segura.**

# *Telefonoaren modua*

Sinkronizazioaren aurretik edo telefonoa modem gisa erabili aurretik, *Sony Ericsson PC Suite* softwarea ordenagailuan

instalatu behar duzu. Ikus *Sony Ericsson PC Suite instalatzeko*, 61. orrialdean.

# *Telefono-modua erabiltzeko*

- **1 Ordenagailua:** abiarazi *PC Suite*, aukera honetatik: *Hasi/ Programak/Sony Ericsson/PC Suite*.
- **2** Konektatu USB kablea telefonora edo ordenagailura.
- **3 Telefonoa:** hautatu **Mod. Teléfono** > **Menua** > **Ezarpenak** > **Konektagarritasuna** fitxa> **USB** > **Modo USB** > **Mod. Teléfono.** Ordenagailua: *Sony Ericsson PC Suite*k zure telefonoa aurkitu duela dioen mezu bat agertzen denean, telefono-moduaren aplikazioak erabiltzen has zaitezke.
- 

F*Informazio gehiago nahi izanez gero, ikus Sony Ericsson PC Suite-ren laguntzako atala, ordenagailuan softwarea instalatu ondoren.*

# **Sinkronizazioa**

USB kablea edo haririk gabeko Bluetooth teknologia erabil dezakezu telefono-aurkibidea, hitzorduak, gogokoak, atazak eta oharrak ordenagailuko programarekin (adibidez, Microsoft Outlook-ekin) sinkronizatzeko. Interneteko zerbitzu batekin ere sinkroniza daiteke SyncML bidez edo Microsoft® Exchange Server bidez Exchange ActiveSync. erabiliz

Informazio gehiagorako, kontsultatu Hasi atala *www.sonyericsson. com/support*  orrian*.*

F*Erabili telefonoarekin sinkronizatzeko moduetako bakar bat aldiko.*

### **Ordenagailuarekin sinkronizatzea**

Sinkronizazioaren aurretik, telefonoarekin datorren CDan dagoen *Sony Ericsson PC Suite* instalatu behar duzu. Laguntzeko informazioa duzu softwarean. Web *www.sonyericsson. com/ support* orrira ere joan zaitezke softwarea deskargatzeko.

PC Suite ordenagailuan erabili ahal izateko sistema hauek behar dituzu:

- **•**  Windows XP (Pro eta Home)
- **•**  Windows Vista (hauen 32 bit eta 64 biteko bertsioak: Ultimate, Enterprise, Business, Home Premium, Home Basic)

## *Sony Ericsson PC Suite instalatzeko*

- **1** Piztu ordenagailua, eta sartu CDa. CDa automatikoki abiarazten da eta instalatzeko leihoa irekitzen da.
- **2** Hautatu hizkuntza eta sakatu *Aceptar.*
- **3** Egin klik *Instalar Sony Ericsson PC Suite*  aukeran, eta jarraitu pantailako jarraibideei.

# **Interneteko zerbitzu baten bidez sinkronizatzea**

Linean sinkroniza dezakezu, Interneteko zerbitzu bat telefonoan erabilita. Telefonoan Interneteko ezarpenak ez badira sartu, ikus *Ezarpenak,* 54. orrialdean.

# **Sinkronizazioa hasi aurretik**

SyncML sinkronizazioaren ezarpenak sartu eta lineako sinkronizazio-kontu bat erregistratu behar duzu zerbitzuhornitzaile batekin. Hauek dira beharrezkoak diren ezarpenak:

- **• Zerbitzariaren helbidea**: zerbitzariaren URLa:
- **• Datu-basearen izena:** zer datubaserekin sinkronizatu behar den

## *SyncML ezarpenak sartzeko*

- **1** Itxaroteko moduan dagoela, hautatu **Menua** > **Antolatzailea** > **Sinkronizazioa.**
- **2** Joan **Kontu berria** aukeraraino, eta hautatu **Gehitu** > **SyncML.**
- **3** Sartu kontu berriaren izena eta hautatu **Kont.**
- **4** Hautatu **Zerbitzariaren helbidea.** Sartu behar den informazioa, eta hautatu **Onartu.**
- **5** Sartu **Pasahitza** eta **Erabiltzaile-izena,**  behar izanez gero.
- **6** Joan **Aplikazioak** fitxara, eta markatu sinkronizatu nahi dituzun aplikazioak.
- **7** Hautatu **Datu-basearen izena**, eta sartu behar den informazioa.
- **8** Joan **Aurreratuak** fitxara, eta sartu sinkronizatzeko beste ezarpen batzuk.
- **9** Hautatu **Gorde.**

# *Kontuak ezabatzeko*

- **1** Itxaroteko moduan dagoela, hautatu **Menua** > **Organizador** > **Sinkronizazioa.**
- **2** Joan kontu batera, eta hautatu **Aukera**. Ezabatu

#### *Sinkronizazioa hasteko*

- **1** Itxaroteko moduan dagoela, hautatu **Menú** > **Organizador** > **Sincronización.**
- **2** Joan kontu batera eta hautatu **Iniciar**.

# **Microsoft® Exchange Server bidez sinkronizatzea**

Enpresako trukatzeko informazioa —esaterako, posta elektronikoa, agenda edo egutegiko sarrerak— telefonoa erabiliz Microsoft® Exchange Server zerbitzari batekin eskura edo sinkroniza daitezke.

F*Sinkronizazioaren ezarpenei buruz informazio gehiago nahi izanez gero, jarri harremanetan Informazio Teknologien administratzailearekin.*

### **Sinkronizazioa hasi aurretik**

Exchange ActiveSync-en ezarpenak sartu behar dituzu Microsoft Exchange Serverera sartzeko. Hauek dira beharrezkoak diren ezarpenak:

- **• Zerbitzariaren helbidea:** zerbitzariaren URLa
- **• Domeinua:** zerbitzariaren domeinua
- **• Erabiltzaile-izena:** kontuaren erabiltzailearen izena.
- **• Pasahitza:** kontuaren pasahitza.

#### *Exchange ActiveSync ezarpenak sartzeko*

- **1** Itxaroteko moduan dagoela, hautatu **Menua** > **Antolatzailea** > **Sinkronizazioa.**
- **2** Joan **Kontu berria** aukeraraino, eta hautatu **Gehitu** > **MS Exchange**.
- **3** Sartu kontu berriaren izena, eta hautatu **Kont.**
- **4** Egin beharrezko ezarpenak.
- **5** Zoaz fitxetara, beste ezarpen batzuk sartzeko.
- **6** Hautatu **Guardar**.

#### *Sinkronizazioa hasteko*

- **1** Itxaroteko moduan dagoela, hautatu **Menua** > **Antolatzailea** > **Sinkronizazioa.**
- **2** Joan kontu batera, eta hautatu **Piztu**.

# **b** Eguneratze-zerbitzua

Software berrienarekin eguneratu dezakezu telefonoa. Ez galdu informazio pertsonala edo telefonoko informazioa. Telefonoa eguneratzeko bi modu daude:

- **•**  Airez, telefonoaren bidez
- **•**  telefonoarekin emandako USB kablearen bidez eta ekipoa Internetera konektatuta

c *neratze-zerbitzuak GPRS, 3G edo HSDPA datuetarako sarbidea behar du.*

# **Eguneratze- zerbitzua erabili aurretik**

Ezarpenak telefonoan sartuta ez badaude, ikus *Ezarpenak,* 54. orrialdean*.*

#### *Telefonoaren uneko softwarea ikusteko*

- **1** Itxaroteko moduan, hautatu **Menua** > **Ezarpenak** > **Orokorra** fitxa > **Eguneratze zerbitzua.**
- **2** Hautatu **Software bertsioa.**

## *Eguneratze-zerbitzua telefono bidez erabiltzeko*

- **1** Itxaroteko moduan, hautatu **Menua** > **Ezarpenak** > **Orokorra** fitxa > **Eguneratze zerbitzua.**
- **2** Hautatu **Bilatu eguneratzea**, eta jarraitu agertzen diren jarraibideei.

### *USB kablearen bidez eguneratze-zerbitzua erabiltzeko*

- **1** Zoaz *www.sonyericsson.com/support* orrira edo sakatu *Servicio de actualización de Sony Ericsson* PC Suite softwarean, ordenagailuan instalatua baduzu. Ikus *Sony Ericsson PC Suite instalatzeko*, 61. orrialdean.
- **2** Hautatu eskualde bat eta herrialde bat.
- **3** Jarraitu pantailako argibideei.

# *Eguneratze-zerbitzua erabiltzeko abisu bat definitzeko*

- **1** Itxaroteko moduan, hautatu **Menua** > **Ezarpenak** > **Orokorra** fitxa > **Eguneratze zerbitzua.** > **Abisua.**
- **2** Hautatu aukera bat.

# **Funtzio gehiago**

# **Alarmak**

Alarmaren seinale gisa soinu bat edo irratia hauta dezakezu. Telefonoa itzalita badago ere, alarmak jo egiten du. Alarmak jotzen duenean, 9 minutuz isilarazi edo itzali egin ahal izango duzu.

# *Alarma ezartzeko*

- **1** Itxaroteko moduan dagoela, hautatu **Menua** > **Antolatzailea** > **Alarmak.**
- **2** Joan alarma batera, eta hautatu **Editatu**.
- **3** Joan **Denbora:** aukerara, eta hautatu **Editatu.**
- **4** Sartu ordu bat, eta hautatu **Onartu** > **Gorde.**

# *Alarma errepikaria ezartzeko*

- **1** Itxaroteko moduan, hautatu **Menua** > **Antolatzailea** > **Alarmak.**
- **2** Joan alarma batera, eta hautatu **Editatu**.
- **3** Zoaz **Errepikatua:** aukerara, eta hautatu **Editatu.**
- **4** Joan egun batera, eta hautatu **Markatu**.
- **5** Beste egun bat hautatzeko, joan nahi duzun egunera, eta hautatu **Markatu.**
- **6** Hautatu **Eginda** > **Gorde.**

# *Alarma-seinaleak ezartzeko*

- **1** Itxaroteko moduan dagoela, hautatu **Menua** > **Antolatzailea** > **Alarmak.**
- **2** Joan alarma batera, eta hautatu **Editatu**.
- **3** Zoaz **Alarma-seinalea** aukerara, eta hautatu **Editatu**.
- **4** Bilatu eta hautatu alarma-seinale bat. Hautatu **Gorde.**

# *Alarma isilarazteko*

- **•**  Alarmak jotzen duenean, sakatu edozein tekla.
- **•**  Alarmak berriro jo dezan, hautatu **Lokulx.**

# *Alarma desaktibatzeko*

**•**  Alarmak jotzen duenean, hautatu **Desaktibat.**

# *Alarma bertan behera uzteko*

- **1** txaroteko moduan dagoela, hautatu **Menua** > **Antolatzailea** > **Alarmak.**
- **2** Joan alarma batera, eta hautatu **Desaktibat.**

# **Alarma isilik moduan**

Telefonoa isilik moduan dagoenean alarmak jo ez dezan ezar dezakezu alarma.

#### *Modu isilean alarmak jotzea ala ez jotzea hautatzeko*

- **1** Itxaroteko moduan dagoela, hautatu **Menua** > **Antolatzailea** > **Alarmak.**
- **2** Joan alarma batera eta hautatu **Editatu**.
- **3** Joan *I* fitxara.
- **4** Joan **Modu isila** atalera eta hautatu **Editatu**.
- **5** Hautatu aukera bat.

# **Egutegia**

Egutegia ordenagailuko egutegiarekin, web-eko batekin edo Microsoft Exchange Server-eko batekin (Microsoft® Outlook®) sinkroniza dezakezu. Informazio gehiago lortzeko, irakurri *Sinkronizazioa* atala 60. orrialdean.

# *Lehenetsitako bistaratzea definitzeko*

- **1** Itxaroteko moduan dagoela, hautatu **Menua** > **Antolatzailea** > **Egutegia.**
- **2** Hautatu **Auker.** > **Aurreratuak** > **Ikuspegi lehenets.**
- **3** Hautatu aukera bat.

# **Hitzorduak**

Hitzordu berriak sar ditzakezu, edo lehendik zeuden hitzorduak erabili.

# *Hitzordu bat sartzeko*

- **1** Itxaroteko moduan dagoela, hautatu **Menua** > **Antolatzailea** > **Egutegia.**
- **2** Hautatu data bat.
- **3** Joan **Hitzordu berria** aukerara, eta hautatu **Gehitu.**
- **4** Sartu informazioa, eta berretsi sarrera bakoitza.
- **5** Hautatu **Gorde**.

# *Hitzordu bat ikusteko*

- **1** Itxaroteko moduan dagoela, hautatu **Menua** > **Antolatzailea** > **Egutegia.**
- **2** Hautatu data bat.
- **3** Joan hitzordu batera eta hautatu **Ikusi**.

# *Hitzordu bat editatzeko*

- **1** Itxaroteko moduan dagoela, hautatu **Menua** > **Antolatzailea** > **Egutegia.**
- **2** Hautatu data bat.
- **3** Joan hitzordu batera eta hautatu **Ikusi**.
- **4** Hautatu **Aukerak** > **Editatu**.
- **5** Editatu hitzordua, eta berretsi sarrera bakoitza.
- **6** Hautatu **Gorde.**

# *Hitzordu bat bidaltzeko*

- **1** Itxaroteko moduan dagoela, hautatu **Menua** > **Antolatzailea** > **Egutegia.**
- **2** Hautatu data bat.
- **3** Joan hitzordu batera eta hautatu **Aukerak** > **Bidali**.
- **4** Hautatu transferentzia-metodo bat.

c *Ziurtatu hartzailearen gailuak zuk transferitzeko hautatutako modua onartzen duela.*

# *Egutegiko aste bat ikusteko*

- **1** Itxaroteko moduan dagoela, hautatu **Menua** > **Antolatzailea** > **Egutegia.**
- **2** Hautatu data bat. Hautatu **Auker.** > I**kusi astea.**

# *Abisuek noiz jo behar duten definitzeko*

- **1** Itxaroteko moduan dagoela, hautatu **Menua** > **Antolatzailea** > **Egutegia.**
- **2** Hautatu data bat.
- **3** Hautatu **Aukerak** > **Aurreratuak** > **Abisuak**.
- **4** Hautatu aukera bat.

c *Egutegian konfiguratutako abisuaren aukerak atazetan konfiguratutako aukerari eragiten dio.*

# **Atazak**

Ataza berriak sar ditzakezu, edo lehendik zeudenak berriro erabili.

# *Atazak sartzeko*

- **1** Itxaroteko moduan dagoela, hautatu **Menua** > **Antolatzailea** > **Atazak.**
- **2** Hautatu **Ataza berria**, eta hautatu **Gehitu.**
- **3** Hautatu aukera bat.
- **4** Idatzi xehetasunak eta berretsi sarrera.

# *Ataza ikusteko*

- **1** Itxaroteko moduan dagoela, hautatu **Menua** > **Antolatzailea** > **Atazak.**
- **2** Joan ataza batera eta hautatu **Ikusi**.

# *Lehendik zegoen ataza bat berriro erabiltzeko*

- **1** Itxaroteko moduan dagoela, hautatu **Menua** > **Antolatzailea** > **Atazak.**
- **2** Joan ataza batera eta hautatu **Ikusi**.
- **3** Hautatu **Aukerak** > **Editatu**.
- **4** Aldatu ataza, eta hautatu **Jarraitu**.
- **5** Erabaki zer abisu ezarri behar duzun.

# *Ataza bat bidaltzeko*

- **1** Itxaroteko moduan dagoela, hautatu **Menua** > **Antolatzailea** > **Atazak.**
- **2** Joan ataza batera eta hautatu **Aukerak** > **Bidali**.
- **3** Hautatu transferentzia-metodo bat.
	- c *Ziurtatu hartzailearen gailuak zuk transferitzeko hautatutako modua onartzen duela.*

## *Abisuek noiz jo behar duten definitzeko*

- **1** Itxaroteko moduan dagoela, hautatu **Menua** > **Antolatzailea** > **Atazak.**
- **2** Joan ataza batera eta hautatu **Aukerak** > **Abisuak**.
- **3** Hautatu aukera bat.
- c *Atazetan konfiguratutako abisuaren aukerak egutegian konfiguratutako aukerari eragiten dio.*

# **Tenporizadorea, kronometroa eta kalkulagailua**

# *Tenporizadorea konfiguratzeko*

- **1** Itxaroteko moduan dagoela, hautatu **Menua** > **Antolatzailea** > **Tenporizadorea.**
- **2** Sartu orduak, minutuak eta segundoak.
- **3** Hautatu **Piztu.**

# *Kronometroa erabiltzeko*

- **1** Itxaroteko moduan dagoela, hautatu **Menua** > **Antolatzailea** > **Kronometroa** > **Piztu.**
- **2** Etapa berri bat ikusteko, hautatu **Etap. berria**.

#### *Kalkulagailua erabiltzeko*

- **1** Itxaroteko moduan dagoela, hautatu **Menua** > **Antolatzailea** > **Kalkulagailua.**
- 2 Sakatu  $\circledast$  edo  $\circledast$  ÷ x +. % = hautatzeko.

# **Memoria-kodea**

Segurtasun-kodeak —hala nola kreditutxartelenak— gorde ditzakezu. Sarbidekodea definitu behar duzu memoriakodea irekitzeko.

#### **Gako-hitza**

Sarbide-kode zuzena sartu duzula berresten du gako-hitzak. Sarrerako kodea zuzena bada, kode zuzenak bistaratzen dira. Sarbide-kodea okerra bada, agertuko diren gako-hitza eta kodeak ez dira zuzenak izango.

#### *Kodea memoria lehenengo aldiz irekitzeko*

- **1** Itxaroteko moduan dagoela, hautatu **Menua** > **Antolatzailea** > **Kode memoria.**
- **2** Segi agertzen diren jarraibideei, eta hautatu **Jarraitu.**
- **3** Sartu sarbide-kodea, eta hautatu **Jarraitu**.
- **4** Berretsi sarbide-kodea, eta hautatu **Jarraitu**.
- **5** Sartu gako-hitza eta hautatu **Eginda**.

# *Kode bat sartzeko*

- **1** Itxaroteko moduan dagoela, hautatu **Menua** > **Antolatzailea** > **Kode memoria.**
- **2** Sartu sarbide-kodea, eta hautatu **Jarraitu**.
- **3** Joan **Kode berria** aukerara, eta hautatu **Gehitu.**
- **4** Idatzi kodeari dagokion izena, eta hautatu **Jarraitu.**
- **5** Sartu kodea eta hautatu **Eginda**.

# *Sarbide-kodea aldatzeko*

- **1** Itxaroteko moduan dagoela, hautatu **Menua** > **Antolatzailea** > **Kode memoria.**
- **2** Sartu zure sarbide-kodea, eta hautatu **Aukerak**.
- **3** Hautatu **Aukerak** > **Aldatu pasakodea.**
- **4** Sartu berriz kode berria, eta hautatu **Jarraitu.**
- **5** Sartu gako-hitza eta hautatu **Eginda**.

# **Sarbide-kodea ahaztu egin zaizu?**

Sarbide-kodea ahaztu bazaizu, memoria-kodea berrezarri behar duzu. Horren ondorioz, memoria-kodeko sarrera guztiak ezabatu egingo dira.

Memoria-kodera sartzen zaren hurrengo aldian, lehen aldian bezala ireki behar duzu. Ikus *Memoria-kodea aukera lehenengo aldiz irekitzeko*, 67. orrialdean.

### *Memoria-kodea berrezartzeko*

- **1** Itxaroteko moduan dagoela, hautatu **Menua** > **Antolatzailea** > **Kode memoria.**
- **2** Idatzi edozein sarbide-kode memoriakodera sartzeko. Agertuko diren gakohitza eta kodeak ez dira zuzenak izango.
- **3** Hautatu **Aukerak** > **Berrezarri.**
- **4** Mezu hau agertuko da: **Berrezarri kode memoria?.**
- **5** Hautatu **Bai**.

# **Profilak**

# *Profil bat hautatzeko:*

- **1** Itxaroteko moduan, hautatu **Menua** > **Ezarpenak** > **Orokorra** fitxa > **profilak.**
- **2** Hautatu profil bat.

# *Profil bat ikusi eta editatzeko*

- **1** Itxaroteko moduan, hautatu **Menua** > **Ezarpenak** > **Orokorra** fitxa > **Profilak.**
- **2** Joan profil batera eta hautatu **Aukerak** > **Bistar. eta editatu**.

# c *Profil arruntaren izena ezin da aldatu.*

# *Profil guztiak ezartzeko*

- **1** Itxaroteko moduan, hautatu **Menua** > **Ezarpenak** > **Orokorra** fitxa > **Profilak.**
- **2** Hautatu **Aukerak** > **Berrezarri profilak.**

# **Ordua eta data**

# *Ordua ezartzeko*

- **1** Itxaroteko moduan, hautatu **Menua** > **Ezarpenak** > **Orokorra** fitxa > **Ordua eta data** > **Ordua.**
- **2** Sartu ordua, eta hautatu **Gorde.**

### *Data ezartzeko*

- **1** Itxaroteko moduan, hautatu **Menua** > **Ezarpenak** > **Orokorra** fitxa > **Ordua eta data** > **Data.**
- **2** Idatzi data eta hautatu **Gorde.**

# *Ordu-eremua ezartzeko*

- **1** Itxaroteko moduan, hautatu **Menua** > **Ezarpenak** > **Orokorra** fitxa > **Ordua eta data** > **Nire ordu eremua.**
- **2** Hautatu, hiriaren arabera, zauden tokiko ordu-eremua.
- c *Hiri bat hautatzen baduzu,* **Nire ordu-eremua**  *eguneratu egingo da udako ordutegia aldatzen denean.*

# **Blokeoak**

# **SIM txartela blokeatzea**

Blokeatze horrek zure harpidetza bakarrik babesten du. Telefonoak funtzionatuko du beste SIM txartel batekin. Blokeatzea aktibatuta badago, **PIN** kodea (identifikazio pertsonaleko zenbakia) sartu behar duzu.

PINa hiru aldiz jarraian gaizki sartuz gero, SIM txartela blokeatu egiten da. PUK kodea (desblokeatze-kode pertsonala) sartu behar duzu. Sareoperadoreak emango dizkizu PIN eta PUK kodeak.

# *SIM txartela desblokeatzeko*

- **1 PINa blokeatuta** mezua azaltzen denean, sartu **PUK** kodea > **Ados.**
- **2** Sartu **PIN** kode berria, lau eta zortzi digitu artekoa, eta sakatu **Ados.**
- **3** Sartu berriz **PIN** kode berria, eta hautatu **Ados.**

# *PINa editatzeko*

- **1** Itxaroteko moduan, hautatu **Menua** > **Ezarpenak** > **Orokorra** fitxa > **Segurtasuna** > **Blokeoak** > **SIM babesa** > **Aldatu PIN.**
- **2** Sartu PINa eta sakatu **Ados**.
- **3** Sartu PIN zenbaki berria, lau eta zortzi digitu artekoa, eta sakatu **Ados.**
- **4** Errepikatu PIN kode berria, eta hautatu **Ados.**
- c **Kodeak ez datoz bat** *mezua bistaratzen bada, PINa gaizki sartu duzula adierazten du*.

*PIN zenbaki okerra eta segidan* **PIN zenbaki**  *zaharra: mezuak bistaratzen badira,* **PIN zaharra** *gaizki sartu duzula esan nahi du.*

### *SIM txartelaren blokeoa erabiltzeko*

**1** Itxaroteko moduan, hautatu **Menua**

> **Ezarpenak** > **Orokorra** fitxa > **Segurtasuna** > **Blokeoak** > **SIMaren babesa** > **Babesa.**

- **2** Hautatu aukera bat.
- **3** Sartu PINa eta sakatu **Ados**.

# **Telefonoa blokeatzea**

Ezin duzu eragotzi telefonoa baimenik gabe erabiltzea. Aldatu telefonoa blokeatzeko kodea (0000), eta lau digitutik zortzira bitarteko edozein kode pertsonal jarri.

c *Komeni da kode berria ez ahaztea. Kode berria ahaztuz gero, telefonoa Sony Ericssonen tokiko hornitzaileari eman beharko diozu.*

# *Telefonoaren blokeoa erabiltzeko*

- **1** Itxaroteko moduan, hautatu **Menua** > **Ezarpenak** > **Orokorra fitxa** > **Segurtasuna** > **Blokeoak** > **Telefonoaren babesa** > **Babesa**.
- **2** Hautatu aukera bat.
- **3** Sartu telefonoa blokeatzeko kodea eta sakatu **Ados.**

# *Telefonoa desblokeatzeko*

**•**  Sartu kodea eta hautatu **Ados**.

# *Telefonoa blokeatzeko kodea aldatzeko*

- **1** Itxaroteko moduan, hautatu **Menua** > **Ezarpenak** > **Orokorra** fitxa > **Segurtasuna** > **Blokeoak** > **Telefonoaren babesa** > **Aldatu kodea.**
- **2** Sartu PIN kode zaharra, eta hautatu **Ados**.
- **3** Sartu PIN kode berria, eta hautatu **Ados**.
- **4** Sartu berriro kodea, eta hautatu **Ados.**

# **Teklatua blokeatzea**

Blokeo hori ezar dezakezu, ustekabean zenbakiren bat ez markatzeko. Jasotzen diren deiei teklatua desblokeatu beharrik gabe erantzun diezaiekezu.

c *Horrez gain, nazioarteko larrialdi-zenbakira (112) ere deitu dezakezu.*

# *Teklen blokeo automatikoa erabiltzeko*

- **1** Deiak egiteko/jasotzeko moduan, hautatu **Menua** > **Ezarpenak** > **Orokorra**  fitxa > **Segurtasuna** > **Tekl. autom. blokeat.**
- **2** Hautatu aukera bat.

# *Teklatua eskuz desblokeatzeko*

**•**  Itxaroteko moduan dagoela, hautatu lehenengo ... eta, ondoren, **Desbl.** > **Ados**

# **IMEI zenbakia**

Gorde IMEI zenbakiaren (ekipo mugikorraren nazioarteko identitatea) kopia bat, telefonoa lapurtuz gero erabiltzeko.

# *IMEI zenbakia ikusteko*

**Itxaroteko egoeran, sakatu (\* a/A),** (# - 5),  $\left(\overline{0}+\right)$ ,  $\left(\overline{0}-\right)$ ,  $\left(\overline{\mu}-\overline{\nu}\right)$ .

# **Arazoak konpontzea**

Zenbait arazo konpontzeko, sareoperadoreari deitu beharko diozu.

Laguntza gehiago nahi baduzu, sartu *www. sonyericsson. com/support* web orrian.

# **Ohiko galderak**

*Memoriaren edukierarekin arazoak ditut edo telefonoa mantso dabil*

Egunero berrabiarazi telefonoa memoria husteko, eta egin **Berrezartze orokorra**  eragiketa.

# **Berrabiarazte orokorra**

**Berrezarri ezarpenak** hautatzen baduzu, telefonoaren doikuntzei egindako aldaketak ezabatuko dira.

**Guztiak berrezarri** hautatzen baduzu, egindako doikuntzez gain, kontaktu guztiak, mezuak, datu pertsonalak eta deskargatutako, jasotako edo editatutako edukia ezabatuko dira.

# *Telefonoaren ezarpenak berriro ezartzeko*

- **1** Itxaroteko moduan, hautatu **Menua** > **Ezarpenak** > **Orokorra** fitxa > **Berrezartze orokorra.**
- **2** Hautatu aukera bat.
- **3** Segi agertzen diren jarraibideei.
#### *Ezin dut telefonoa kargatu edo bateriaren ahalmena baxua da*

Kargagailua ez dago behar bezala konektatua, edo bateriaren konexioa ez da zuzena. Kendu bateria eta garbitu konektoreak.

Bateria hondatuta dago eta berria jarri behar duzu. Kontsulta ezazu *Bateria kargatzea* atala, 7. orrialdean.

#### *Telefonoa kargatzen jartzen dudanean bateriaren ikonoa ez da bistaratzen*

Bateriaren ikonoa pantailan agertu arte, baliteke minutu batzuk igarotzea.

#### *Menuko aukera batzuk grisez daude*

Zerbitzuren bat ez dago aktibatua. jar zaitez harremanetan zure sareoperadorearekin.

#### *Ezin ditut telefonoko testu-mezuak edo SMSak erabili*

Ezarpen batzuk falta dira edo ez dira zuzenak. Jarri harremanetan sareoperadorearekin, SMS zerbitzuen zentroko ezarpenak zein diren jakiteko. Ikus *SMS*, 31. orrialdean.

### *Ezin ditut erabili MMS mezuak telefonoan*

Zure harpidetzan ez da sartzen datuen edukiera. Ezarpen batzuk falta dira edo ez dira zuzenak. jar zaitez harremanetan zure sare-operadorearekin.

Ikus *Telefonoaren laguntza,* 6. orrialdean, edo zoaz *www.sonyericsson.com/support*  gunera, ezarpenak eskatzeko eta pantailako argibideei jarraitzeko. Ikus Ezarpenak, 54. orrialdean.

#### *Idazten ari naizela, nola piztu eta itzaltzen da T9 Text Input?*

Testua sartzean, luze sakatu (\*\*) tekla. **Tg**) agertzen da, pantailaren goiko aldean, T9 Text Input aktibatuta dagoenean.

### *Nola aldatzen da telefonoaren hizkuntza?*

- **1** Itxaroteko moduan, hautatu **Menua** > **Ezarpenak** > **Orokorra** fitxa > **Hizkuntza** > **Tel. hizkuntza.**
- **2** Hautatu aukera bat.

### *Ezin dut Internet erabili*

Zure harpidetzan ez da sartzen datuen edukiera. Interneteko ezarpen batzuk falta dira edo ez dira zuzenak. jar zaitez harremanetan zure sareoperadorearekin.

Ikus *Telefonoaren laguntza,* 6. orrialdean, edo zoaz *www.sonyericsson.com/support*  gunera, ezarpenak eskatzeko eta pantailako argibideei jarraitzeko. Ikus Ezarpenak, 54. orrialdean.

#### *Beste gailu batzuek ez dute telefonoa detektatzen haririk gabeko Bluetooth teknologiaren bidez*

Ez duzu Bluetooth funtzioa aktibatu.

Ziurtatu ikusgai jartzeko aukera ezarri dela telefonoa bistaratzeko. Ikus *Elementu bat jasotzeko*, 58. orrialdean.

#### *Ezin ditut telefonoa eta ordenagailua sinkronizatu eta datuak transferitu USB kablea erabilita*

Zure telefonoak dakarren kablea edo softwarea ez da instalatu behar bezala. Joan *www.sonyericsson.com/support* gunera, hasiera bizkorreko gidak irakurtzeko. Instalazioari buruzko argibide xehatuak eta arazoak konpontzeko gidaliburuak daude.

## **Errore-mezuak**

#### **Sartu SIM txartela**

ez dago SIM txartelik telefonoan edo, baldin badago, baliteke gaizki jarrita egotea.

Kontsulta ezazu *Bateria kargatzea* atala, 7. orrialdean.

SIM txartelerako konektoreak garbitu egin behar dira. Txartela kaltetua dago. Galdetu sare-operadoreari.

#### **SIM txartel egokia sartzea**

SIM txartel jakin batzuekin bakarrik funtzionatzeko dago definituta telefonoa. Egiaztatu operadorearen SIM txartel egokia erabiltzen ari zarela.

#### **PIN okerra/PIN2 okerra**

Sartutako PINa edo PIN2 a ez da zuzena. Sartu PIN edo PIN2 kodea, eta hautatu Bai**.** Ikus *SIM txartela sartzea*, 5. orrialdean.

**PINa blokeatuta/PIN2 a blokeatuta** PIN edo PIN2 kodea gaizki sartu duzu hiru aldiz segidan.

Telefonoa desblokeatzeko, ikus ezazu *SIM txartela blokeatzea*, 69. orrialdean.

#### **Kodeak ez datoz bat**

Sartu dituzun kodeak ez datoz bat. Segurtasun-kode bat aldatu nahi baduzu (adibidez, zure PINa), kode berria berretsi behar duzu. Ikus *SIM txartela blokeatzea,* 69. orrialdean.

#### **Sarerik ez dago**

Telefonoa hegazkineko moduan dago. Ikus *Hegaldi modua menua*, 6. orrialdean.

Telefonoa ez da sare-seinalerik jasotzen ari edo jasotzen duena oso ahula da. Jarri harremanetan sareoperadorearekin eta ziurtatu sareak estaldura duela zu zauden tokian. SIM txartela ez dabil behar bezala. sar ezazu zure SIM txartela beste telefono batean. Ondo badabil, litekeena da telefonoa gaizki egotea. Jarri harremanetan gertuen duzun Sony Ericssonen bezeroentzako arretazerbitzuarekin.

#### **Larrialdi-deiak bakarrik**

sare baten estalduraren barruan zaude, baina ez duzu baimenik erabiltzeko. Hala eta guztiz ere, larrialdian bazaude, sare-operadore batzuek uzten dute 112 nazioarteko larrialdi-zenbakira deitzen. Kontsulta ezazu *Larrialdiko deiak* atala, 18. orrialdean.

**PUKa blokeatuta. Jarri harremanetan operadorearekin.**

Desblokeatzeko kode pertsonal bat (PUKa) gaizki sartu duzu hamar aldiz segidan.

**Kargatzen... Bateria ez du ezagutzen**  erabiltzen ari zaren bateria ez da Sony Ericssonek onartutakoa. Ikus *Bateria*, 78. orrialdean.

# **Informazio garrantzitsua**

#### **Sony Ericssonen web gunea.**

*www.sonyericsson.com/support* web orrian laguntzaatala daukazu eskura. Modu erraz eta azkarrean eskuratuko dituzu hor laguntza eta aholkuak. Gune hartan, ordenagailurako softwarea eguneratuta eta produktuei ahalik eta etekin gehiena ateratzekoa aholkuak dituzu.

#### **Zerbitzua eta laguntza**

Hemendik aurrera, hainbat abantaila izango duzu eta zerbitzu esklusibo batzuk izango dituzu, esate baterako:

- **•**  tokian tokiko eta munduko edozein txokotako web gunetan laguntza jasotzeko.
- **•**  Bezeroentzako Arrera Zerbitzuen munduko sarea.
- Sony Ericssonen kolaboratzaileen sare zabala.
- **•**  Berme-aldia. Erabiltzailearen Eskuliburuan duzu bermearen baldintzei buruzko informazioa. www.sonyericsson.com gunean, laguntzen sailean,

zuk hautatutako

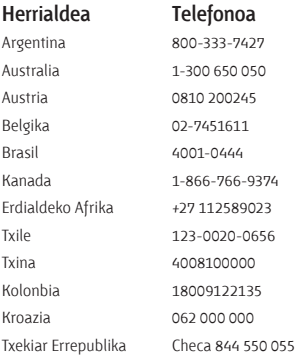

hizkuntzan, azken tresnak eta euskarriari buruzko informazioa dituzu, baita softwarea eguneratuta, jakintzen oinarria, telefonoaren konfigurazioa eta behar duzun laguntza osagarria ere. Operadorearen funtzio eta zerbitzu espezifikoei buruzko informazioa nahi baduzu, jarri harremanetan sare-operadorearekin. Gure bezeroentzako arretazerbitzuarekin ere jar zaitezke harremanetan. Begiratu zerrendan zein den gertuen duzun Bezeroentzako Arreta Zerbitzuko zenbakia. Zure herrialdea zerrendan ageri ez bada, jarri harremanetan tokiko hornitzailearekin. (Ondoren agertzen diren telefono-zenbakiak zuzenak dira dokumentu hau inprimatu den unean). www. sonyericsson.com gunean, beti daude eguneratuta. Produktua konpondu behar izanez gero, eraman ezazu erositako saltokira edo gure kolaboratzaile batengana. Ez bota erosketako dokumentazio originala, berme-aldian erreklamazioak egiteko beharko duzu. Gure Bezeroentzako Arrera Zerbitzura egindako deiak estatuko horretako tarifen arabera kobratuko dira (tokiko zergak barne), baldin eta doako telefono-zenbakia ez bada.

#### **Herrialdea Telefonoa Helbide elektronikoa**

questions.AR@support.sonvericsson.com questions.AU@support.sonyericsson.com questions.AT@support.sonyericsson.com guestions.BE@support.sonyericsson.com questions.BR@support.sonyericsson.com questions.CA@support.sonyericsson.com questions.CF@support.sonyericsson.com questions.CL@support.sonyericsson.com questions.CN@support.sonyericsson.com questions.CO@support.sonyericsson.com questions.HR@support.sonyericsson.com questions.CZ@support.sonyericsson.com

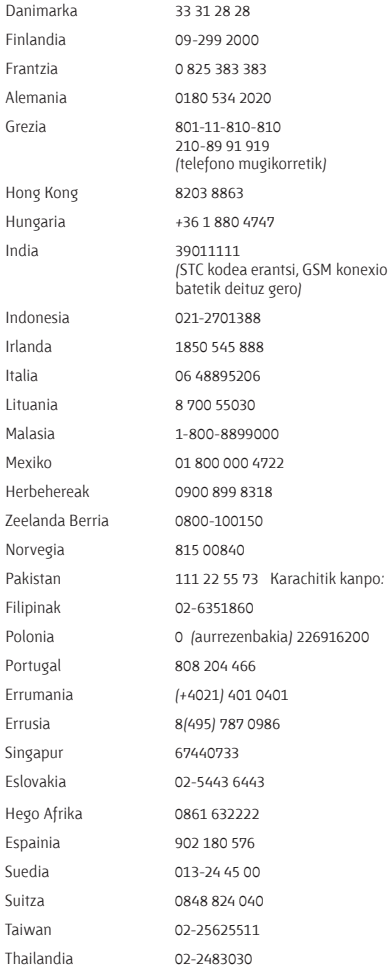

questions.DK@support.sonyericsson.com questions.FI@support.sonyericsson.com questions.FR@support.sonyericsson.com questions.DE@support.sonyericsson.com questions.GR@support.sonyericsson.com

questions. H K@support.sonyericsson.com questions.HU@support.sonyericsson.com questions.IN@support.sonyericsson.com

questions.ID@support.sonyericsson.com questions. IE@support.sonyericsson.com questions.IT@support.sonyericsson.com questions.LT@support.sonyericsson.com questions.MY@support.sonyericsson.com questions.MX@support.sonyericsson.com questions.NL@support.sonyericsson.com questions.NZ@support.sonyericsson.com questions.NO@support.sonyericsson.com npo: questions.PK@support.sonyericsson.com questions.PH@support.sonyericsson.com 00 questions.PL@support.sonyericsson.com questions.PT@support.sonyericsson.com questions.RO@support.sonyericsson.com questions.RU@support.sonyericsson.com questions.SG@support.sonyericsson.com questions.SK@support.sonyericsson.com questions.ZA@support.sonyericsson.com questions.ES@support.sonyericsson.com questions.SE@support.sonyericsson.com questions.CH@support.sonyericsson.com questions.TW@support.sonyericsson.com questions.TH@support.sonyericsson.com

## **Seguru eta modu eraginkorrean erabiltzeko jarraibideak**

Irakurri informazio hau telefono mugikorra erabiltzen hasi baino lehen. Jarraibide hauen helburua zure segurtasuna da. Segi jarraibideei. Produktuak aipatutako baldintzetako bat bete behar badu

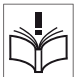

edo funtzionamenduari buruzko zalantzarik baduzu, zerbitzu-zentro asoziatu eta baimendu batek egiazta dezala kargatu edo erabili aurretik. Hala egiten ez baduzu, gerta liteke produktua behar bezala ez ibiltzea edo zure osasunarentzako arriskutsua izatea.

#### **Produktuak seguru erabiltzeko aholkuak (telefono mugikorra, batera, kargagailua eta gainerako osagarriak)**

- Zaindu produktua eta hautsik gabeko leku garbian utzi.
- **Erne**! Lehertzeko arriskua dago, sutara botaz gero.
- Ez eduki telefonoa leku hezean, eta ezta likidoekin kontaktuan ere.
- **Ez eduki telefonoa oso tenperatura** altuan edo baxuan. Ez eduki bateria 60 °C baino gehiagoko tenperaturan.

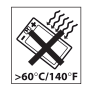

- **Ez eduki telefonoa suaren edo** piztutako tabako-produktuen ondoan.
- Ez telefonoa lurrera bota eta ez tolesten saiatu.
- **Ez pintatu telefonoa.**

Turkia 0212 47 37 777 questions.TR@support.sonyericsson.com Ukraina (+380)44 590 1515 questions.UA@support.sonyericsson.com Arabiar Emirerri Batuak 43 919880 questions.AE@support.sonyericsson.com Erresuma Batua 08705 23 7237 questions.GB@support.sonyericsson.com Estatu Batuak 1-866-766-9374 questions.US@support.sonyericsson.com Venezuela 0-800-100-2250 questions.VE@support.sonyericsson.com

> **•**  Ez saiatu telefonoa editatzen edo desmuntatzen. Sony Ericssoneko pertsonal eskudunak soilik egin ditzake konponketak.

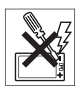

- Ez erabili telefonoa ekipo medikoetatik gertu, horretarako fisioterapeutaren edo baimendutako sendagileen baimenik gabe.
- Ez erabili telefonoa hegazkinean edo hegazkinaren inguruan zaudenean, ez eta era honetako oharrak dituzten inguruetan ere: "itzali transmisoreak eta irrati-hargailuak".
- **•**  Ez erabili telefonoa zerbait lehertzeko arriskua dagoen lekuetan.

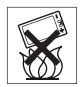

- **•**  Ez jarri telefonoa eta ez instalatu haririk gabeko ekiporik automobilaren airbagaren gainean.
- **•**  Kontuz: Pantaila hautsita edo pitzatuta badago, ertz zorrotzak edo printzak izan ditzake, eta zauriak eragin ditzakete ukitzean.

#### **HAURRAK**

ERAGIN DEZAKETE.

EZ UTZI HAURREN ESKUERAN. EZ UTZI HAURREI TELEFONO MUGIKORREKIN EDO BERE OSAGARRIEKIN JOLASTEN. HAIEK MIN HARTU EDO BESTE BATZUEI MIN EGIN DIEZAIOKETE EDO EZUSTEAN TELEFONOA EDO HAREN OSAGARRIAK HONDA DITZAKETE. TELEFONOAK EDO HAREN OSAGARRIEK OSO PIEZA TXIKIAK DITUZTE, ETA PIEZA HORIEK ASKATU ETA DESKARGA ELEKTRIKOA

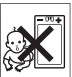

**77** Informazio garrantzitsua

## **Hornidura elektrikoa (kargagailua)**

Konektatu korronte alternoaren egokigailu elektrikoa produktuan seinalatutako korronte-hartuneetara soilik. Ziurta ezazu kablea ez dagoela tenkatua edo kalteren bat izateko arriskuan. Deskarga elektrikoaren arriskua murrizteko, deskonektatu unitatea korronte-hartunetik, unitatea garbitzen hasi baino lehen. Korronte alternoaren egokigailua ez da kanpoan edo leku hezetan erabili behar. Ez inoiz aldatu kablea, ez eta larakoa ere. Larakoa hartunean sartzen ez bada, eskatu argiketari gaitu bati hartune egokia instalatzeko. Erabili Sony Ericssonek zure modeloarentzat diseinatutako jatorrizko kargagailuak soilik. Ezin da diseinatu errendimenduko eta segurtasuneko arau berberak betetzen dituen kargagailurik.

#### **Bateria**

Telefono mugikorra lehen aldiz erabili baino lehen, bateria guztiz kargatzeko gomendioa egiten da. Bateria berriek edo oraindik denbora gutxian erabilita daudenek errendimendu txikiagoa izan dezakete erabiltzen diren lehen aldietan. Bateria tenperatura-tarte hauetan soilik kargatu behar da: +5° C eta +45° C. Erabili Sony Ericssonek zure modeloarentzat diseinatutako jatorrizko bateriak soilik. Bateria eta kargagailu desberdinak erabiltzea arriskutsua izan daiteke. Elkarrizketa-denbora eta deiak jasotzeko/egiteko egoeraren iraupena telefono mugikorra erabiltzean dauden hainbat faktoreren arabera luza daitezke; adibidez, seinalearen indarra, funtzionatzeko unean duen tenperatura, aplikazioaren erabilera-ereduak, hautatutako funtzioak eta datu- edo ahots-transmisioak. Itzali telefono mugikorra bateria atera baino lehen. Ez sartu bateria ahoan. Elektrolitoak irenstea toxikoa da. Bateriaren kontaktu metalikoek ez dezatela beste objektu metaliko batzuekin kontakturik izan. Horrela jarriz gero, zirkuitulaburra gertatu eta bateria kaltetua gerta liteke. Erabili bateria fabrikatua izan den zereginerako soilik.

### **Gailu mediko pertsonalak**

Telefono mugikorrek gorputzean ezarritako taupada-markagailu batzuen eta beste gailu batzuen funtzionamenduarekin interferentziak eragin ditzake. Ez jarri telefonoa taupada-markagailuaren gainean, hau da bularraldeko poltsikoan. Telefonoa erabiltzean, markagailuaren beste aldeko belarrian ipini. Telefonoaren eta markagailuaren artean gutxienez 15 cm (6 hazbete) badaude, interferentziaarriskua gutxitu egiten da. Interferentziaren bat dagoen zantzurik izanez gero, itzali telefonoa berehala. Informazio gehiagorako, egin ezazu kontsulta kardiologoarekin. Beste gailu medikoren bati buruzko argibideak behar izanez gero, galdetu fabrikatzaileari edo zure sendagileari.

#### **Telefonoaren erabilera autoa gidatzen den bitartean**

Kontsulta ezazu gidatzen den bitartean telefono mugikorraren erabilera mugatzen duen edo esku libreko gailua erabiltzea eskatzen duen tokiko lege edo araurik ba ote den. Sony Ericssonek diseinatutako esku libreko gailuak bakarrik erabili zure mugikorrean. Kontuan izan, ekipo elektronikoan sor daitezkeen interferentziak direla eta, autofabrikatzaile batzuek galarazi egiten dutela telefono mugikorrak erabiltzea marka horretako autoetan, instalazioak esku libreko gailua eta kanpo-antena bat ez baditu. Jar ezazu arreta osoa gidatzean eta inguruneko egoerak hala eskatzen badu, irten zaitez errepidetik eta gera ezazu autoa deia egin edo deia erantzun baino lehen.

## **Larrialdi-deiak**

Telefono mugikorrek irrati-seinaleen bidez eragiten dute; seinale horiek ez dute egoera guztietan konexioa ezar daitekeenik bermatzen. Hori horrela izanik, premiazko deietarako (adibidez, larrialdi medikoetarako) ez litzateke telefono mugikorra soilik izan behar.

Telefonia mugikorreko sare batzuekin, sare-zerbitzu batzuekin edo telefonoaren funtzio batzuekin edo inguru batzuetan ezin da larrialdi-deirik egin. Zure inguruko zerbitzuen hornitzaileari galdetu.

#### **Antena**

Telefono honek antena bat du. Sony Ericssonek zehazki modelo honetarako aipatzen ez dituen antena-gailuak erabiliz gero, mugikorra hondatu egin daiteke, errendimendua jaitsi egin daiteke eta ezarritako SAR muga gaindi daitezke (ikus hurrengo puntua).

### **Erabilera eraginkorra**

Heldu telefono mugikorrari beste edozein telefonori helduko zeniokeen bezalaxe. Telefonoa erabiltzean, ez estali goialdea, horrek eragin zuzena baitu deiaren kalitatean. Gainera, telefonoak behar baino energia gehiago kontsumatuko du horrela eta, hortaz hitz egiteko eta zain egoteko denbora murriztuko da.

#### **Irrati-maiztasunaren (RF) energiarekiko esposizioa eta absortzio espezifikoaren tasa (SAR)**

Zure telefono mugikorra potentzia baxuko irratitransmisorea eta irrati-hargailua da. Piztuta dagoenean, irrati-maiztasunaren energia-maila baxuak (irrati-uhinak edo irrati-maiztasunaren eremuak ere deitua) igortzen ditu. Mundu osoko gobernuek nazioarteko segurtasun-arau orokorrak ezarri dituzte, erakunde zientifikoek –besteak beste, ICNIRP (International Commission on Non-Ionizing Radiation Protection, Irradiazio ez-ionizatzaileen aurka babesteko nazioarteko batzordeak) eta IEEE (Institute of Electrical and Electronics Engineers Inc., Ingeniari elektrikoen eta elektronikoen institutuak)– azterketa zientifikoen aldizkako ebaluazio zehatza eginez garatutako arauak, hain zuzen ere. Arau horiek ezartzen dituzte populazioarentzat baimenduta dauden uhinen esposizio-mailak. Segurtasun-tarte

handia hartzen dute kontuan, guztion segurtasuna bermatu ahal izateko, edozein dela ere gure adina edo osasun-egoera, eta neurketetan izandako gorabeherak erregistratzeko.

Absortzio espezifikoaren tasa (SAR, Specific Absortion Rate) telefono mugikorra erabiltzean gorputzak xurgatzen duen irrati-maiztasunaren energia -kantitatearen neurri-unitatea da. SAR balioa laborategiko kondizioetan ziurtatzerik izan den energia-maila altuenaren arabera zehazten da, nahiz eta telefono mugikorraren SAR maila erreala, telefonoa funtzionatzen ari den bitartean, gehienezko balioaren azpitik egon ohi den nabarmen. Hori horrela da telefono mugikorrak sarera iristeko behar duen energia-kontsumoa ahalik eta txikiena izan dadin diseinatua dagoelako.

Irrati-maiztasunaren energiaren eraginari dagozkion arauek adierazten dituzten balioen azpiko SAR aldeek ez dute berekin segurtasunaren aldaketarik. Telefono mugikorraren modeloetan SAR mailei dagokienez aldeak egon badaitezke ere, Sony Ericssonen telefono mugikor guztiak irrati-maiztasunaren energiaren eraginari dagozkion arauak betetzeko diseinatuta daude.

AEBn saltzen diren telefonoen kasuan, telefonoa publikoarentzat salgai jarri aurretik, esposizio segurutzat jotzeko gobernuak ezarritako eskakizunetan adierazitako mugak gainditzen ez dituela frogatu eta egiaztatu behar da FCCren aurrean (ingelesez, Federal Communications Commission; Komunikazio federalen batzordea). FCCk modelo bakoitzarentzat eskatzen dituen posizioetan eta lekuetan (adibidez, belarrian edo gorputzarekin kontaktuan) egin dira proba guztiak. Telefonoa batetik bestera eramatean duen funtzionamenduari dagokionez, frogatu da betetzen dituela IMen esposizioari buruzko FCCren zuzentarauak, entzungailua gutxienez gorputzetik 15mm-ra jartzen denean, telefonotik gertu metalezko piezarik gabe izan, baldin eta telefonoa eramateko Sony Ericssonek diseinatutako osagarri originala erabiltzen bada.

Ez da bermatzen beste osagarriak erabiltzean IMen esposizioari buruzko FCCren zuzentarauak betetzen direnik.

Telefonoarekin emandako materialarekin batera etortzen da telefono honentzako SAR neurriei buruzko informazioa duen aparteko liburuxka. Informazio hori –baita irrati-maiztasunaren energiaren eraginari eta SARi buruzko informazio gehiago ere *www.sonyericsson.com/health*-en ere aurki daiteke.

#### **Irtenbide erabilgarriak/Behar bereziak**

AEBn saltzen diren telefonoen kasuan, TTY terminala Sony Ericssonen telefono mugikorrarekin erabil dezakezu (dagokion osagarriarekin). Behar bezeriak dituzten partikularrentzako irtenbide erabilgarriei buruzko informazioa eskuratzeko, deitu Sony Ericssonen behar berezietarako zentrora. Hauxe da telefono-zenbakia: 87 787 8 1996 *(TTY)* edo 877 207 205 6 (ahots-deia). Bestela, ikus gune hau: *www. sonyericsson-snc.com.*

#### **Ekipo elektriko eta elektronikoak zaharrak botatzea**

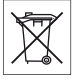

Ikus honek esan nahi du telefonoa bera eta harekin datozen ekipo

elektriko eta elektronikoak ez direla etxeko zabor gisa tratatu behar. Beraz, ekipo elektrikoak eta elektronikoak birziklatzeko jasotzen dituzten gune batean utzi behar duzu. Produktu hau behar den tokian botatzen dela bermatuta, produktuaren hondakinak behar bezala ez tratatzeagatik ingurumenean eta gizakien osasunean sor daitekeen eragin negatiboa saihesten lagunduko duzu. Materialak birziklatzeak baliabide naturalak kontserbatzen laguntzen du. Produktu honen birziklatzeari buruzko informazio gehiago jasotzeko, jo ezazu zure herriko udal-bulegora, etxeko

hondakinak tratatzeko inguruko zerbitzura edo produktua erosi zenuen saltokira.

### **Bateria botatzea**

Kontsulta ezazu produktu elektronikoen hondakinei buruzko tokiko arautegia edo eskatu informazioa Sony Ericssonen Bezeroentzako Arreta-zerbitzuan.

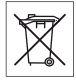

Ez bota bateria udal-zabortegi batera. Erabili bateria-hondakinen edukiontzi bat,

## horrelakorik egonez gero. **Memoria-txartela**

Produktuarekin batera atera daitekeen memoria-txartel bat ematen dute. Eskuratutako entzungailuarekin bateragarria izaten da, baina baliteke beste gailu batzuk edo memoria-txarteleko prestazioak ez onartzea. Egiaztatu lehendik erosi duzun edo erabiltzen duzun beste gailu batzuekin bateragarria den. Memoria-txartela fabrikan formateatzen dute. Memoria-txartela berriro formateatzeko, erabili gailu bateragarri bat. Memoriatxartela PCan formateatzean, ez erabili sistema operatiboak formateatzeko duen metodo estandarra. Informazio gehiago nahi izanez gero, ikus gailuaren funtzionamendu-jarraibideak edo jarri harremanetan bezeroarentzako arreta-zerbitzuarekin.

### **KONTUZ:**

Zure gailuak egokigailua behar badu entzungailuan edo beste gailu batean sartzeko, ez sartu txartela zuzenean egokigailu horretan.

#### **Memoria-txartelaren erabilerarekin lotutako neurriak**

**•**  Ez utzi memoria-txartela toki hezeetan.

- **•**  Ez ukitu terminalaren konexioak eskuarekin edo metalezko objektu batekin.
- **•**  Ez utzi lurrera erortzen eta ez eman kolperik memoria-txartelari.
- **•**  Ez desmuntatu edo aldatu memoria-txartela.
- Ez erabili eta ez gorde memoria-txartela toki heze edo korrosiboetan, edo bero handia egiten duen lekuetan (adibidez, udan autoan itxita, eguzkiak zuzenean jotzen duen tokietan edo berogailutik gertu).
- **Ez bultza edo tolestu indar handiarekin M2 aren** egokigailuaren muturra.
- **•**  Ez dadila zikinkeriarik, hautsik edo beste materialik sartu memoria-txartelaren egokigailuaren konexioatakan.
- **•**  Egiaztatu memoria-txartela ondo sartu dela.
- **•**  Sartu memoria-txartela egokigailuan ahalik eta gehiena.
- **•**  Txartela ondo sartuta ez badago, litekeena da memoria-txartelak ondo ez funtzionatzea.
- **•**  Datu garrantzitsuen segurtasun-kopia egitea aholkatzen dizugu. Memoria-txartelaren edukiak izan ditzakeen galerak edo kalteak ez ditugu gure gain hartzen.
- **•**  Formateatzen edo datuak irakurtzen edo idazten ari den bitartean gailua itzaltzen bada, txartela ateratzean, memoria-txartelean grabatutako datuak galdu edo kaltetu daitezke, edo gailua honda daiteke. Baita memoria-txartela elektrizitate estatikoa edo goi-tentsioko eremu-igorpena dagoen tokietan erabiltzen baduzu ere.

### **Datu pertsonalak babestea**

Pribatutasuna babesteko eta hirugarrenek zure datuak ez ikusteko, informazio pertsonal guztia ezabatu behar duzu telefonoa saldu edo bota aurretik. Datu pertsonalak ezabatzeko, egin berrabiarazte orokor bat eta atera memoria-txartela. TELEFONOKO INFORMAZIOA EZABATZEAK EZ DU BERMATZEN BESTE ERABILTZAILE BATEK BERRESKURATZEKO AUKERA EZ IZATEA.

SONY ERICSSONEK EZ DU BERMATZEN GAILUAREN HURRENGO ERABILTZAILE BATEK INFORMAZIOA ESKURATU EZIN DUENIK, ETA EZ DU BERE GAIN HARTZEN ARDURARIK INFORMAZIO HORI EZAGUTARAZTEN BADA, EZTA BERRABIARAZTE OROKOR BATEN ONDOREN GERTATZEN BADA ERE. Zure informazioa ezagutarazteak kalte egingo badizu, zuk eduki gailua edo ziurtatu behin betiko deuseztatu dela.

## **Osagarriak**

Sony Ericssonek Sony Ericssonen jatorrizko osagarriak erabiltzea gomendatzen du, bere produktuek modu seguruan eta eraginkorrean funtziona dezaten. Beste marka batzuetako osagarriak erabiltzeak murriztu egin dezake errendimendua edo arriskutsua izan daiteke osasunerako.

### **ZARATEI BURUZKO ABISUA:**

Beste marka batzuetako audio-osagarriak erabiltzen dituzunean, doitu kontu handiz soinuaren bolumena, gehiegizkoa izan ez dadin eta entzumena kalte ez dezan. Sony Ericssonek ez du telefono honen eta beste marka batzuetako osagarrien arteko bateragarritasun-probarik egin. Sony Ericssonek Sony Ericssonen jatorrizko audio-osagarriak bakarrik erabiltzea gomendatzen du.

## **Azken erabiltzailearen lizentzia-kontratua**

Haririk gabeko gailu honek ("gailu"), mugarik gabe gailu honekin emandako edozein euskarrirekin batera, Sony Ericsson Mobile Communications AB enpresaren ("Sony Ericsson"), haren afiliatuen eta hirugarren hornitzaileen eta lizentzia-emaileen softwareak ditu (hemendik aurrera, "Software").

Gailu honen erabiltzaile gisa, Sony Ericssonek lizentzia ez-esklusiboa, besterengarria eta esleigarria onartzen dizu, softwarea bakar-bakarrik instalatuta dagoen edo harekin batera eman dizuten gailuan erabiltzeko. Hemen aipatzen dena ezin da hartu gailu honen erabiltzaileari egindako softwarearen salmentatzat. Ezin duzu erreproduzitu, aldatu, banatu, atzeranzko ingeniaritzako teknikak erabili, deskonpilatu edo beste edozein aldaketa egin edo beste edozein metodo erabili softwarearen edo haren edozein osagarriren jatorri-kodea zein den jakiteko. Zalantzarik ez izateko, software honen eskubideak eta obligazioak hirugarrenei transferi diezazkiekezu, baina softwarearekin eskuratutako gailuarekin batera, betiere hirugarrenak idatziz onartzen badu hitzarmen hau.

Lizentzia hau ematen zaizu gailuaren bizitza erabilgarrirako. Lizentzia hau eten dezakezu hirugarren bati idatziz softwarearekin eskuratutako gailuaren eskubide guztiak transferituta. Lizentziako zehaztapen eta baldintzak betetzen ez badira, eten egingo da berehala. Sony Ericsson eta haren hirugarren hornitzaileak eta lizentzia-emaileak dira softwarearekin lotutako eskubide, jabetza eta interesen jabe bakarrak. Sony Ericssonek eta hirugarrenek, softwareak hirugarrenen materiala edo kodeak baditu, baimena dute zehaztapen hauen hirugarren onuradun gisa. Lizentzia hau Suediako legeen arabera egin da, eta haien araberako balioa eta errendimendua du. Aurrekoa aplikatu beharko da, ahal den neurrian, kontsumitzaileen legezko eskubideek horretarako aukera ematen dutenean.

### **Berme mugatua**

Sony Ericsson Mobile Communications AB, SE-22188 Lund, Sweden, (Sony Ericsson) enpresak edo hari lotutako tokiko enpresak berme mugatua eskaintzen du bere telefono mugikorrerako eta telefonoarekin edo produktu informatikoarekin batera ematen den jatorrizko osagarrirako ('Produktu' esango diogu aurrerantzean). Produktua konpondu behar bada, eraman ezazu erositako saltokira edo jarri harremanetan Sony Ericssonen tokiko bezeroen arreta-zerbitzuarekin (estatuko tarifak aplika daitezke) edo sartu www.sonyericsson.com web orrian, informazio gehiago behar baduzu.

#### **Gure bermea**

Berme mugatu honen kondizioen arabera, Sony Ericssonek bermatzen du erabiltzaileak Produktu hau lehen aldiz erostean ez duela akatsik ez diseinuan, ez materialean, ez eta fabrikaziokorik ere. Berme mugatu honek bi (2) urteko iraupena du, telefono mugikorraren kasuan, eta urtebeteko (1) iraupena mugikorrarekin ematen diren jatorrizko osagarri guztien kasuan (bateria, kargagailua eta esku libreko ekipoa), produktua lehenbiziko aldiz erosten den datatik kontatzen hasita.

#### **Gure konpromisoa**

Berme-aldian Produktuak normal funtzionatzeari uzten badio –diseinu-akatsak, materialean edo eskulanarekin zerikusia duten akatsak dituelako–, banatzaile baimenduek edo Produktua erosi zen herrialdeko/eskualdeko\* Sony Ericssoni elkarturiko zerbitzu-zentroek konpondu egingo dute, edo komeni dela ikusten badute, Produktua ordezkatu egingo dute hemen ematen diren zehaztapen eta kondizioak kontuan hartuz. Sony Ericssonek eta Sony Ericssoni elkarturiko zerbitzu-zentroek beretzat gordetzen dute tramitazio-komisioa kobratzeko eskubidea, itzulitako Produktu jakin bati ez dagokiola bermea jakinez gero, baldintza hauen arabera.

Kontuan izan Sony Ericsson-en Produktu bat konpontzen edo ordezkatzen denean galdu egin daitezkeela ezarpen pertsonalak, deskargak edo bestelako informazioa. Gaur egun, litekeena da indarrean dauden legeek edo bestelako arau edo muga teknikoek Sony Ericssoni ez uztea deskargen segurtasun-kopiak egiten. Sony Ericssonek ez du bere gain hartzen inolako motatako informazioaren galeren gaineko ardurarik, eta ez du ordainketarik egingo galera horien truke. Zure Sony Ericsson Produktua konpontzera edo ordezkatzera bidali aurretik, Sony Ericsson Produktu horretan gordetako informazio guztiaren segurtasun-kopiak egin behar dituzu (adibidez, deskargena, egutegiarena edo kontaktuena).

#### **Baldintzak**

- **1** Berme mugatuak balioa izan dezan, erosleak konpondua edo ordezkatua izan dadin entregatzen duen Produktuarekin batera, Produktu horrentzat, Sony Ericssonek baimendutako saltzaile batek egindako jatorrizko ordainagiria aurkeztu behar du, erosketa-data eta serie-zenbakia\*\* dituen ordainagiria, hain zuzen ere. Sony Ericssonek beretzat gordetzen du berme-zerbitzua ematera ukatzeko eskubidea, aipatu informazio hori ordainagirian ez dagoenean edo Produktua erosia izan eta gero aldatua izan denean.
- **2** Sony Ericssonek Produktua konpondu edo ordezkatzen badu, konpondu edo ordezkatu den Produktuak jatorrizko bermeari geratzen zaion denboran izango du bermea edo konponketaegunetik kontatzen hasita laurogeita hamar (90) egun, jatorrizko bermeari geratzen zaion denbora laburragoa izango balitz. Produktua konpontzeak edo ordezkatzeak lehen konpondutako unitate funtzionalki baliokideak erabiltzea ekar dezake. Produktuari kendu zaizkion pieza kaltetuak Sony Ericssonen jabetza izatera pasatuko dira.
- **3** Berme honen barruan ez dira sartuko Produktuaren ohiko erabilerak eragindako narriadura eta akatsak

edo Produktua gaizki erabiltzeak eragindakoak, ohiko erabileratzat hartzen ez den beste edozein erabilera barne, hau da, Produktua erabiltzeko eta mantentzeko Sony Ericssonen jarraibideak betetzen ez dituen erabilerarik. Berme honen barruan ez dira sartzen ez softwarearen edo hardwarearen istripuei, doitzeei edo aldaketei, eta hondamen naturalei zor zaizkien akatsak, ez eta likidoekin kontaktua izatetik datozenak ere. Berriz karga daitekeen bateria behin eta berriz karga daiteke. Hala ere, azkenerako gastatu egingo da, baina horrek ez du esan nahi akatsik duenik, erabilerarengatik eta desgastearengatik da. Elkarrizketa-denbora edo deiak egiteko/jasotzeko moduaren denbora askoz ere laburragoa denean, bateria aldatu egin beharko duzu. Sony Ericssonek gomendatzen dizu Sony Ericssonek onartutako bateriak eta kargagailuak erabiltzeko. Litekeena da telefono guztietan distira eta kolorea berdinberdinak ez izatea. Agian, puntu txiki distiratsuak edo ilunak ikus daitezke pantailan. Horiei pixel akastunak esaten zaie, eta banakako puntuak behar bezala ez dabiltzanean eta doitu ezin direnean bistaratzen dira. Bi pixel akastun onargarriak dira.

- **4** Litekeena da telefono batetik bestera aldaketa txikiak egotea kameraren irudian. Hori maiz gertatzen da, eta ez da kameraren modulu akastuntzat jotzen.
- **5** Produktu honek funtzionatzeko behar duen sistema zelularra Sony Ericssonen ardurapekoa ez den eramaile baten bidez hornitzen denez, Sony Ericssonek ez du izango aipatu sistemaren funtzionamenduaren, erabilgarritasunaren, zerbitzu edo estalduraren erantzukizunik.
- **6** Berme honen barruan ez dira sartzen instalazioek, aldaketek, konponketek edo Sony Ericssonen baimena ez duen edozein pertsonak produktua irekitzeak eragiten dituzten akatsak. Berme honen barruan ez dira sartzen Sony Ericssonek produktuarentzat diseinatutako jatorrizko osagarriak ez diren gailu edo osagarri periferikoak erabiltzeak produktuari eragindako akatsak.

Sony Ericssonek ez ditu berme esplizitu eta inplizituetan sartzen, birusek, troiatarrek, espioiprogramek edo asmo gaiztoko softwareek produktuari edo osagarriei eragindako kalteak. Sony Ericssonek zinez gomendatzen dizu produktuan eta, hala egonez gero, hari konektatutako gainerako gailuetan software antibirus egokiak instalatzeko, eta maiz eguneratzeko aholkatzen dizu, gailua behar bezala babestuta egon dadin. Baina seguru asko, software horrek ez du inoiz erabat babestuko zure produktua edo hari konektatutako gailuak; beraz, Sony Ericssonek ez du berme esplizituan eta inplizituan sartzen, antibirus programak huts eginez gero.

- **7** Produktuak dituen zigiluetako edozein manipulatzeak bermea baliorik gabe utziko du.
- **8** EZ DAGO IDATZITAKO BERME MUGATU HAU EZ DEN BESTELAKO BERMERIK, EZ IDATZIRIK EZ AHOZKORIK. BERME INPLIZITU GUZTIAK, MUGARIK GABE KOMERTZIALIZATZEA EDO ERABILERA JAKIN BATERAKO EGOKITZEA BARNE DIRELARIK, BERME MUGATU HONEN IRAUPENAREN MENPE DAUDE. EZ SONY ERICSSON ETA EZ HAREN LIZENTZIA-EMAILEEK EZ DIRA INOLAKO KASUTAN PRODUKTUAREN AKATSAK ERAGINDAKO KALTEEN –IRABAZIAK GALTZEA EDO GALERA KOMERTZIALAK BARNE– ERANTZULE EGITEN, AIPATU KALTEEN KARGU EGITEARI SONY ERICSSONEK LEGALKI UKO EGITERIK DUEN NEURRIAN.

Herrialde batzuek debekatu egiten dute kalteak barne ez hartzea edo mugatzea edo berme inplizituen iraupena mugatzea. Hori dela eta, baliteke aurreko muga eta murrizketek ez eragitea.

Berme honek ez die eragiten estatuan aplikatu behar diren legeetan jasotako kontsumitzailearen eskubide legalei (23/2003 legean jasotzen denaren arabera), ezta salerosketa-kontratuan azaltzen diren hornitzaileen aurrean kontsumitzaileek dituzten eskubideei ere.

#### **BERMEAREN ESPARRU GEOGRAFIKOA**

Europako Ekonomia Esparruko kide den herrialde batean (European Economic Área, EEA), Suitzan edo Turkiar Errepublikan erosi baduzu produktua eta produktu hori EEAn edo Suitzan edo Turkian Errepublikan saltzeko bada, produktuari dagozkion zerbitzuak jasoko ditu EEAko herrialdeetan, Suitzan edo Turkiar Errepublikan, behar dituzun zerbitzuan herrialde hartan dauden berme-baldintzen arabera, beti ere herrialde hartan Sony Ericssonen banatzaile baimendu batek produktu berdina saltzen badu. Zuk duzun produktua unean zauden herrialdean saltzen den edo ez jakiteko, dei ezazu Sony Ericssonek han duen bezeroentzako arreta-zerbitzura. Kontuan izan agian zerbitzu batzuk Produktua erosi duzun herrian bakarrik egion daitezkeela eskura, esate baterako, produktu horrek beste herri batzuetako bestelako barne- edo kanpo-konfigurazioa duelako. Halaber, SIM txartela blokeatuta duten modeloek ere arazoak izan ditzakete konpontzeko, telefonoa erosi ez den herrietan.

\*\* Herrialde/eskualde batzuetan, informazio osagarria eskatzen da (adibidez, berme-txartel balioduna).

## **FCC Statement**

This device complies with Part 15 of the FCC rules. Operation is subject to the following two conditions:

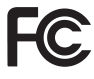

(1) This device may not cause harmful interference, and

(2) This device must accept any interference received, including interference that may cause undesired operation.

#### **Adostasun-deklarazioa**

**We, Sony Ericsson Mobile Communications AB**=of Nya Vattentornet

SE-221 88 Lund, Sweden

declare under our sole responsibility that our product

**Sony Ericsson type AAD-3052021-BV** and in combination with our accessories, to which this declaration relates is in conformity with the appropriate standards 3GPP TS 51.010-1, EN 301908-1, EN 301489-7, EN 301489-24, EN 300328, EN 301489-17 and EN 60950, following the provisions of, Radio Equipment and Telecommunication Terminal Equipment directive 99/5/EC with requirements covering EMC directive 89/336/EEC, and Low Voltage directive

Lund, May 2007

**CE 0682** 

CE UC<br>Roje Demb

Shoji Nemoto, *Head of Product Business Group GSM/UMTS*

R&TTE (99/5/EC) direktibaren kondizioak betetzen ditugu.

# Aurkibidea

# $\overline{A}$

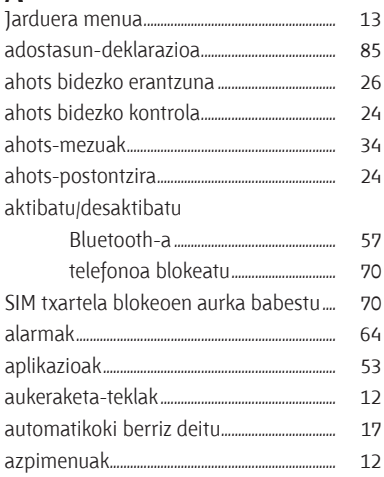

#### B bateria

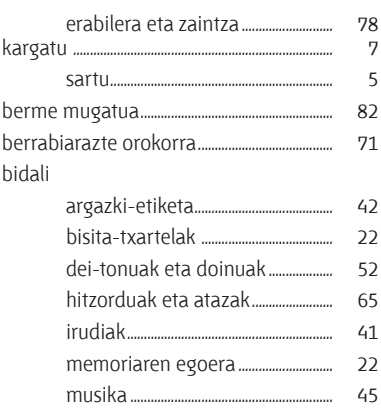

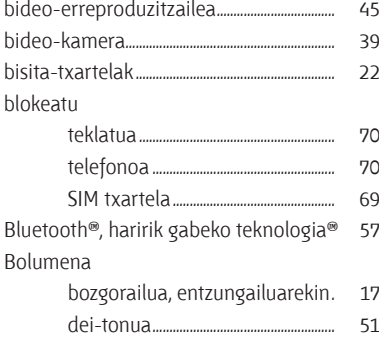

# $\mathbf{D}$

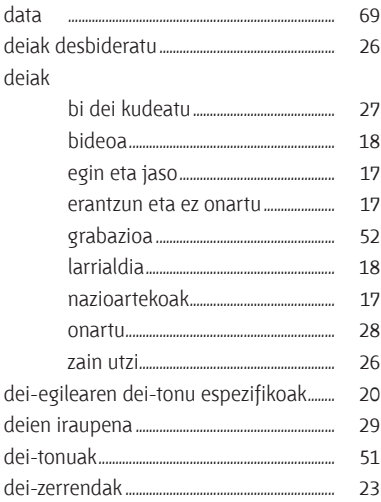

# Ė

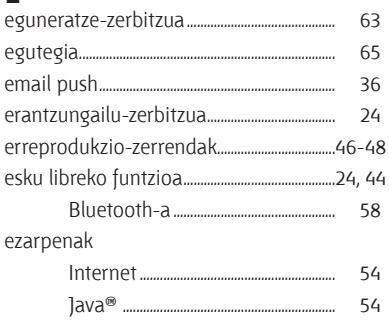

# $\overline{F}$

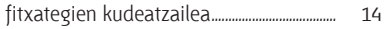

# G

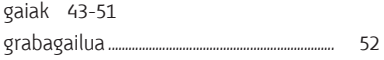

# $\boldsymbol{\mathsf{H}}$

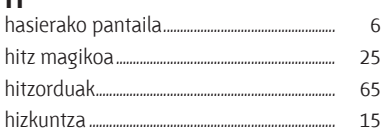

# $\overline{\phantom{a}}$

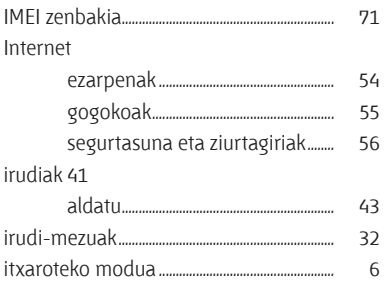

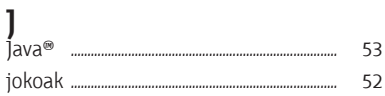

# $\overline{\mathsf{K}}$

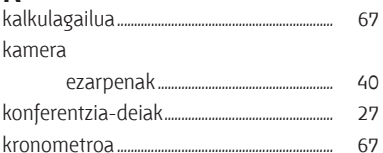

## $\mathsf{L}%$

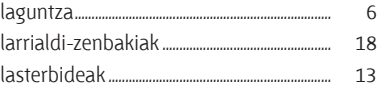

## ${\sf M}$

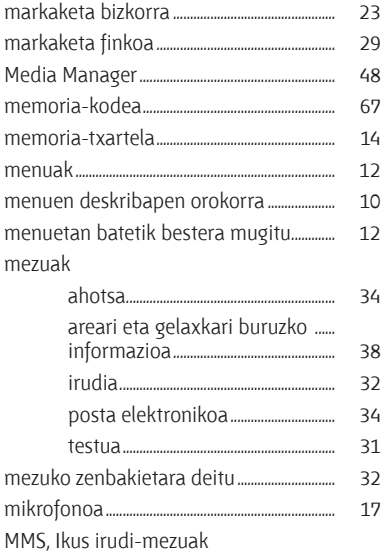

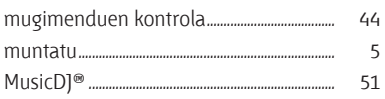

# $\mathsf N$

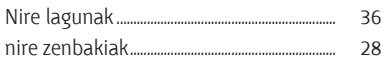

# $\mathbf 0$

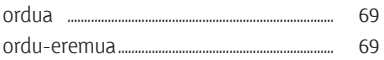

## $\mathsf{P}$

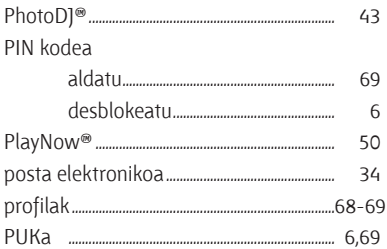

# $\overline{\mathsf{S}}$

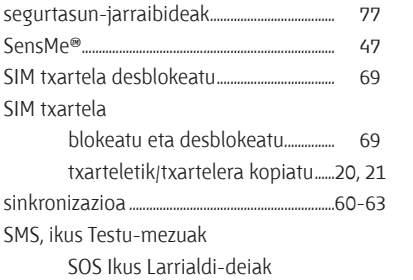

## $\mathbf{T}$

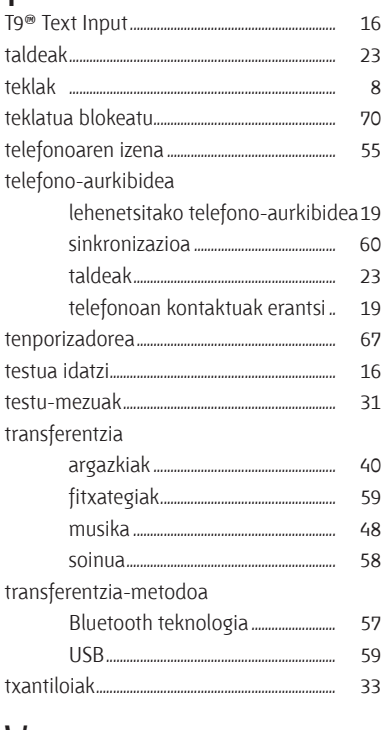

### W

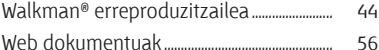

## $\mathbf{Z}$

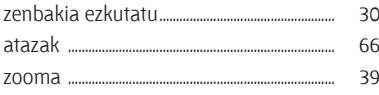

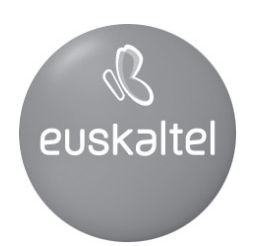

Kudeaketako Bikaintasunean Zilarrezko<br>Q saria lortu duen lehenengo<br>Telekomunikazio-Operadorea

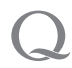

Primer Operador de Telecomunicaciones<br>distinguido con la Q de Plata a la<br>Excelencia en la Gestión